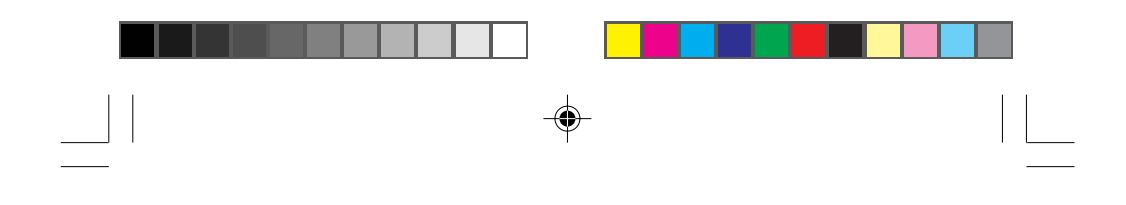

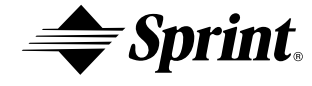

 $\bigoplus$ 

**Sprint PCS®** 

# Dual-Band Sprint PCS Phone<sup>™</sup>

**Manufactured by** SANYO

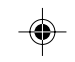

#### **User Guide**

Please read this manual before operating the phone, and keep it for future reference.

# **DRAFT ONLY Model: SCP-4700**

#### **SANYO**

 $\bigoplus$ 

### **FCC RF EXPOSURE INFORMATION**

*WARNING! Read this information before using your phone*

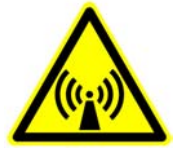

In August 1996 the Federal Communications Commission (FCC) of the United States with its action in Report and Order FCC 96-326 adopted an updated safety standard for human exposure to radio frequency electromagnetic energy emitted by FCC regulated transmitters. Those guidelines are consistent with the safety standard previously set by both U.S. and international standards bodies. The design of this phone complies with the FCC guidelines and these international standards.

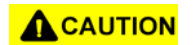

Use only the supplied or an approved antenna. Unauthorized antennas, modifications, or attachments could impair call quality, damage the phone, or result in violation of FCC regulations.

Do not use the phone with a damaged antenna. If a damaged antenna comes into contact with the skin, a minor burn may result. Please contact your local dealer for replacement antenna.

#### **Body-worn & Hand-held Speaker Operation**

This device was tested for typical body-worn & mouth (rear speaker) operations with the back of the phone and the antenna kept at a minimum distance of 1.5 cm. from the body.

To maintain compliance with FCC RF exposure requirements:

- 1. Use only with a 1.5cm spacing between the belt-clip, holster or similar accessories that maintain a 1.5 cm. separation distance between the user's body and the back of the phone, including the antenna, whether extended or retracted. The use of third-party beltclips, holsters and similar accessories should not contain metallic components in its assembly. The use of accessories that do not satisfy these requirements may not comply with FCC RF exposure requirements, and should be avoided.
- 2. Hold the transmitter and antenna at least 1.5cm from your face and speak in a normal voice, with the antenna pointed up and away from the face.

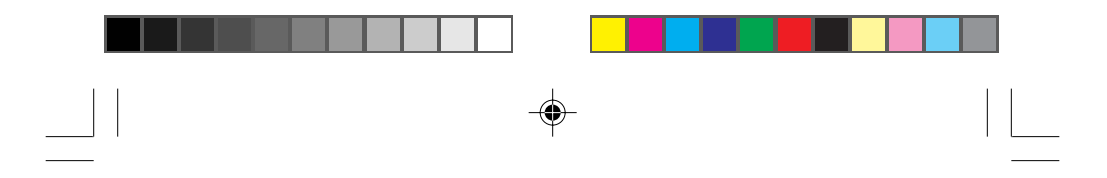

This phone will work only with service from Sprint PCS, which must be purchased separately. See Sprint PCS Terms and Conditions of Service.

⊕

©2001 Sprint Spectrum L.P. All rights reserved. No reproduction in whole or in part without prior written approval. Sprint, Sprint PCS Phone, Sprint PCS, Sprint Personal Communication Services, Sprint PCS Wireless Web, Sprint PCS Dialer and the diamond logo are trademarks of Sprint Communications Company L.P. SANYO is a registered trademark of SANYO Electric Co., Ltd. All other trademarks are the property of their respective owners.

◈

Printed in Japan

 $\bigcirc$ 

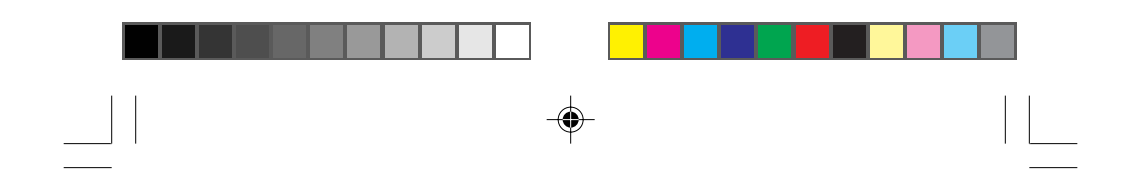

#### **Welcome to Sprint PCS**

Sprint PCS built the only all-digital, all-PCS nationwide network from the ground up for clearer calls. We have built our network to give you what we believe you really want from a wireless phone: clear sound, private conversation and time saving features. But Sprint Personal Communication Service® also has the potential to do something even more far-reaching–simplify your life.

Our advanced technology is designed to grow with your communications needs so that one day, you will be able to rely almost entirely on your Sprint PCS Phone™ to stay in touch.

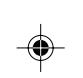

ii

This guide will introduce you to our technology and your new Sprint PCS Phone through easy-to-follow instructions. For additional help, just stop by any Sprint PCS Center or call Sprint PCS Customer Care by pressing  $\frac{1}{\sin x}$ , (2),  $\frac{1}{\tan x}$  (or  $\frac{1}{\cos x}$ ).

◈

Thank you for choosing Sprint PCS.

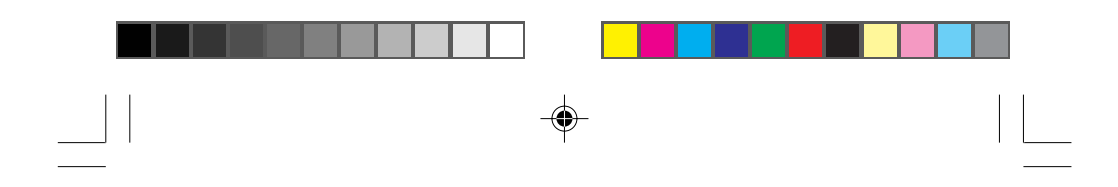

### **First things first**

Read this before you do anything else.

#### **Determine if your phone is pre-activated**

If you received your Sprint PCS Phone™ in the mail or purchased it at a Sprint PCS Center, your phone is already activated and simply needs to be unlocked. See "How to unlock your phone" on the following page.

#### **How to activate your phone**

There are two ways to activate your phone.

- 1. The fastest way is to call from your new Sprint PCS Phone.
	- Fully charge your battery. (See "Using the battery" section on pages 7 and 8.)
	- Turn on your Sprint PCS Phone.
	- Press  $(SHF; A, 2)$ , TALK (or  $\alpha$ ) while in a Sprint PCS Service Area. You will be connected to a Sprint PCS Customer Advocate who will guide you through the activation process.
	- 2. Another option is to call Sprint PCS Customer Care from any phone other than your new Sprint PCS Phone. Call us toll-free at 1-888-715-4588.

⊕

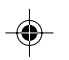

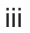

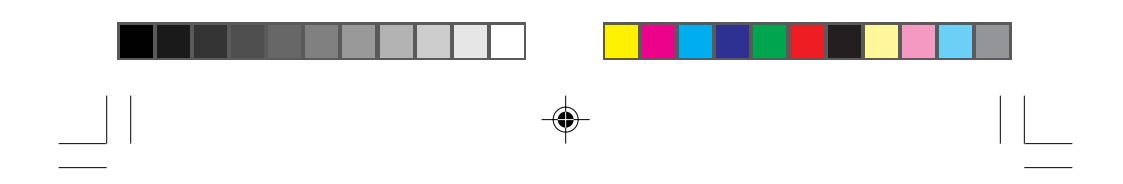

#### **What you should know before you call**

The call typically takes about 30 minutes, but may take longer at peak times. Your Sprint PCS Phone will be ready for use approximately one to three hours after this call is complete.

#### **What you should have handy**

- ▶ Your new Sprint PCS Phone
- The original packaging for your new phone
- ▶ Your billing address
- Your Social Security number or Tax ID number
- ▶ Your driver's license number
- Pen and paper to write down your new Sprint PCS Phone Number

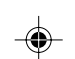

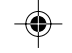

During this call, a Sprint PCS Customer Advocate will collect your information and help you select your Sprint PCS Service Plan. Once you have made all your selections, they will guide you through the activation process.

#### **How to unlock your phone**

If you received your phone in the mail, you need to unlock it before you can begin making calls. Just follow these simple steps:

- 1. Press  $\bullet$  to turn on the phone.
- 2. Highlight United Phone and press or
- iv

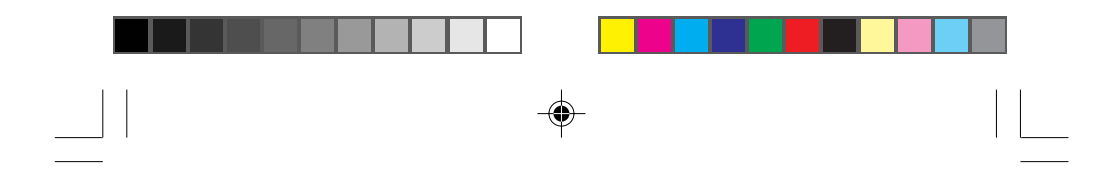

3. Enter the four-digit lock code (This code typically is the last four digits of your Sprint PCS Phone Number, Social Security number or Tax ID number. If none of these numbers work, call Sprint PCS Customer Care at 1-888-211-4PCS (4727).

#### **How to get help**

If you need help with this or anything else, please call Sprint PCS Customer Care at 1-888-211-4PCS (4727). You can also press  $\left( \frac{1}{2}, \frac{1}{2}, \frac{1}{2} \right)$ ,  $\left( \frac{1}{2}, \frac{1}{2} \right)$  from your activated Sprint PCS Phone.

A Sprint PCS Customer Advocate will answer (24 hours a day) and will be happy to assist you.

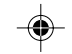

Our services are provided to you under certain terms and conditions, all of which are contained in the literature included in your package.

v

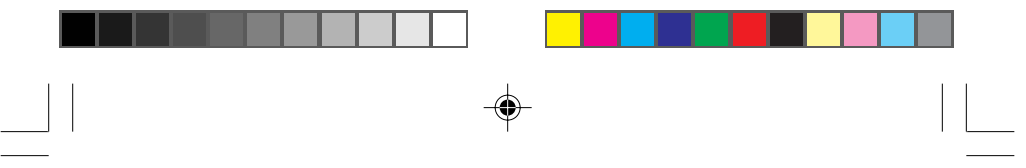

## **Table of Contents**

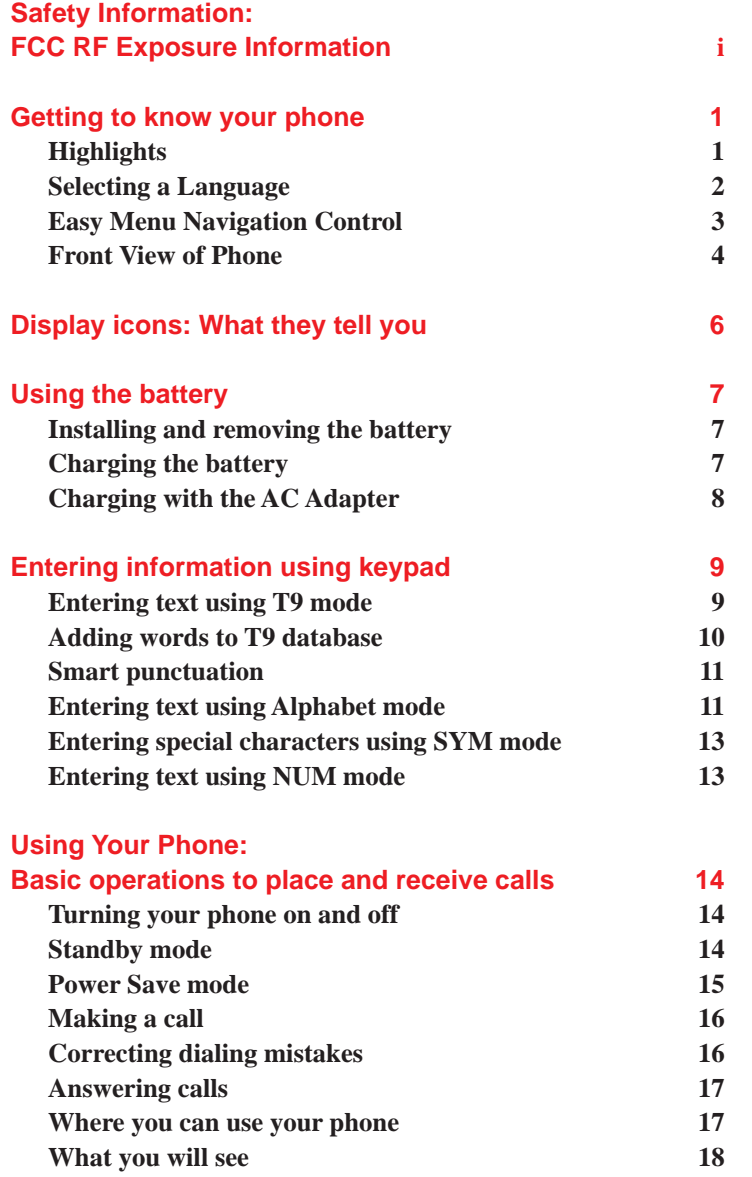

 $\Rightarrow$ 

 $\begin{array}{c} \hline \hline \hline \end{array}$ 

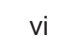

 $\overline{\overline{\phantom{a}}}_{\phantom{a}1}$ 

 $\overrightarrow{\bigoplus}$ 

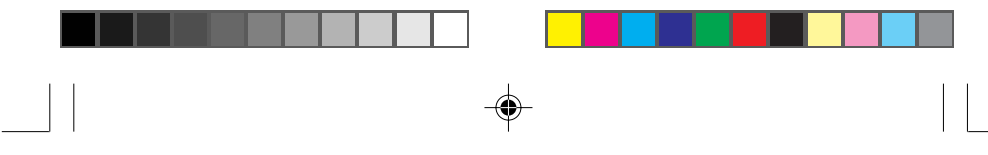

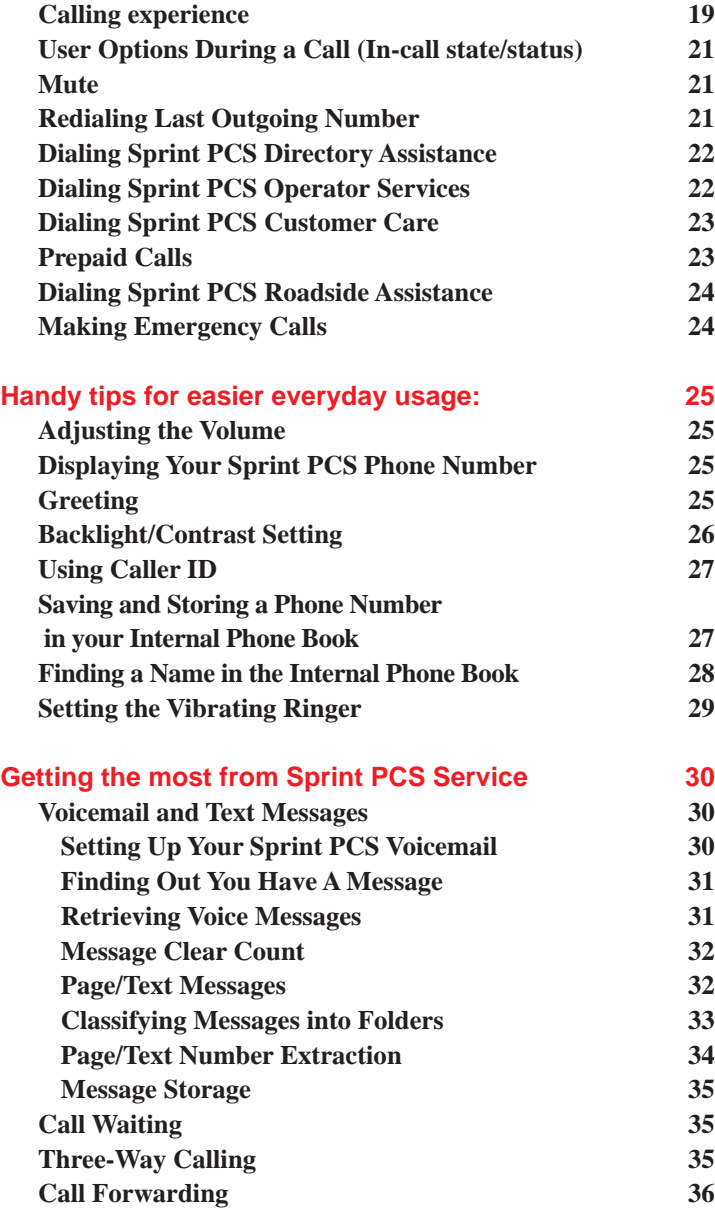

 $\Rightarrow$ 

 $\overline{\phantom{0}}$  $\overline{\phantom{a}}$  vii

⊕

 $\overline{\phantom{0}}$ 

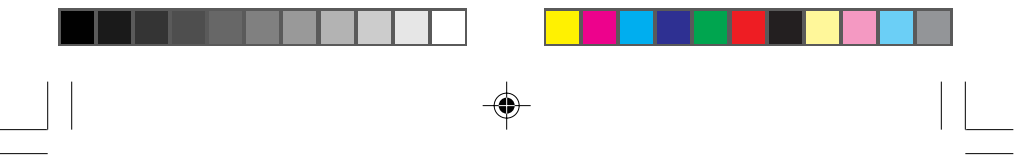

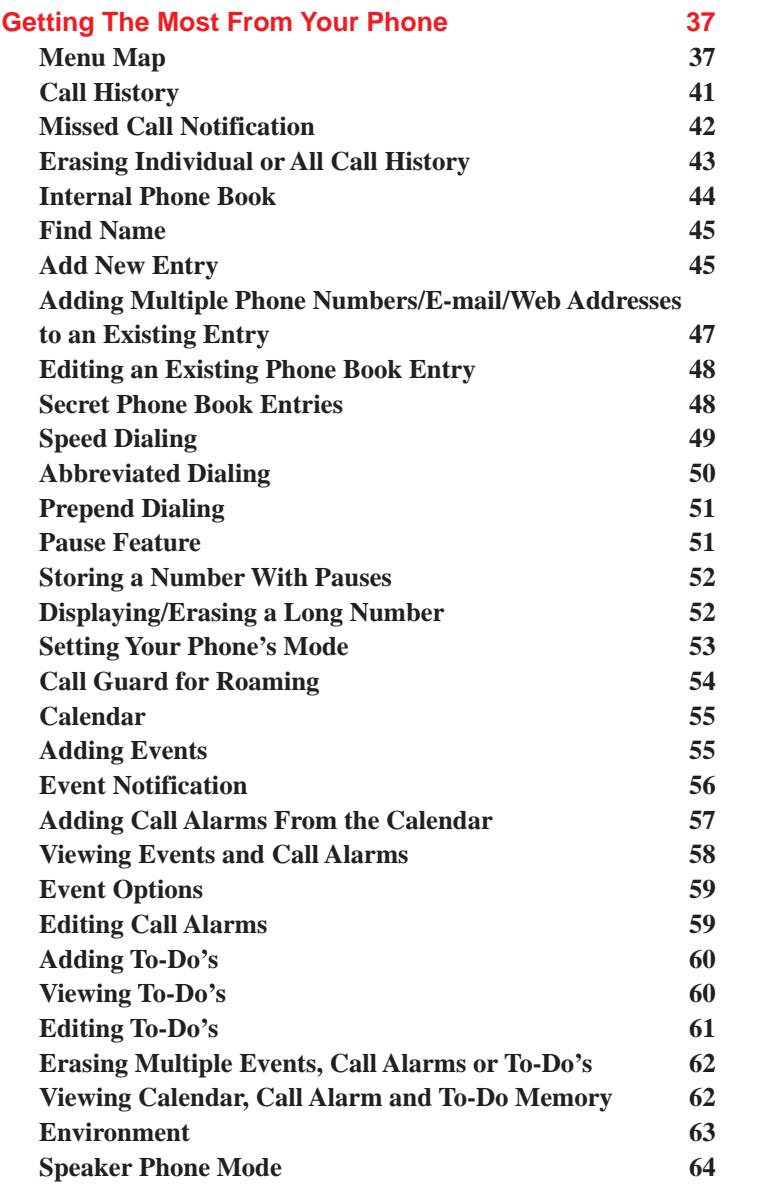

 $\bigoplus$ 

 $\sqrt{\overline{\phantom{a}}\phantom{a}}$ 

viii

 $\overline{\mathcal{L}}_{\text{max}}$ 

 $\Rightarrow$ 

 $\Rightarrow$ 

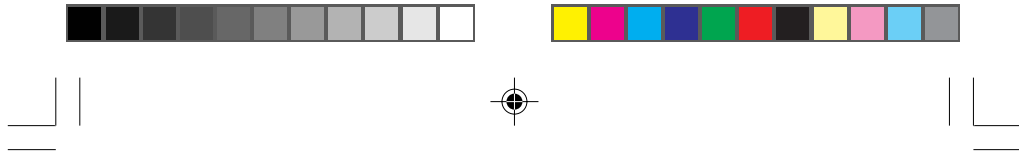

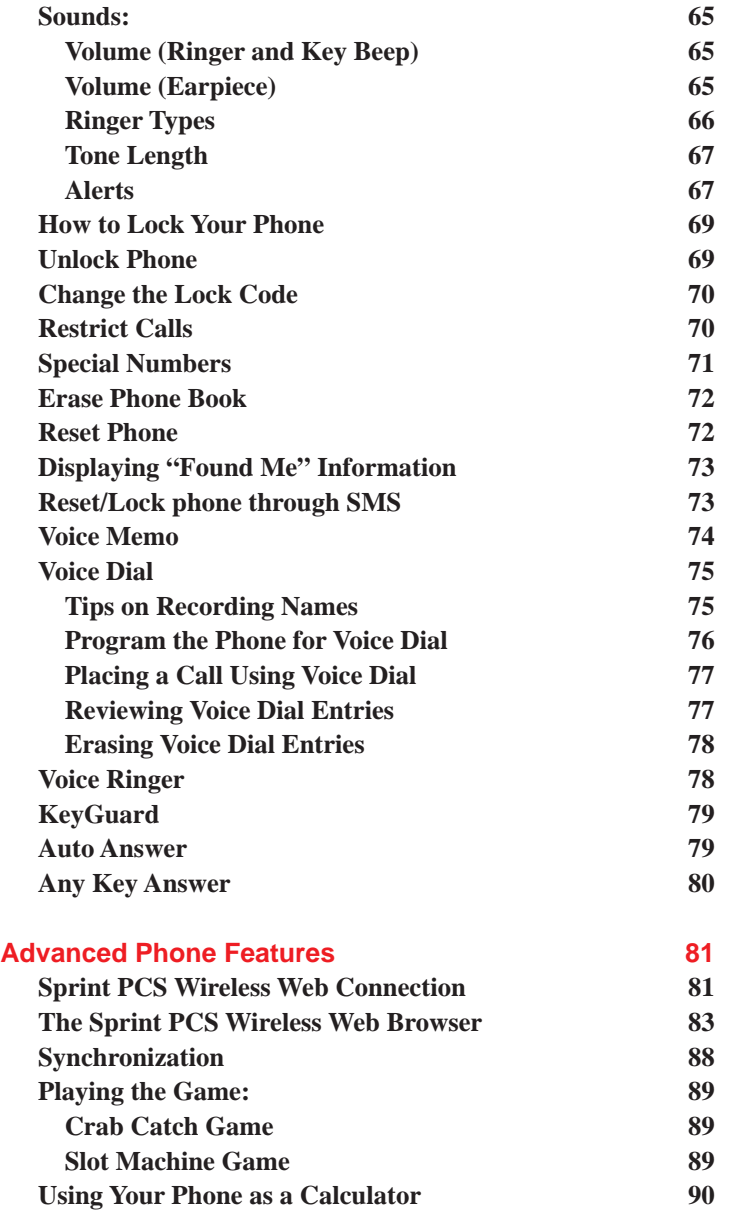

 $\Rightarrow$ 

 $\overline{\overline{\phantom{a}}\phantom{a}}$ 

ix

 $\sqrt{2}$ 

 $\clubsuit$ 

 $\Rightarrow$ 

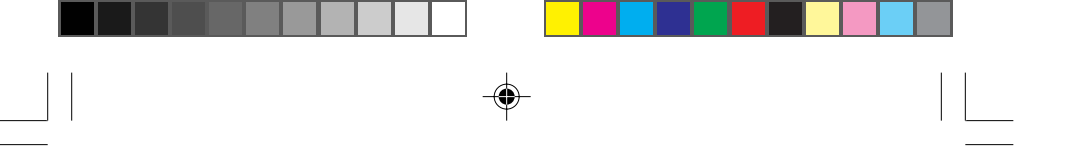

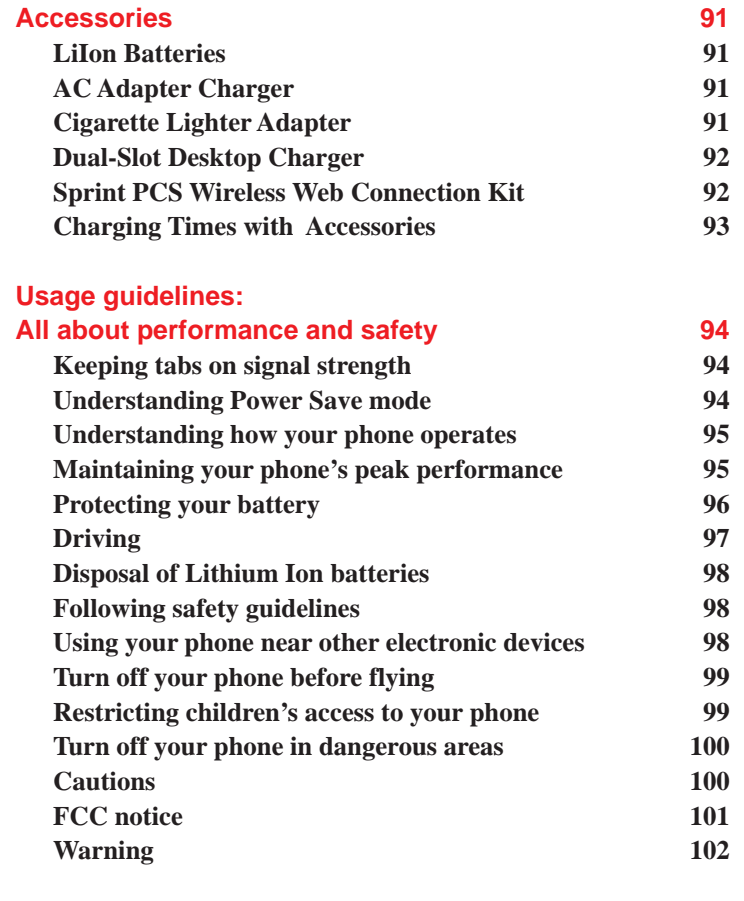

 $\overline{\blacklozenge}$ 

 $\begin{tabular}{|c|c|c|c|c|} \hline \quad \quad & \quad \quad & \quad \quad & \quad \quad \\ \hline \quad \quad & \quad \quad & \quad \quad & \quad \quad \\ \hline \quad \quad & \quad \quad & \quad \quad & \quad \quad \\ \hline \end{tabular}$ 

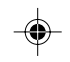

 $\frac{1}{\sqrt{1-\frac{1}{2}}} \begin{bmatrix} 1 & 1 \\ 1 & 1 \\ 1 & 1 \end{bmatrix}$ 

 $\blacklozenge$ 

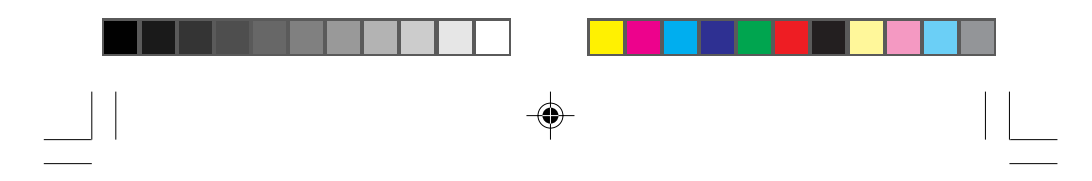

### **Getting to know your phone**

#### **Highlights**

Congratulations on your purchase of a Sprint PCS Phone. This phone is lightweight, easy-to-use, reliable, and offers many significant features:

**Call History**: to track your outgoing, incoming and data calls for reference or call back.

**Messages**: to access your voicemail and text messages.

**Phone Book**: to organize names, numbers and labels.

**Roaming**: to control your roaming experience.

Wireless Web: to access the Sprint PCS Wireless Web<sup>SM</sup> in areas that offer this service.

**Calendar**: to track and prioritize appointments and meetings.

**Environment**: to set the volume depends on the environments.

**Sounds**: to adjust the default setting for your phone's ringer, key beep and earpiece volume.

**Display**: to customize the display indication setting.

**Security**: to secure your phone with the lock code.

**Setup**: to program your phone to get data/fax, answer by any key, prompt minibrowser, enable 4-digit dialing or select languages.

**Special**: to enjoy the games and use calculator function.

**Voice Service**: to program your phone to record the caller's voice (voice memo) or call someone by saying their name (voice dial).

**KeyGuard**: to avoid accidentally dialing a number.

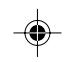

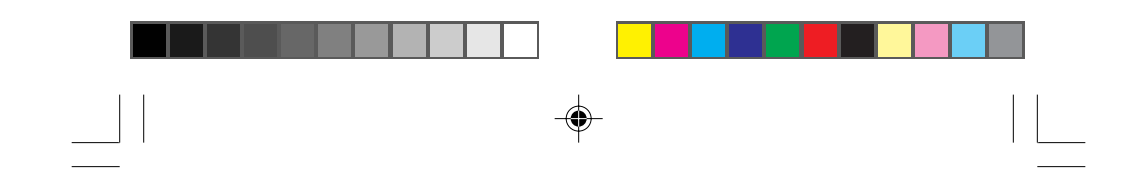

#### **Selecting a Language**

Your phone has two interface languages available, English and Spanish. The default setting is English. To view the menus in Spanish, change the menu language as shown below.

1. In standby mode (see "Standby mode" on pages 14-15),

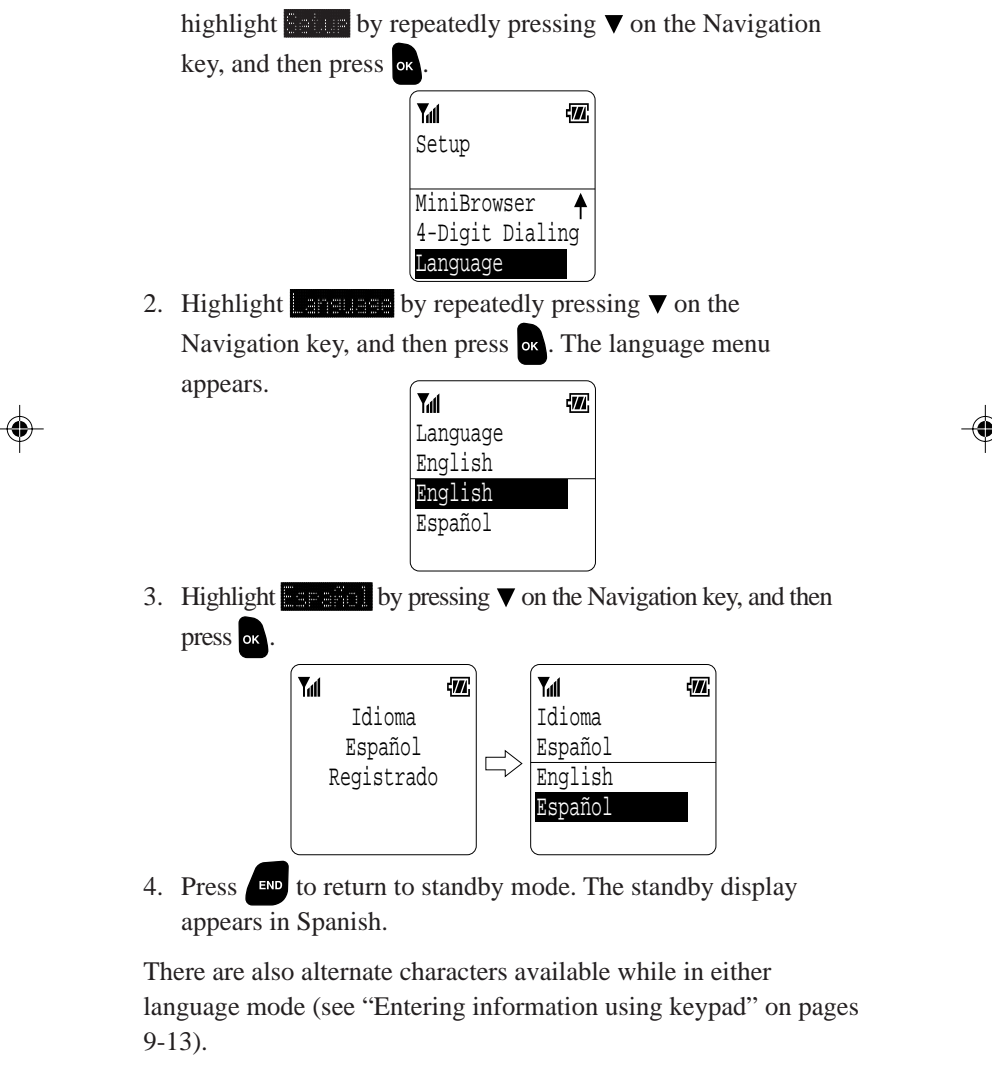

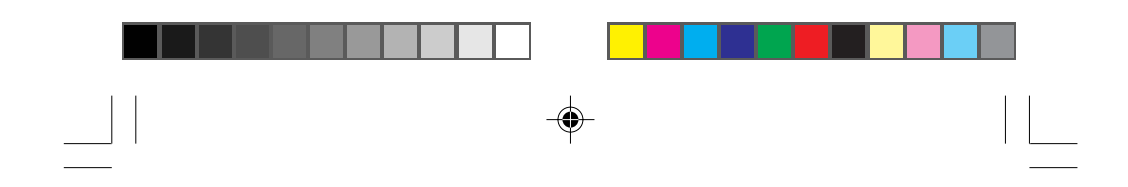

#### **Easy Menu Navigation Control**

The Navigation key allows you to easily scroll through the menus. As you navigate throughout the menus, the menu options will be highlighted ( $\Box$  Highlighted , for example). Once you've highlighted your desired feature, simply press ox. The Navigation key and  $\overline{\alpha}$  key are also used to change your phone's settings. The upper half of your phone's display screen is dedicated to providing you with various notifications and prompts. The lower half of the screen is dedicated to the phone's menu items. A scroll arrow has conveniently been placed to the right of the menu items. This allows you to know whether there are additional menu items off the display. Intuitive prompts are displayed to guide you through each step. For example: If you want to view your last incoming call, use your Navigation

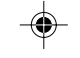

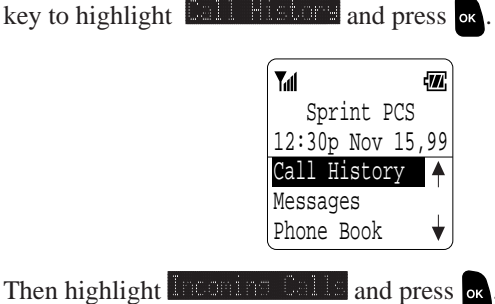

⊕

3

⊕

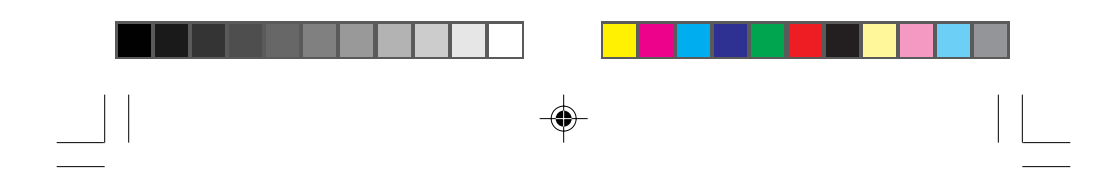

#### **Front View of Phone**

- **1. Red Light:** Illuminates when  $\bullet$  is pressed and when you have incoming calls or messages.
- **2. Headset Jack:** Insert the plug of the headset (must be purchased separately) for hands-free listening.
- **3. VOL:** Lets you adjust the sound level during a call or a ring.
- **4. OK:** Lets you place a call, receive a call and select menu options.
- **5. Navigation Key:** Lets you navigate quickly and easily through the menu options.

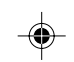

**6. TALK:** Lets you place a call, receive a call, answer Call Waiting and use Three-Way Calling.

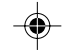

- **7. POWER:** Turns the phone on and off.
- **8. END:** Lets you disconnect a call and return to Standby mode. Lets you mute ringer when ringing.
- **9. CLR:** Allows you to clear characters from the screen or back up menu levels.
- **10. SPEAKER Key:** Lets you set the Speaker Phone Mode to ON. (Speaker is backside of the phone.)
- **11. Antenna:** The voice on the other end sounds clearest when the antenna is all the way up.
- 4

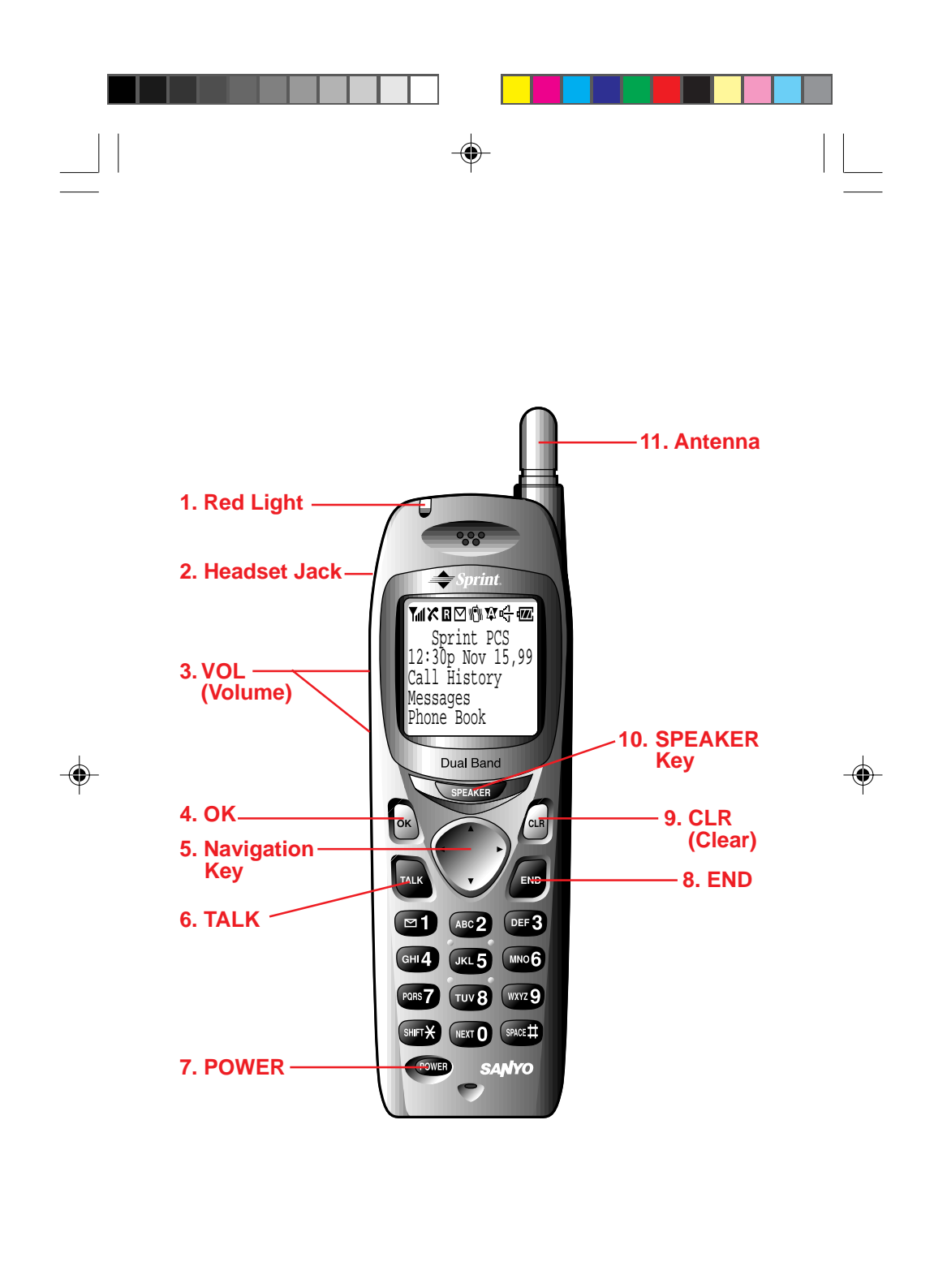

5

 $\overline{\blacklozenge}$ 

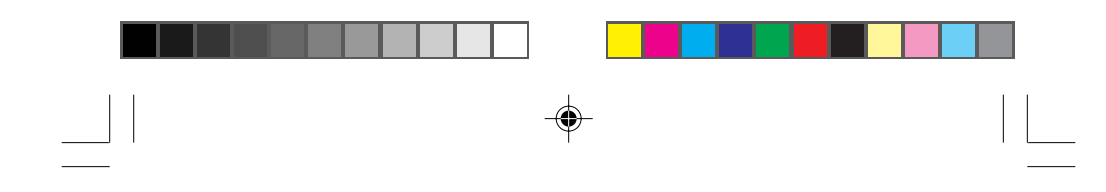

## **Display icons: What they tell you**

Display icons are all the graphic symbols that show up on your display screen. In short, they tell you what's happening with your Sprint PCS Phone<sup> $M$ </sup>. See below for a description.

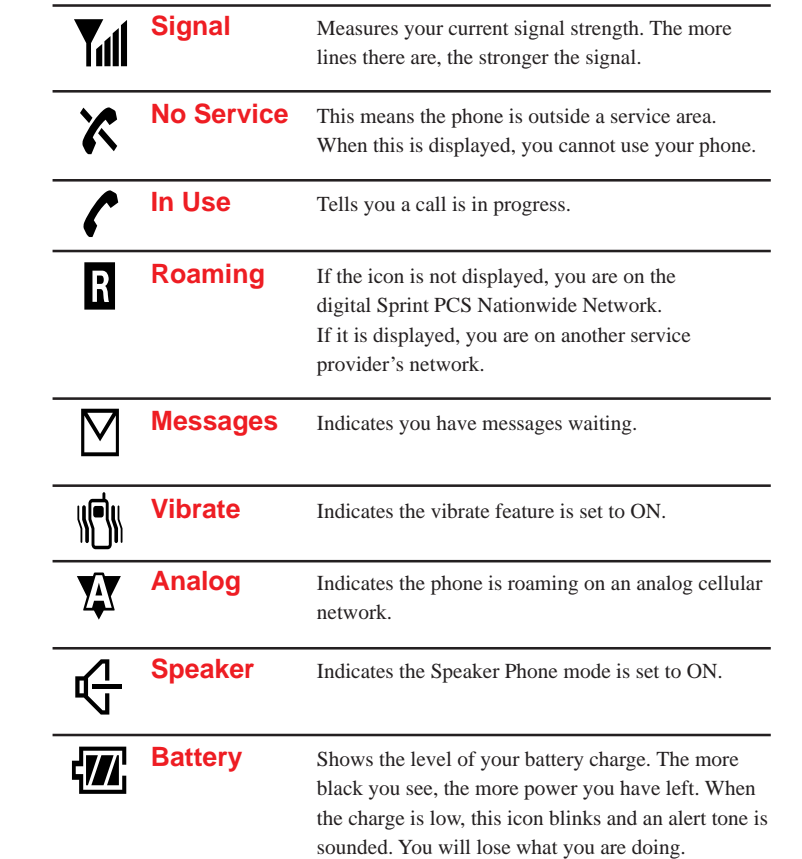

◈

◈

 $\sqrt{2}$ 

6

 $\bigoplus$ 

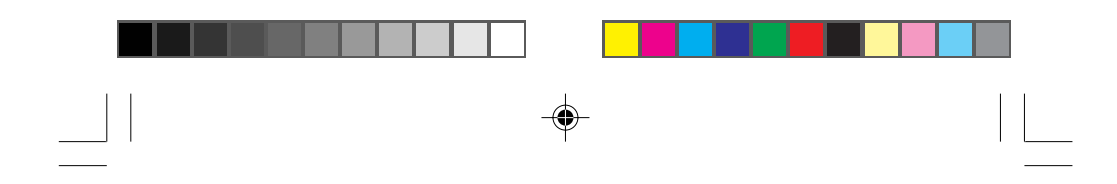

### **Using the battery**

Your Sprint PCS Phone comes with a rechargeable Lithium Ion battery. Remember to fully charge your battery as soon as the charge becomes low in order to maximize your talk and standby times.

#### **Installing and removing the battery**

The battery snaps easily onto the back of the phone (bottom end first) for quick installation and removal. Make sure to turn the power off before removing the battery. Otherwise, you could lose stored numbers and messages.

#### **Charging the battery**

You can tell whether or not your battery needs to be recharged by checking the upper-right corner of your display screen. When the battery charge level gets low, the phone will beep and the battery icon  $\begin{bmatrix} 1 \end{bmatrix}$  will blink. A warning will also appear on your screen prompting you to recharge your battery. If the battery level gets too low, the phone will turn off automatically. A series of alert tones will sound just before the phone turns itself off. If this happens, unfortunately, you'll lose whatever you were just doing. So watch that indicator and make sure your battery charge level is okay.

To charge your battery, you should use the standard AC adapter, or the optional dual-slot desktop charger or cigarette lighter adapter.

**Note:** Use only SANYO-approved accessories. Using unauthorized accessories may cause damage.

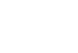

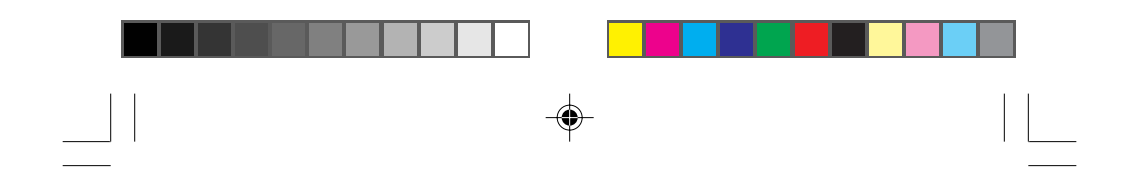

#### **Charging with the AC Adapter**

Use only approved adapter, with your Sprint PCS Phone.

- 1. Plug the AC adapter into a wall outlet.
- 2. Plug the other end into the bottom of your Sprint PCS Phone, with the battery attached.

Charging a completely discharged standard Lithium Ion battery takes up to three hours.

If your phone is turned on, the  $\sqrt{M}$  icon on the display will blink while charging. The  $\sqrt{ii}$  icon will stop blinking when charging is complete.

If your phone is turned off, the  $\sqrt{M}$  icon on the display will blink and "BATTERY CHARGING —Power Off" will show on the display while charging. The  $\sqrt{M}$  icon will stop blinking when charging is complete.

When the battery is completely discharged, you may wait for several minutes until "BATTERY CHARGING" will show on display.

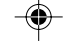

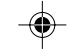

## **Entering information using keypad**

◈

#### **Entering text using T9 mode**

T9 mode uses an intelligent software protocol that allows you to enter text with fewer key presses than the multi-tap method. Type the entire word by pressing each corresponding key only once for each letter of the word. T9 determines the word by matching the keys you pressed with words in an internal database and displays the matching word that is used most often.

1. In a text entry field, use your Navigation key to highlight current selected mode (

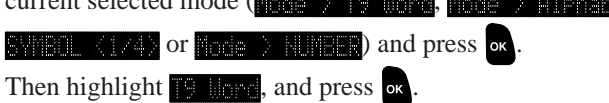

- 2. Type the entire word, but press each key only once per letter. For example, to type the word "Hello", press the keys **(b) c** (in that order). As you type, T9 matches your key presses with words from its database. Different words may appear as you type because each key you press changes the word possibility. The word you want may appear only after you press all of the necessary keys.
- 3. If the word displayed is not the one you want, press  $\binom{NET}{N}$  to display alternate word choices. Short words are more likely to share the same key sequences. Cycle through all the choices for a key sequence by pressing  $\sqrt{m}$ .

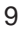

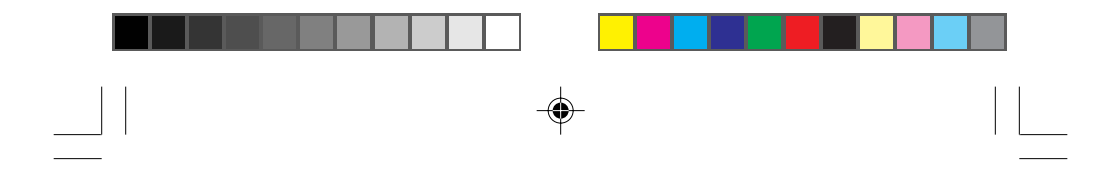

4. Press see to accept the word displayed and continue typing the next word.

If you make a mistake, press **on** to correct the last letter you entered. To clear the whole characters, hold down on for about two seconds.

**Note:** You can shift the way of entering letters to upper/lower case by pressing **any**. It will change as following order; "Word" — One-character-shifted. "WORD" — Caps Lock. "word" — Unshifted.

#### **Adding words to T9 database**

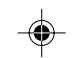

Each word you type in Alphabet mode is automatically added to your T9 database. If the word you want isn't one of the T9 alternate choices, it's quick and easy to add it.

- 1. Switch to Alphabet mode (use Navigation key to highlight , and press  $\alpha$ . Then highlight **and** and press  $\alpha$ .), then type the word using the multi-tap method.
- 2. Switch back to T9 (highlight  $\frac{1}{2}$  and press  $\frac{1}{2}$  or  $\frac{1}{2}$ then highlight  $\mathbf{I}$  and press  $\alpha$ .). The word is saved automatically and will appear as a word choice in T9 the next time you use it. You may need to press **NEXT** to display the new word if other words share the same key sequence.
- 10

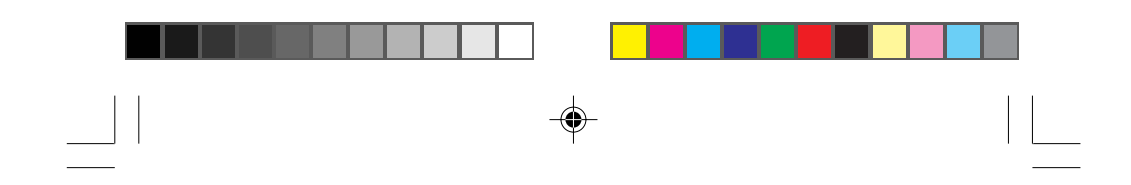

#### **Smart punctuation**

"Smart punctuation" is available using  $\blacksquare$  in T9 mode. It's a quick and easy way to type e-mail domains, possessive forms and contractions. When you press  $\blacksquare$ , T9 displays a period. However, as you continue to type, T9 determines the appropriate mark based on your word database.

For example, to type "it's easy."

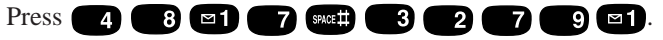

#### **Entering text using Alphabet mode**

In a text entry field, highlight current selected mode

(e.g.  $\overline{a}$   $\overline{b}$   $\overline{c}$   $\overline{d}$ ) and press  $\overline{c}$ . Then highlight **and** and press or

Press a number several times until the desired letter appears.

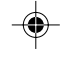

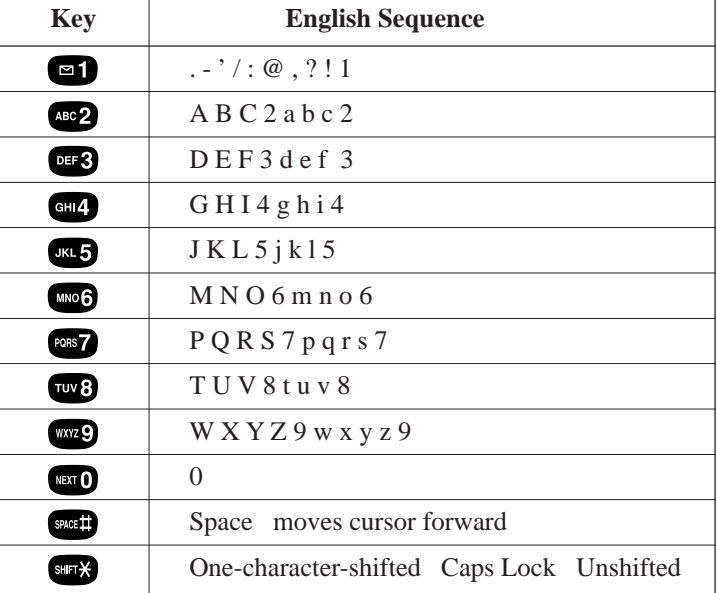

Letters scroll in the following order:

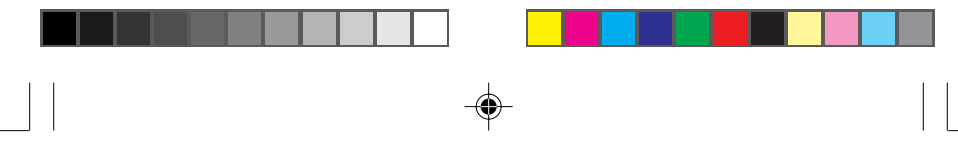

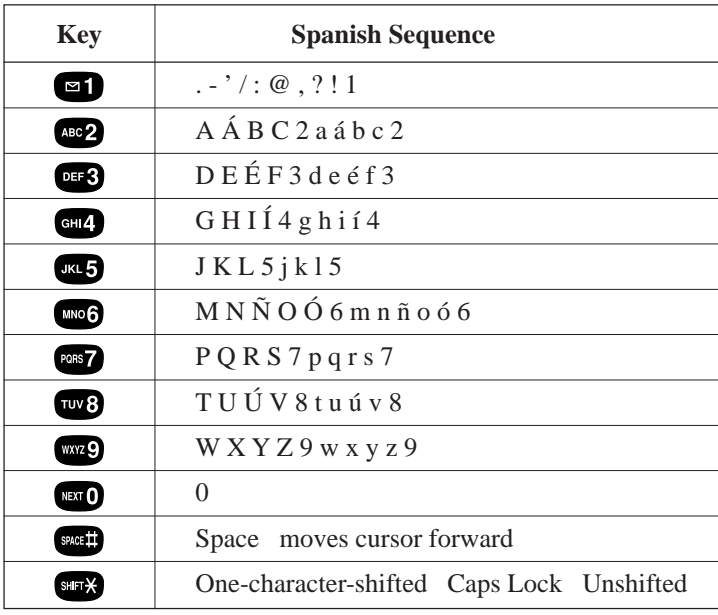

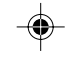

After two seconds, the cursor will automatically advance to the next space once a character has been entered.

To expedite the process, use your Navigation key (right) to move the cursor forward and enter any character. If you make a mistake, press **a** to correct the last letter you entered.

To clear the whole name, hold down **on** for about two seconds. For example, to enter the letter "J", press  $(x, 5)$  key once in rapid succession. To enter the letter "Z", press the  $\cos 9$  key four times (**Note:** The first character of each word entered defaults to uppercase, the following characters default to lowercase.)

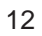

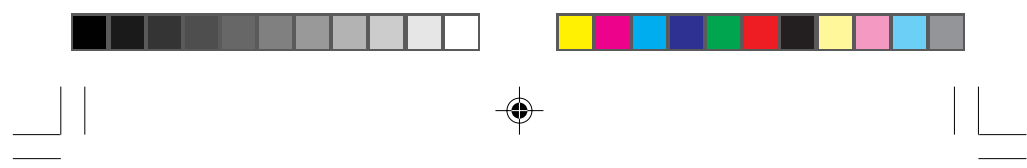

#### **Entering special characters using SYM mode**

- 1. In a text entry field, highlight current selected mode
	-

2. Highlight  $\Box$  and press  $\circ$ 

(e.g. ) and press .

3. Find the character you want and press the corresponding number  $(1 \sim 9)$  with each symbol.

You can select characters from the four lists as shown below. To see the other list, highlight  $\mathbb{R}$  and press  $\alpha$ , or press  $\blacktriangleright$  /  $\blacktriangleleft$  of the Navigation key.

#### **SYMBOL List**

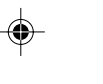

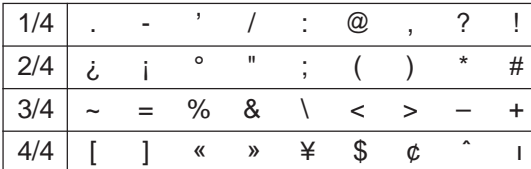

To return to the previous mode, highlight **Previous links** and press or, or press cu.

**Note:** One symbol input also reverts the mode automatically.

#### **Entering text using NUM mode**

Num mode allows you to enter numbers. To change to Num mode in a text entry field, highlight current selected mode

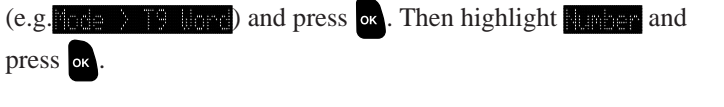

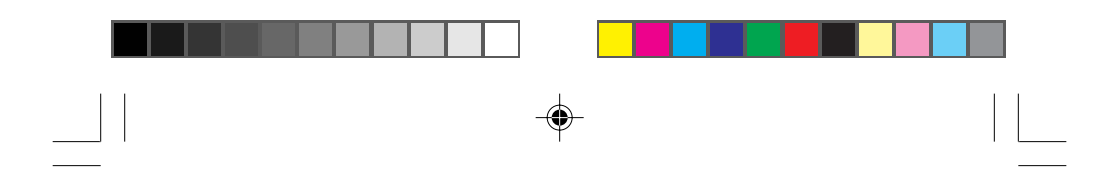

## **Using Your Phone: Basic operations to place and receive calls**

#### **Turning your phone on and off**

When you're ready to turn your Sprint PCS Phone on, check to see that the charged battery has been installed on the back of the phone or that you have an external power (ie; the cigarette lighter adapter, hands-free car kit or AC adapter) with the battery installed. Then, simply press  $\bullet$  The red light turns on for approximately 5 seconds and the banner is displayed. Once signal has been found, you're ready to make a call.

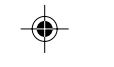

To turn your phone off, press  $\bullet$  for two seconds until "Powering" Off" is displayed. Then release  $\bullet$ . When your phone is turned off, nothing is displayed on the screen.

◈

Note: If  $\bullet$  is pressed for less than one second, the phone will not turn off. This keeps your phone from being turned off accidentally.

#### **Standby mode**

Standby mode is the most basic state of the phone. The phone goes into Standby mode soon after you turn it on or whenever you press **END**. When your Sprint PCS Phone is on but no call is in progress, the phone is in Standby mode.

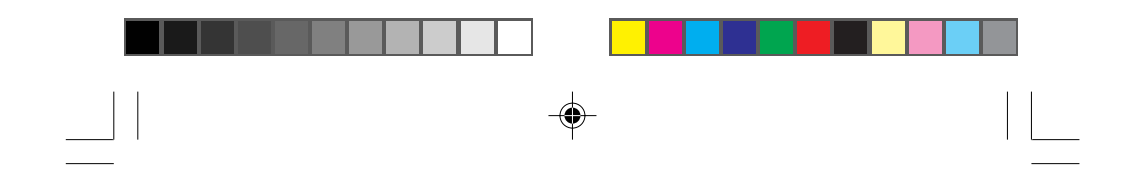

When your phone has acquired service, the greeting banner will be displayed along with the date and time when in digital mode. The menu options will be displayed on the lower half of the screen. This is known as the Standby display or Standby mode. While in the Standby mode, press  $\blacktriangledown$  or  $\blacktriangle$  of the Navigation key to highlight the menu option you wish to select, or enter a phone number using the keypad.

#### **Power Save mode**

Your Sprint PCS Phone comes with a Power Save feature that will be activated automatically if your phone hasn't been able to find service after 15 minutes of searching. While this feature is active, the phone's battery charge is conserved. The phone will automatically check for a service periodically. To manually prompt the phone to check for a service, press any key. A "Power Save" message on the display will let you know when the phone is operating in Power Save mode.

◈

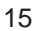

⊕

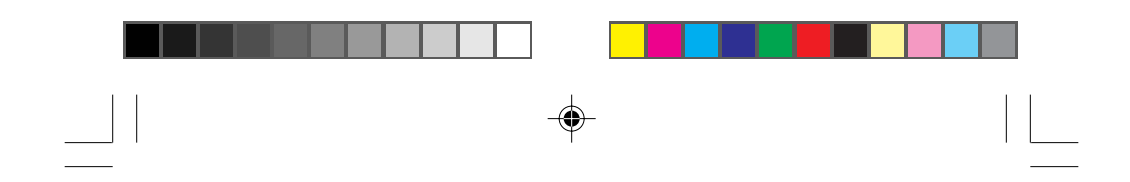

#### **Making a call**

Whenever you make a call, follow these simple steps:

- 1. First, check to see that your phone is on. If you see the display indicators on the screen, that means the power is on.
- 2. Enter the phone number you're calling.

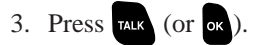

4. When you're finished with your call, press  $\bullet$  to disconnect.

You can also make calls from your Internal Phone Book (see page 44) or from your recent calls list (see page 41).

⊕

#### **Correcting dialing mistakes**

If you make a mistake while dialing a phone number, press **or** to erase one digit at a time. You can delete the entire number at once by pressing  $\epsilon$  and holding it down for at least one second.

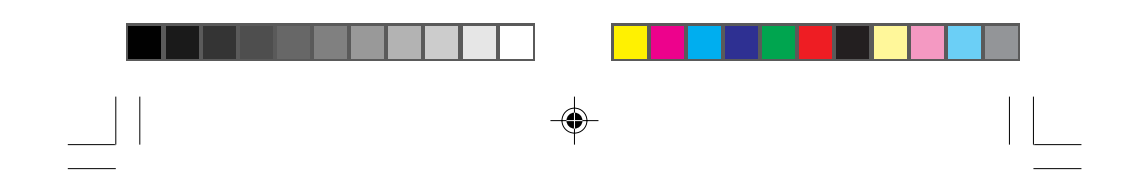

#### **Answering calls**

Your Sprint PCS Phone must be turned on before you can receive calls. When your phone rings ("Call From: caller's name" displays if the caller's name and number are stored in your phone's Internal Phone Book, and the red light flashes), press  $\frac{1}{2}$  (or  $\frac{1}{\alpha}$ ) to answer. You can also answer by pressing any key (other than  $\bullet$ , **an**, VOL key  $((\blacktriangle)$ ,  $(\blacktriangledown)$  or Navigation key). Before you do END this, you have to turn the Any Key Answer function on (See page 80).

To disconnect the call when you're through, press .

#### **Where you can use your phone**

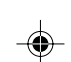

Your Sprint PCS Phone is dual-band, which means you can use it to make and receive calls in many places:

- In any city where Sprint PCS provides service  $\blacktriangleright$
- $\blacktriangleright$ On other CDMA networks and conventional analog cellular networks where Sprint PCS has implemented roaming agreements.

When you use your phone outside the digital Sprint PCS Nationwide Network, it's called **roaming**.

If you're in an area where Sprint PCS has implemented roaming with CDMA or conventional analog cellular providers, you will pay the roaming rate plus long-distance charges, where they apply.

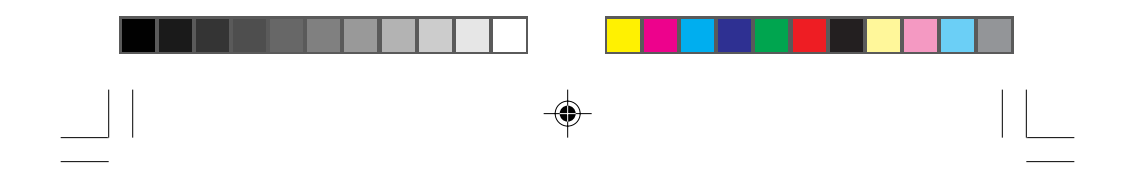

**Note:** In areas where Sprint PCS does not have a roaming agreement in place, you will still be able to make (but not receive) calls using a credit card. This is called manual roaming.

#### **What you will see**

You should always check your phone's display because it will let you know when you are outside the Sprint PCS Nationwide Network and whether your phone is operating in analog cellular or digital roaming mode.

The chart below indicates what you will see, depending on where you're using your phone.

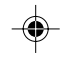

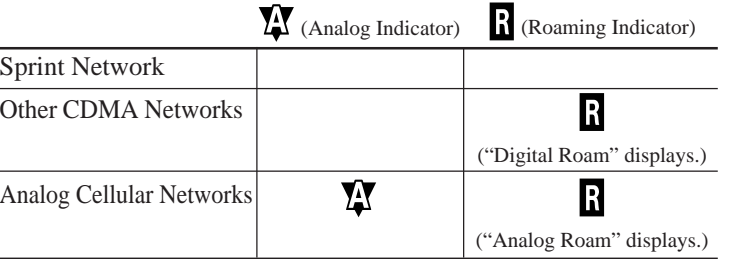

Regardless of whether you are using your phone on or off the Sprint PCS Nationwide Network, you should always dial numbers using 11 digits  $(1 + \text{area code} + \text{number})$  when you make calls. (This does not necessarily mean you'll be charged a long-distance rate.)

⊕

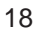

L,

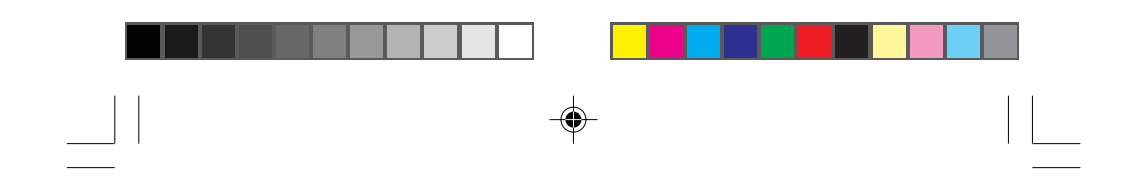

#### **Calling experience**

When you use your phone on other CDMA networks, your calling experience and call quality will be similar to what you experience when making calls from within the digital Sprint PCS Nationwide Network. Although certain calling features may not be available, your phone calls are still private and secure.

When you use your phone on analog cellular networks, your experience will be different. Analog cellular roaming will be similar to the quality provided by conventional analog cellular carriers today. Although you will still have the convenience of being able to make and receive calls, here are some differences you can expect:

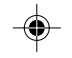

You are more likely to experience static, cross-talk, fade-out and dropped calls.

- Some calling features such as Caller ID and the message waiting indicator that are standard within the Sprint PCS Nationwide Network may be unavailable.
- You will experience the same security and privacy risks  $\blacktriangleright$ (eavesdropping and phone number cloning) that exist with conventional analog cellular services today.
- Battery life will be shorter when you use your phone for analog cellular roaming than when you use it on a CDMA network.

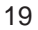

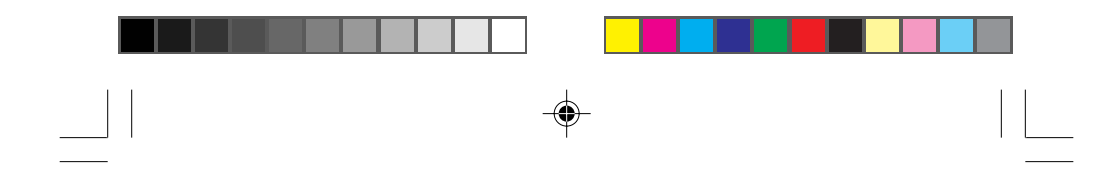

If you are on the phone when you leave a Sprint PCS Service Area and enter an area where roaming is available (whether CDMA or analog cellular), your call will be dropped. If your call is dropped in an area where you think Sprint PCS provides service, turn your phone off and then on again to acquire Sprint PCS Service.

If you need Sprint PCS Customer Service for any reason while using your phone outside the Sprint PCS Network, dial 1-888-211-4PCS (4727).

Sprint PCS periodically implements new roaming agreements. To ensure your phone is able to roam everywhere Sprint PCS has roaming agreements, stop by a Sprint PCS Center periodically for a free roaming software upgrade. For a complete list of roaming cities, visit our web site at www.sprintpcs.com.

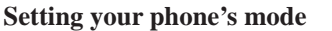

Three different settings on your phone allow you to control you're roaming experience. See page 53 for more details.

#### **Call Guard**

This feature reminds you when you are making or receiving a roaming call so you can control your roaming experience. See page 54 for more details.

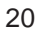

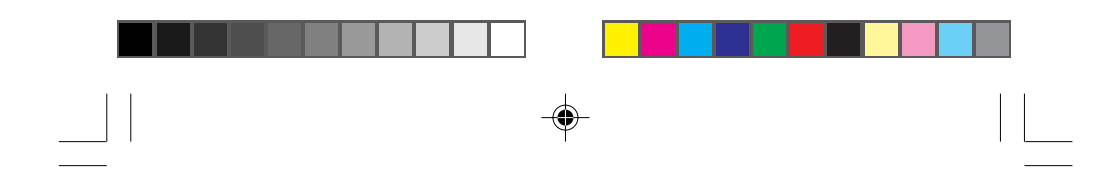

#### **User Options During a Call (In-call state/status)**

During a call your phone provides you with access to all the menu items you have in the Standby mode. You will also notice two additional menu items or in-call options. The two in-call options (Mute, and three-way call) appear on your screen immediately after your call is connected. To select one of the two options simply highlight the option you wish to select and press or.

(See page 35 for detailed instructions on using Three-Way Calling.)

#### **Mute**

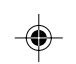

The mute function on your Sprint PCS Phone works just like your phone at home. While your call is muted the party on the other end of your call will not be able to hear you.

◈

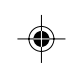

To enable mute during a call:

1. Highlight  $\left\| \right\|$  and press  $\left\| \right\|$ 

To unmute the call:

1. Highlight **in the and press** or

#### **Redialing Last Outgoing Number**

Press TALK or SPEAKER key twice.

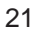

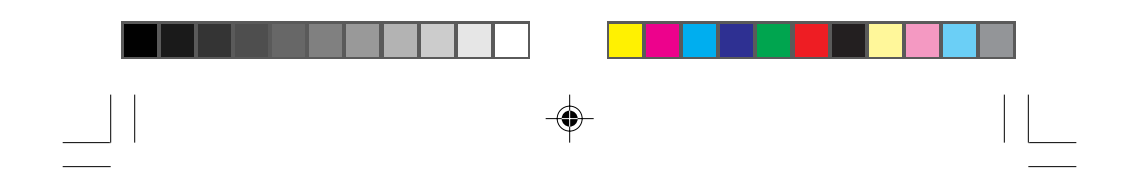

#### **Dialing Sprint PCS Directory Assistance**

To obtain residential, business and governmental listings; to get help completing local or long-distance calls; or to obtain movie listings, hotel shopping and major local event information (extra charge applies), contact Sprint PCS Directory Assistance by dialing  $\blacksquare$  4,  $\blacksquare$  1,  $\blacksquare$  1,  $\blacksquare$ Or: 1. From the menu, highlight  $\Box$  and press  $\Box$   $\Box$   $\Box$   $\Box$ 2. Highlight  $\frac{S}{2}$  and press  $\frac{1}{2}$  ok. 3. Highlight Dim Hasist and press ok.

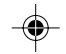

You can obtain more than one number at a time from Sprint PCS Directory Assistance. Sprint PCS will connect your call for no additional charge.

#### **Dialing Sprint PCS Operator Services**

4. Highlight  $\boxed{\phantom{0}$  all and press  $\boxed{\phantom{0}}$  ax .

Press **o** for assistance with placing collect calls or calls billed to a calling card or to a third party.

**Note:** You cannot charge calls made through operator services to your Sprint PCS account.

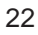

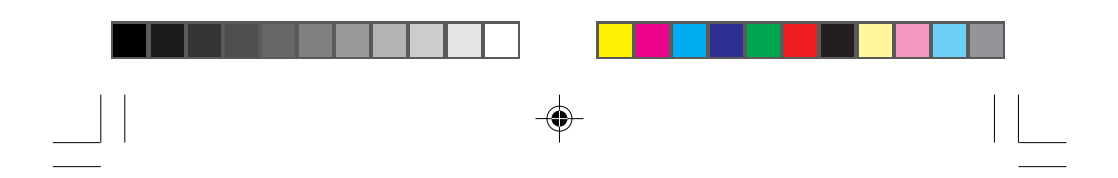

#### **Dialing Sprint PCS Customer Care**

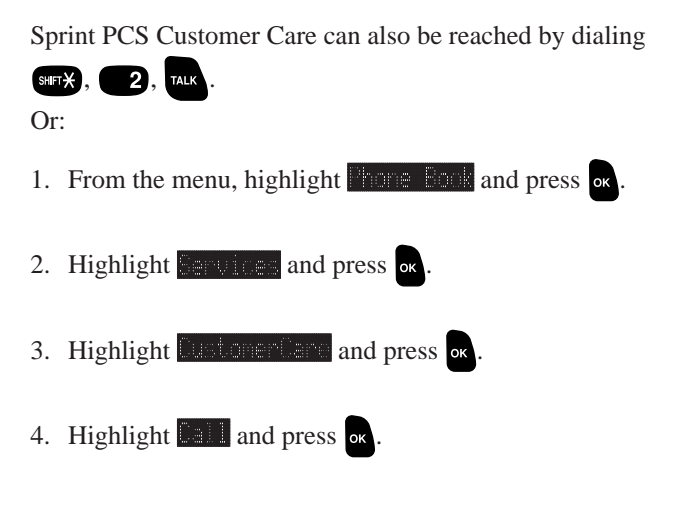

While outside of a Sprint PCS service area, dial 1-888-211-4PCS (4727).

A Sprint PCS Customer Advocate will answer 24 hours a day, seven days a week and will be happy to assist you.

#### **Prepaid Calls**

Prepaid customers can access the Prepaid Options Menu\* to receive account balance notification, replenish their account or speak with Sprint PCS Customer Care. There are two ways to access the Prepaid Options Menu, free of charge;

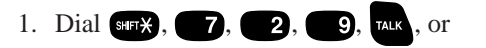

If you can't recall the phone number, you can access the Prepaid Options Menu through your Phone Book menu, by:

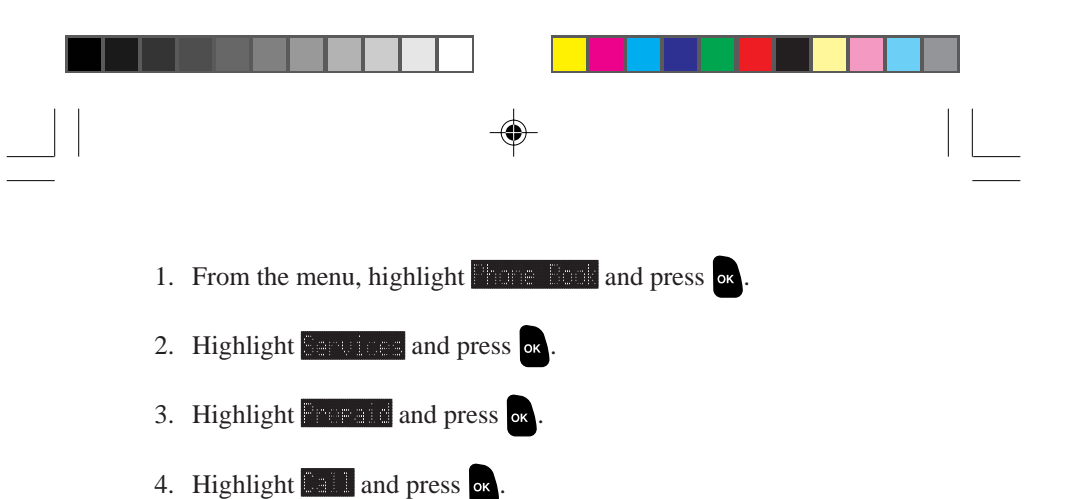

\***Note:** Only available to Sprint PCS customers that have a Prepaid account.

#### **Dialing Sprint PCS Roadside Assistance**

If you need emergency service on the road, you can get help from Sprint PCS Roadside Assistance, by dialing  $\Box$ ,  $\Box$ ,  $\Box$ ,

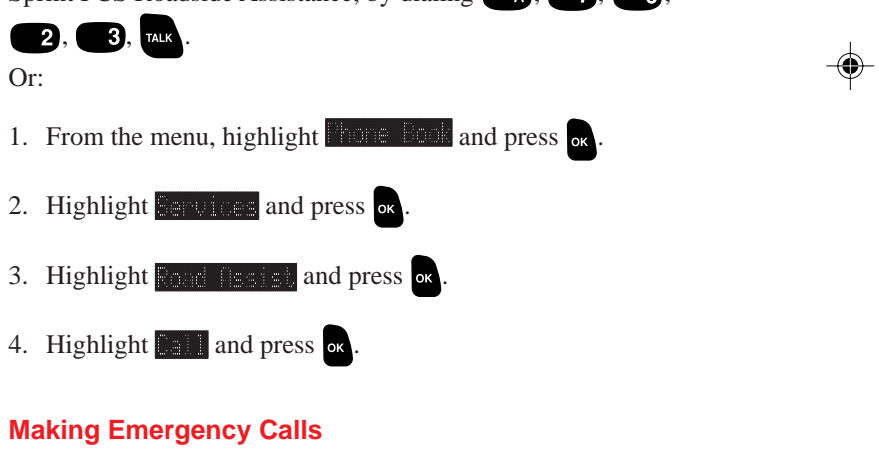

You can place calls to 911, Customer Care ( $\sin \theta$ ,  $\cos \theta$ ) or any of the other three user-specified special numbers even if your phone is locked. To call 911 simply dial  $\Box$ ,  $\Box$  and press ox.

◈
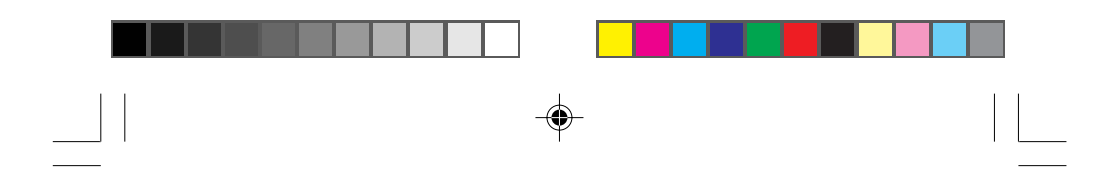

# **Handy tips for easier everyday usage:**

## **Adjusting the Volume**

The volume keys  $(\blacktriangle)$ ,  $(\blacktriangledown)$  of your Sprint PCS Phone<sup>TM</sup> can perform two different functions. They let you:

- Adjust the earpiece volume during a call.
- Adjust the ringer volume in the Standby mode.

# **Displaying Your Sprint PCS Phone Number**

- 1. From the menu, highlight  $\frac{1}{2}$  and press  $\frac{1}{2}$  ok.
- 2. Highlight **He Finance and press** ok.

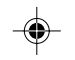

# **Greeting**

This feature allows you to put whatever message you want on your phone's display screen - just as long as it's no more than 16 characters. Your greeting will be displayed on the top line whenever your phone is on. To change your greeting:

- 1. From the menu, highlight  $\frac{1}{2}$  and press or.
- 2. Highlight  $\frac{1}{2}$  and press  $\frac{1}{2}$  ok.
- 3. Highlight  $\boxed{\frac{1}{2}}$  and press  $\boxed{\circ}$  and
- 4. Using your **de** key, delete the existing greeting and enter your custom greeting.

⊕

5. Highlight and press .

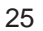

⊕

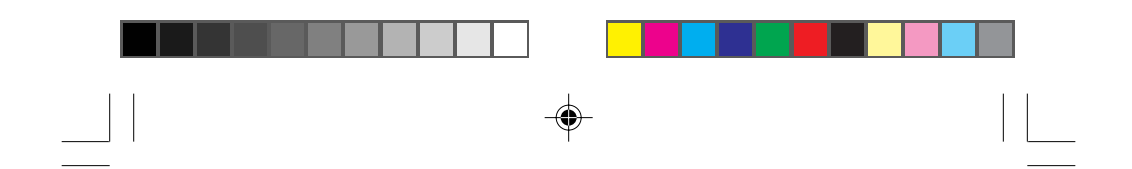

## **Backlight/Contrast Setting**

Your Sprint PCS Phone allows you to customize the backlight and contrast setting.

To change the backlight setting:

- 1. From the menu, highlight  $\frac{\ln |x|}{\ln |x|}$  and press ox.
- 2. Highlight  $\boxed{\phantom{a}$  and  $\phantom{a}$  and  $\phantom{a}$  press  $\boxed{\phantom{a}}^{\alpha}$
- 3. Depending on your preference, highlight, or **Health** by using the Navigation key, and press or.

**Note:** For maximum battery life the backlight setting should be set to "Off".

⊕

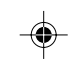

To change the contrast setting:

- 1. From the menu, highlight  $\lim_{n \to \infty}$  and press or
- 2. Highlight **Contract and press of**.

3. Depending on your preference, highlight **Theory of bulletial by using the Navigation key, and press ок** 

To display the version number of the software and the PRL (Preferred Roaming List) installed on your Sprint PCS Phone

- 1. From the menu, highlight  $\lim_{n \to \infty}$  and press  $\infty$ .
- 2. Highlight  $\sqrt{\frac{1}{2} \cdot \frac{1}{2}}$  and press or.
- 3. Press  $\alpha$ , or  $\alpha$  to return to the initial display.
- 26

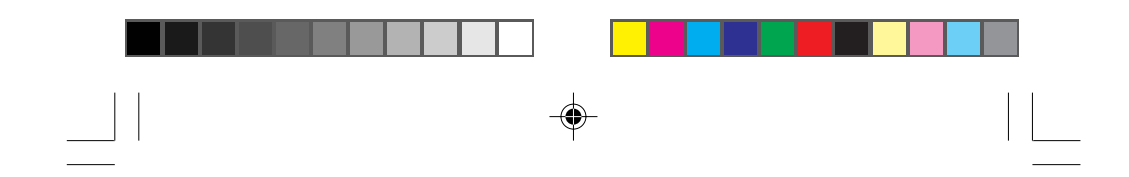

## **Using Caller ID**

This feature tells you who is calling by displaying the caller's number when the phone rings. If the caller's name and number are stored in your Internal Phone Book, the name you have stored will be displayed along with the number.

If you call someone who also has Caller ID, your Sprint PCS Phone Number will be displayed on their phone. To block your Sprint PCS Phone Number from being displayed for a particular outgoing call, follow these steps:

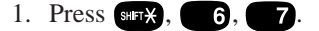

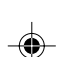

2. Dial the outgoing phone number and press **TALK** 

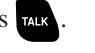

To permanently block your number from being displayed, call Customer Care.

# **Saving and Storing a Phone Number in your Internal Phone Book**

Your Sprint PCS Phone provides you with multiple ways of adding numbers to your Internal Phone Book. An easy way to get started with your Internal Phone Book is to follow these simple instructions:

- 1. From the menu, highlight and press .
- 2. Highlight and hew Entry and press or

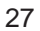

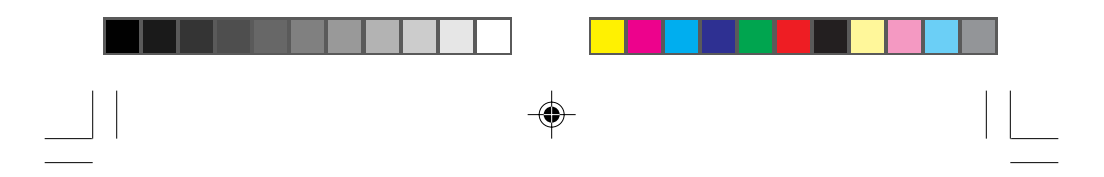

- 3. Enter name associated with phone number, e-mail or Web address, and press or To enter the name, press the key that corresponds to the letter you want to display. (See "Entering information using keypad" on Page 9-13.)
- 4. Enter phone number, e-mail or Web address, and press ox. We suggest that you save phone numbers using 11 digits  $(1 + \text{area})$ code + number) so you can easily dial them from your Internal Phone Book while traveling outside your Sprint PCS Local Calling Area.
- 5. Phone Number Highlight desired label  $($  $\mathbf{e}, \mathbf{H}$  a seri,  $\mathbf{H}$  beta,  $\mathbf{H}$  and or  $\mathbf{H}$  be Label  $\mathbf{b}$  by using the Navigation key and press or E-mail/Web Address – Automatically labeled as  $\blacksquare$  and  $\blacksquare$  or .

(For more advanced Internal Phone Book features and alternative ways to enter Phone Book entries, see pages 44-52)

# **Finding a Name in the Internal Phone Book**

- 1. From the menu, highlight **and flood** and press ox.
- 2. Highlight  $\boxed{\phantom{a}}$  and press  $\boxed{\phantom{a}}$  or

For the shortcut to the below step 3, press  $\triangleright$  of the Navigation key instead of the above steps 1 and 2.

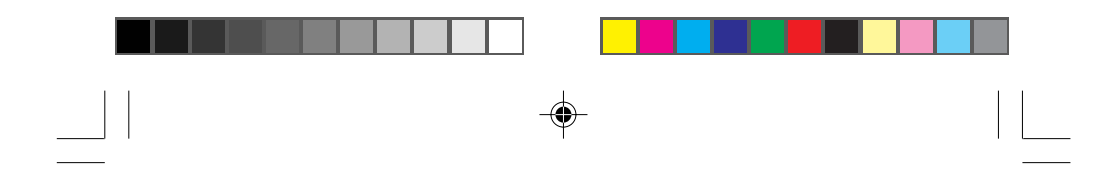

- 3. Enter name you want to find (use the multi-tap method which can be found on "Entering text using Alphabet mode" on page 11). Once a letter is entered, the Phone Book will automatically display all the entries that start with that particular letter. The search will continue to narrow as you enter more letters.
- 4. Once the name you wish to call is displayed, use your Navigation key to highlight the name and press or
- 5. Press  $\frac{1}{2}$  to make a call.

## **Setting the Vibrating Ringer**

The Vibrating Ringer feature allows you to receive incoming calls without disturbing others. You can select this feature by either of the methods below:

1. While in the Standby mode, press either the VOL key  $(\bigwedge)$  or  $(\blacktriangledown)$ ) and the Ringer Volume Setting will appear on the screen. Six ringer settings are available:

 $\mathbb{C}$ , and Uthrain. Select Uthrain from the menu.

2. From the menu, highlight  $\frac{m}{2}$  and press or Highlight **Uniums** and press or . Highlight and press or Highlight **by** using the Navigation key and press or

When the Vibrating Ringer feature is set to "on", you will see " " icon on the screen.

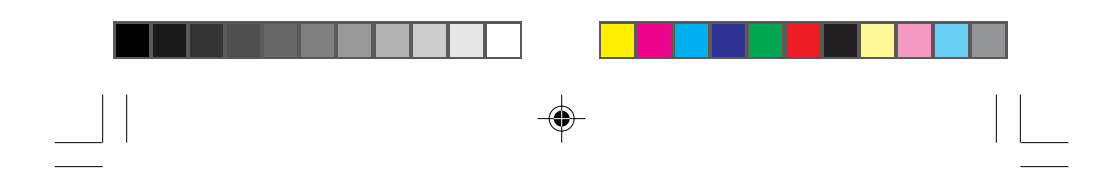

# **Getting the most from Sprint PCS Service**

## **Voicemail and Text Messages**

#### **Setting Up Your Sprint PCS Voicemail**

Voicemail allows callers to leave a message when you don't answer your Sprint PCS Phone<sup>TM</sup>. We suggest you set up your voicemail box soon after your phone is activated. To activate your Sprint PCS Voicemail:

1. In Standby mode either press and hold  $\Box$  for about 2 seconds, or highlight  $\lim_{n \to \infty}$  and press and hold  $\infty$  for about 2 seconds, or Highlight **and and press ox**, highlight mail and press  $\alpha$ , highlight **and Universit** and press .

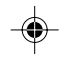

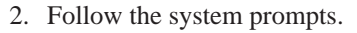

The first time you access the voicemail system from your Sprint PCS Phone, it will prompt you to:

- ▶ Create your own personal pass code. Make sure that you pick a number that is easy to remember.
- Create the greeting that people will hear when they call you
- Initialize your name announcement
- Choose whether to activate One-Touch Message Access  $\blacktriangleright$

After you have set up your voicemail box, it will automatically record messages whenever someone calls and you don't answer. Whenever you need to call your voicemail from your home or business phone, you should dial your Sprint PCS Phone Number, press **SHTX** and enter your pass code.

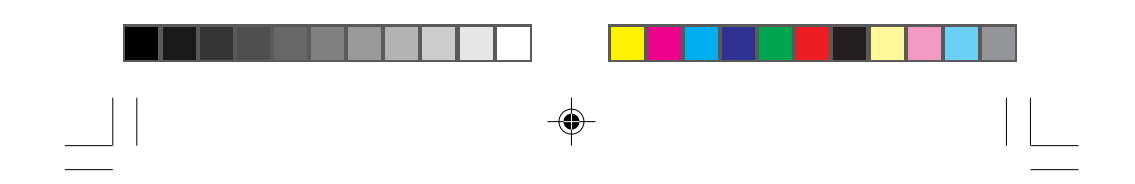

## **Finding Out You Have A Message**

Your Sprint PCS Phone alerts you when you have new messages. If you have new messages, your phone will ring and you will be notified with a  $\overline{\vee}$  icon, and message notification on your screen, along with a red flashing LED light.

## **Retrieving Voice Messages**

You can listen to your messages by following any of the three methods (a, b, c).

1. a. In Standby mode press and hold  $\Box$  for about 2 seconds. or

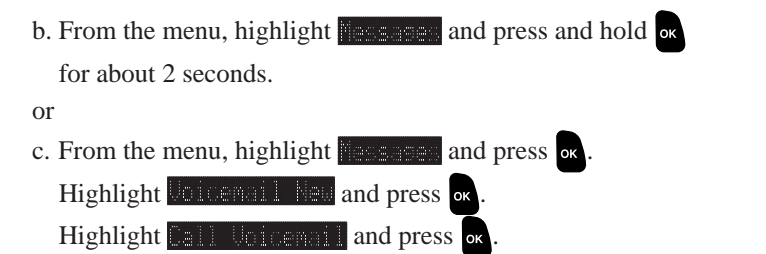

2. Follow the system prompts.

Speaker Phone mode is available for listening to your messages:

After selecting the message, highlight  $\mathbb{R}$  **i** is selecting or press SPEAKER key of the phone.

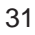

⊕

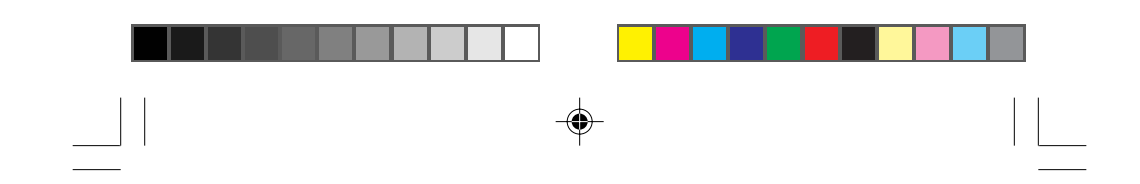

## **Message Clear Count**

In the rare circumstances that the network does not clear the  $\overline{\mathsf{M}}$ icon even when you don't have any new voicemail, you can use this feature to reset the  $\vee$  icon.

To clear the voice message count:

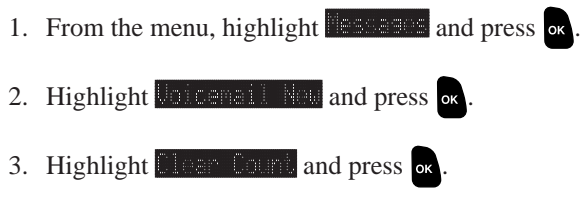

4. Highlight  $\frac{1}{2}$  and press or.

# **Page/Text Messages**

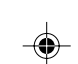

To read messages you received:

- 1. From the menu, highlight  $\frac{1}{2}$  and press  $\frac{1}{2}$  or
- 2. Highlight  $\boxed{\phantom{n}}$  and press  $\boxed{\phantom{n}}$ .

You can take a shortcut by pressing  $\blacktriangleleft$  of the Navigation key, instead of the above steps 1 and 2.

- 3. Highlight  $\frac{1}{2}$  **is seen .** INI and press  $\alpha$ .
- 4. Select the category  $(\blacksquare \blacksquare \blacksquare \blacksquare \blacksquare)$  or a folder name you edited) and the header of messages, then press  $\alpha$ .
- Use your Navigation key (right/left) to scroll header of next or previous messages.
- Pressing  $\bullet$  when reading a message will bring up the options for the message.
- 32

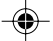

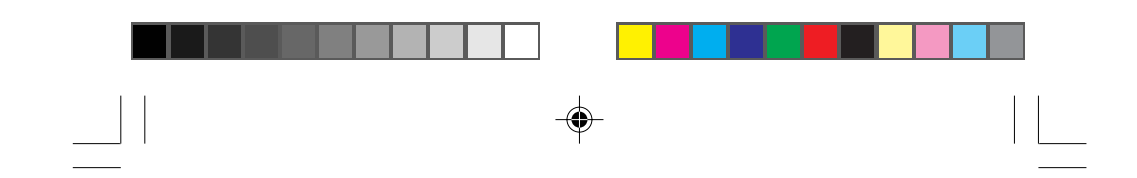

To see the telephone numbers of the messages received or not:

- 1. Follow the above steps 1 through 4.
- 2. After selecting any header of messages, highlight as Phone . and press ok.

## **Classifying Messages into Folders**

Your Sprint PCS Phone allows you to classify the received messages into 10 User – defined Folders. Each folder can store up to 200 messages.

To add a folder:

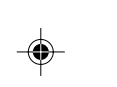

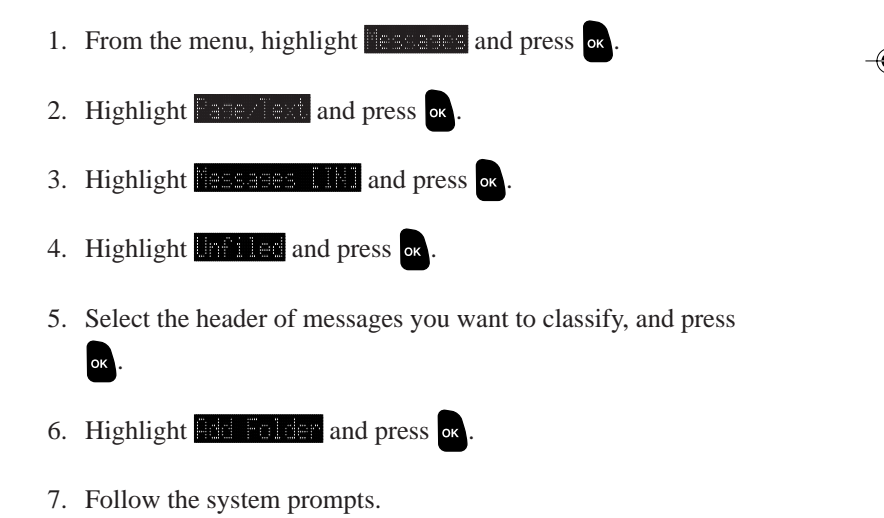

▶ You can edit the folder and keyword up to 16 characters.

If new messages will appropriate to the keyword you set, they are automatically stored into each folder.

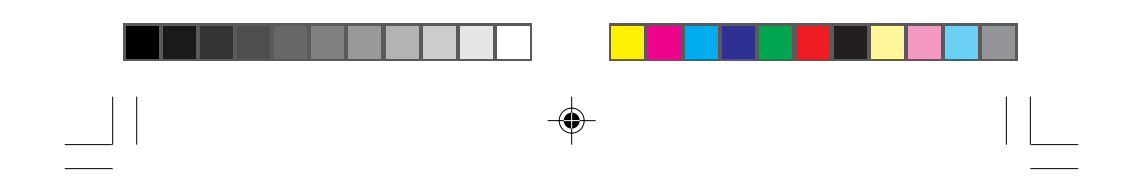

## **Page/Text Number Extraction**

When you receive a page/text message on your Sprint PCS Phone that contains phone numbers you can extract those numbers, making it easy to place a call or save the numbers. To extract a phone number:

- 1. While reading a message, press of to view the message option menu.
- 2. Highlight  $\boxed{\phantom{a}}$  and press  $\boxed{\phantom{a}}$  and press  $\boxed{\phantom{a}}$
- 3. Highlight  $\blacksquare$  and press  $\circ$  ok
- 4. The phone will display all the numbers extracted from the message.
- 
- 5. Highlight the appropriate number and press or
- 6. Depending on what you want to do, highlight  $\blacksquare$  and press  $\blacksquare$

To extract E-mail address or Web address:

- 1. Follow the above steps 1 and 2.
- 2. Highlight  $\Box$  mail fiddless or  $\Box$  and press  $\Box$  and press  $\Box$
- 3. The phone will display all the addresses extracted from the message.
- 4. Highlight the appropriate number and press or
- 5. Highlight the optional feature you want to do, and press  $\alpha$ .
- 34

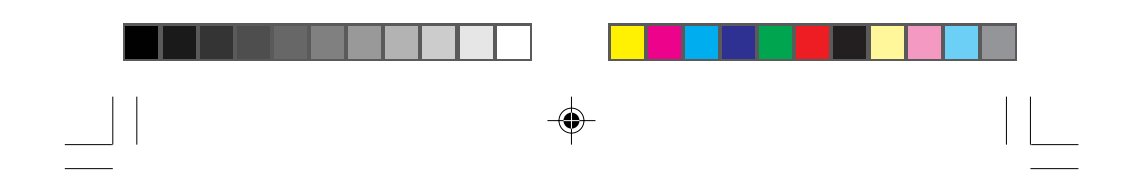

## **Message Storage**

Your Sprint PCS Phone is capable of storing up to 200 incoming text messages and numeric pages. When the incoming message memory is 75 percent full, a warning message will be displayed, prompting you to erase messages in order to obtain more memory space.

# **Call Waiting**

When there is a call waiting, you will hear a beep and a text message, including the caller**'**s name (if the caller is programmed into your Internal Phone Book) or phone number will appear on your screen. To answer the call:

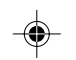

1. Press  $\mathbf{r}_{\text{max}}$ , or highlight and press  $\mathbf{r}_{\text{max}}$ .

To toggle between the two callers, simply press  $\mathbf{r}$  , or highlight again and press or.

If you do not want to be interrupted during a particular call, you can temporarily disable Call Waiting by dialing  $\left($   $\right)$ , ( $\left($  $\blacksquare$ before dialing the phone number. When the call is finished, Call Waiting will be reactivated automatically.

To permanently disable Call Waiting, contact Sprint PCS Customer Care.

# **Three-Way Calling**

Three-Way Calling lets you talk with two people at the same time.

1. Dial the first number, and press  $\frac{1}{2}$  (or  $\frac{1}{2}$ ).

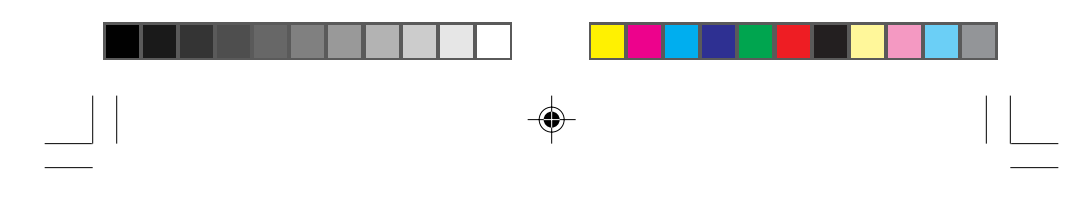

- 2. When connected, highlight  $\frac{1}{2}$  and press or
- 3. Dial the second number, highlight  $\boxed{\phantom{a} \phantom{a}}$  and press or
- 4. When the second party answers, highlight  $\frac{1}{2}$  and press or again to begin your three-way call.

When you use this feature, you will be charged normal airtime rates and long distance if applicable for each call. Each call will appear as a separate item on your bill.

**Note:** When making a three-way call, the speed-dialing function is disabled.

# **Call Forwarding**

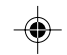

With Call Forwarding, you can have all of your incoming calls forwarded to another phone number – even if your Sprint PCS Phone is turned off. ( With Call Forwarding, a per minute charge applies.) When Call Forwarding is activated, you can still make calls from your Sprint PCS Phone. To activate Call Forwarding, follow these steps:

- 1. Press  $\text{snr}\n\mathbf{2}$ , 2.
- 2. Enter the area code and seven-digit phone number to which your calls should be forwarded.
- 3. Then press **EXECU**. You will hear a tone that confirms you've activated Call Forwarding.

To deactivate Call Forwarding, press  $\bullet$  ,  $\bullet$  ,  $\$ Once again, you'll hear a tone to confirm the deactivation.

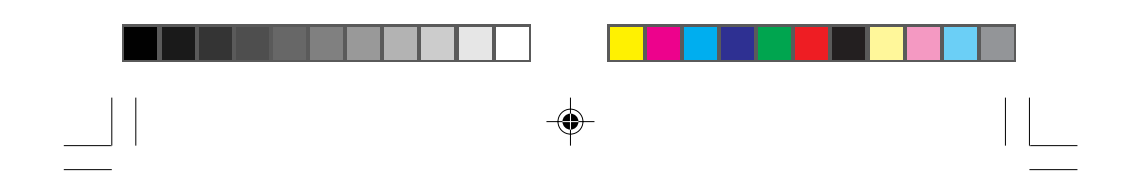

# **Getting The Most From Your Phone**

## **Menu Map**

 $\bigoplus$ 

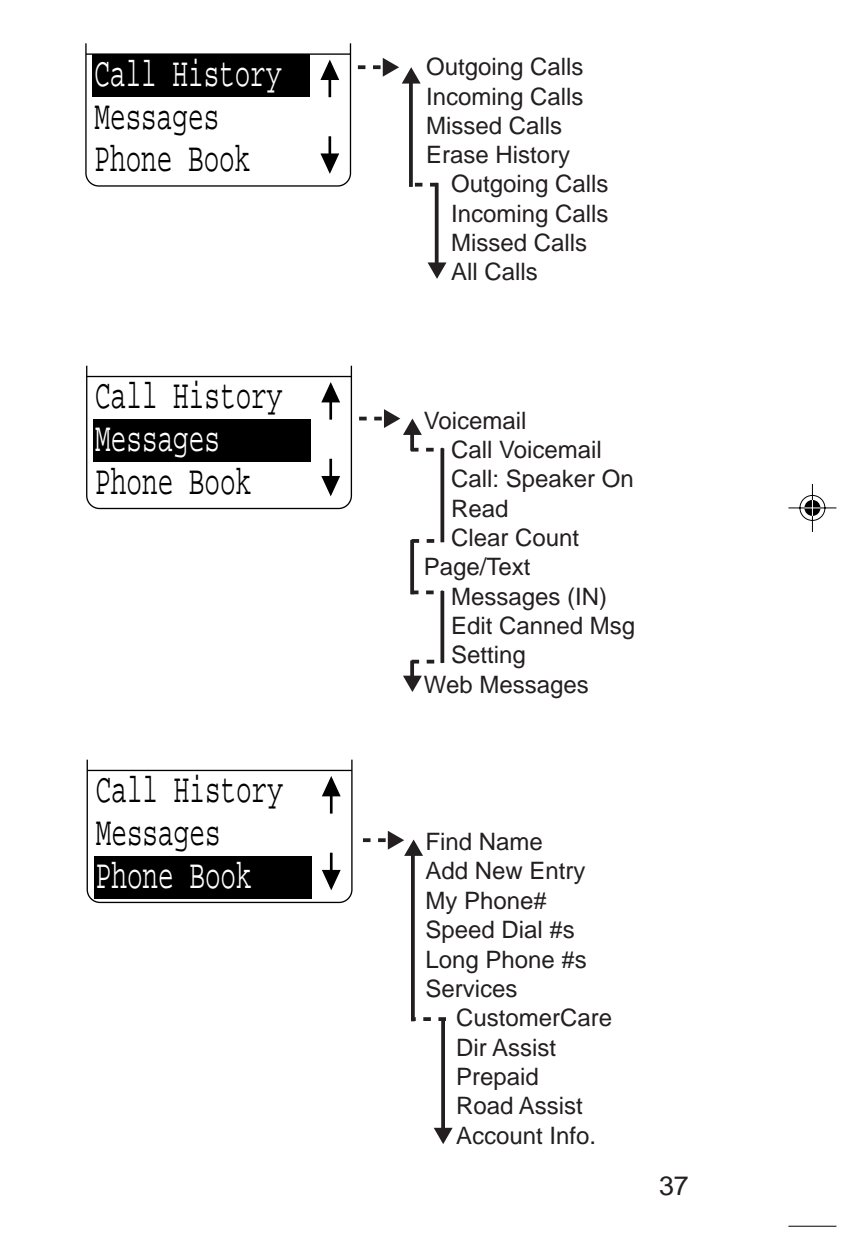

◈

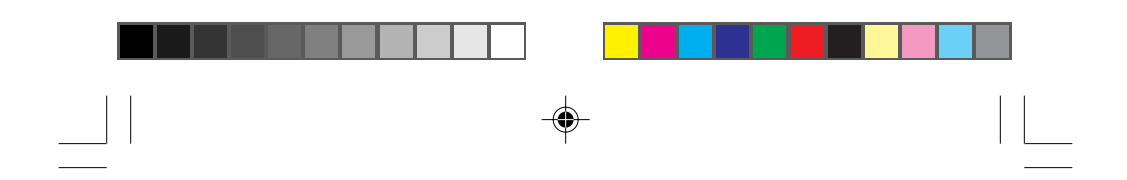

# **Menu Map (cont'd)**

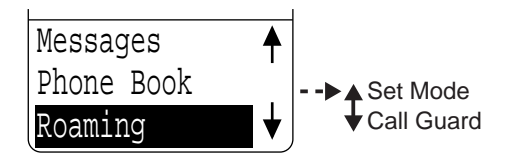

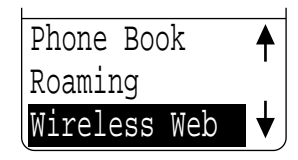

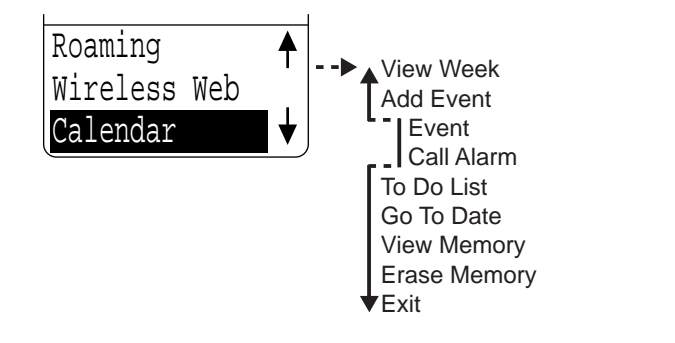

 $\clubsuit$ 

 $\sqrt{2}$ 

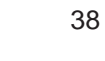

 $\bigoplus$ 

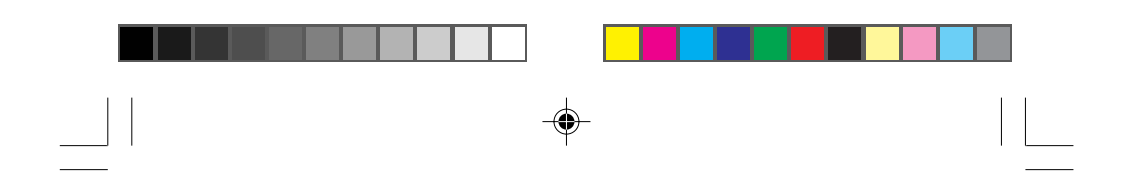

**Menu Map (cont'd)**

 $\bigoplus$ 

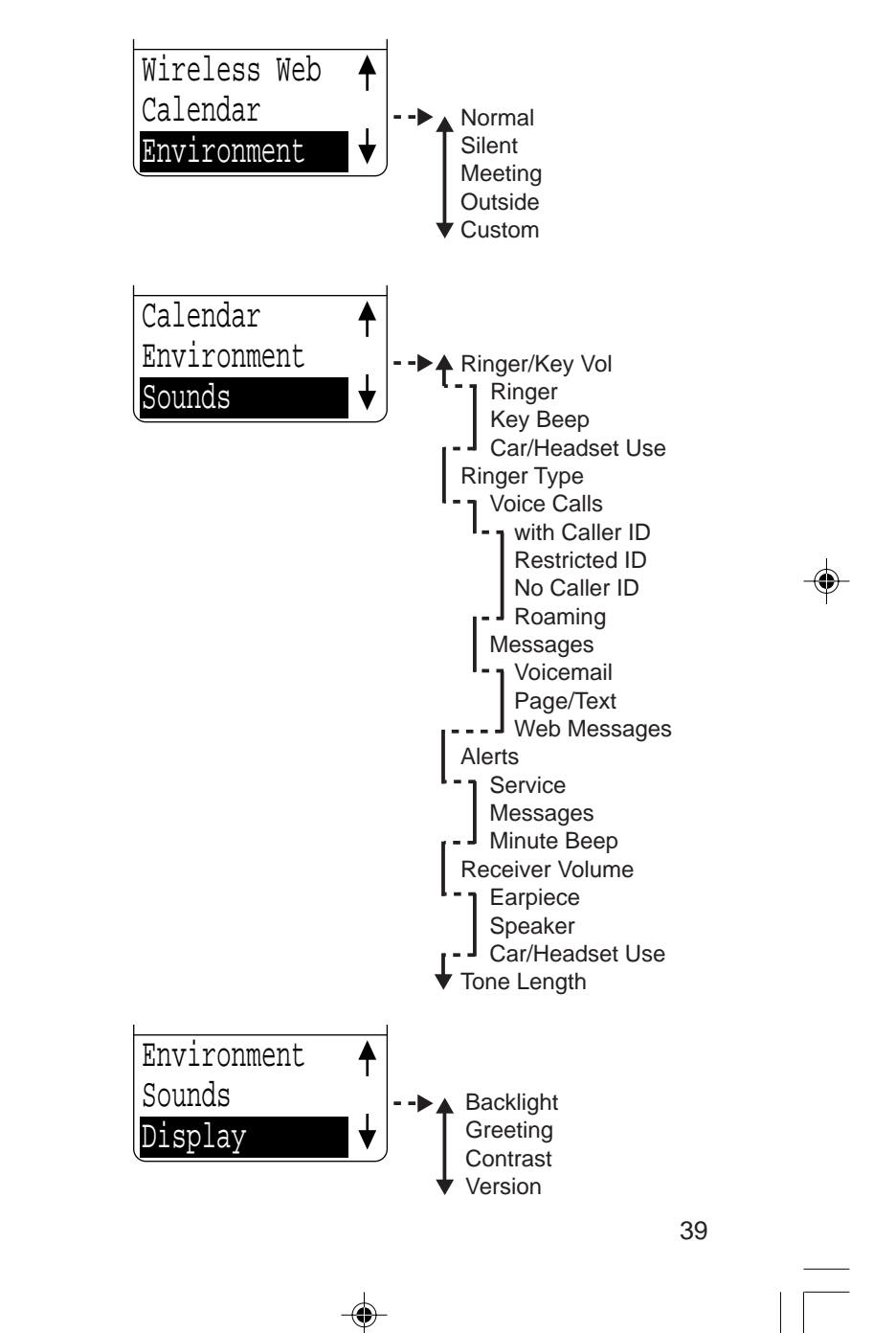

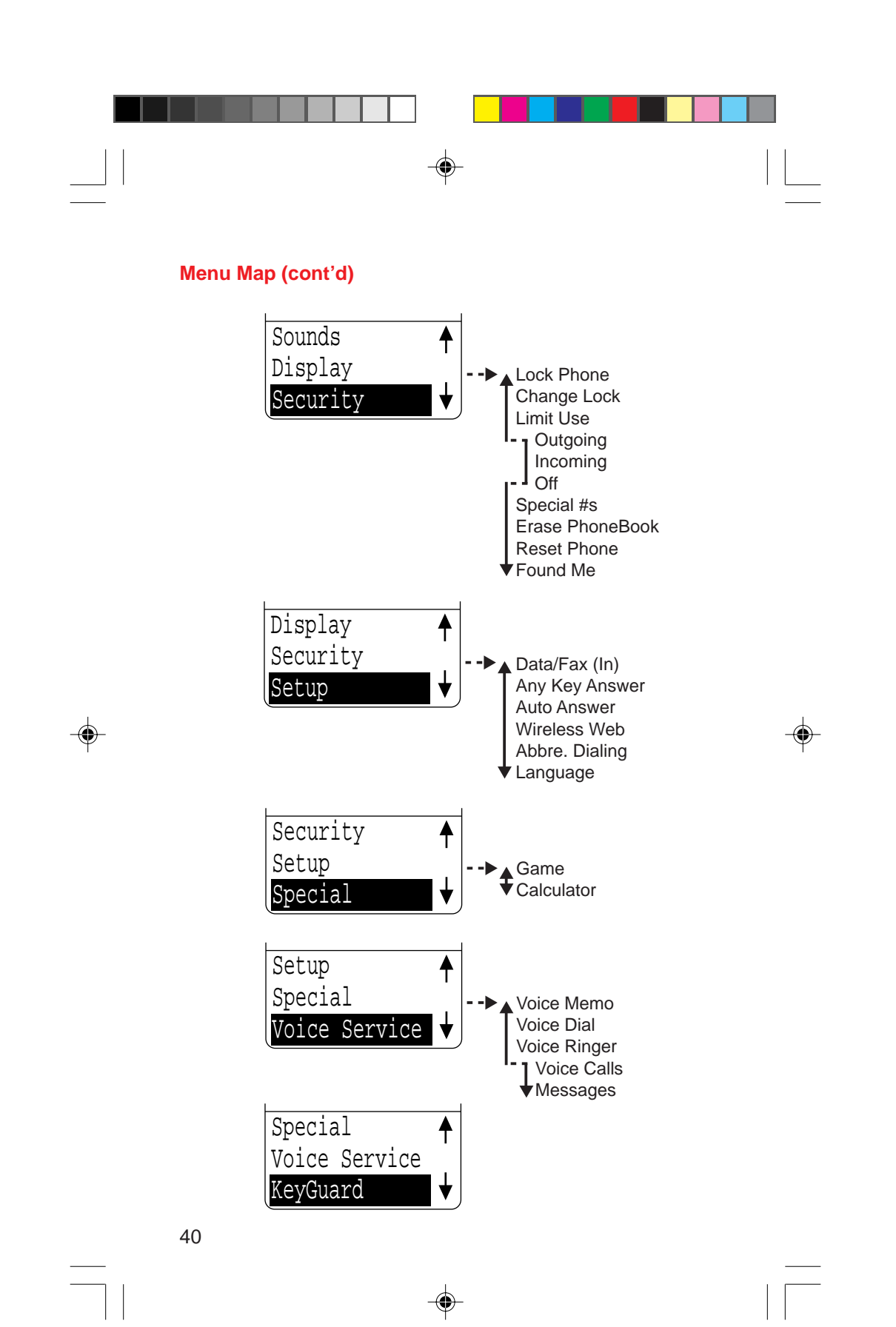

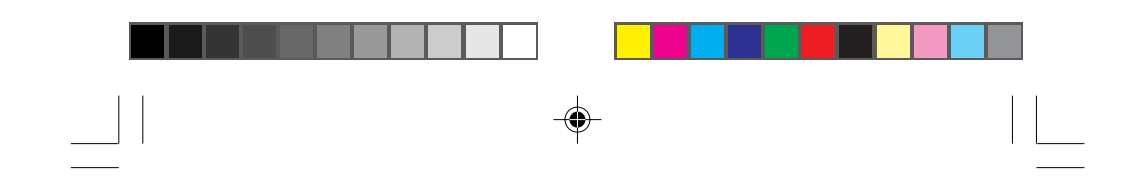

## **Call History**

Your Sprint PCS Phone captures the last 10 incoming, 10 outgoing, and 10 missed calls in the Call History menu. You can place calls through the Call History menu, providing a quick and easy way to call frequently used numbers.

Additional information, such as the time and date a particular call was made, received, or missed may also be viewed once a number is selected.

To review this list, follow these steps:

1. From the menu, highlight  $\boxed{\phantom{a}11$  Higher and press  $\boxed{\phantom{a}}$ 

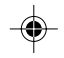

- 2. Highlight either Dubacine Calle, Incoming Calle, or and press or
- 3. Use your Navigation key to scroll through the last ten dialed received, or missed calls.

To view time and date information:

- 1. Highlight the call you wish to receive information about and press ox
- 2. Once you've selected a number in the Call History menu, highlight  $\overline{\text{Time}/\text{Data}}$  and press or to display the date and time that particular call was made, received or missed.

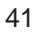

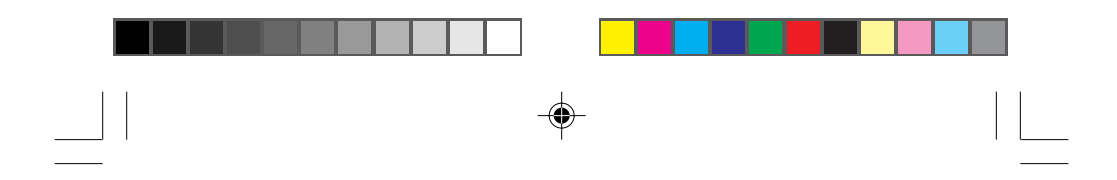

To view phone numbers from the list:

- 1. Highlight the call you wish to receive information about and press or
- 2. Highlight  $\lim_{n \to \infty}$  Fhone  $\frac{1}{n}$  and press  $\int_{\mathbb{R}}$ .

**Note:** The number which is set as secret is not displayed.

To place a call from this list simply following these steps:

- 1. Highlight the number you want to call and press or.
- 2. Highlight **and press**  $\alpha$  or  $\alpha$ .

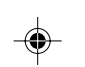

**Note:** Once you've selected a call from the Outgoing calls, Incoming calls or Missed calls, you can scroll through all the calls in that history using your Navigation key (up/down).

## **Missed Call Notification**

When an incoming call is not answered, the missed call will be logged into the "Missed Calls" menus. The missed call information shall continue to be updated and displayed until canceled by pressing or when in the missed call information display.

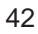

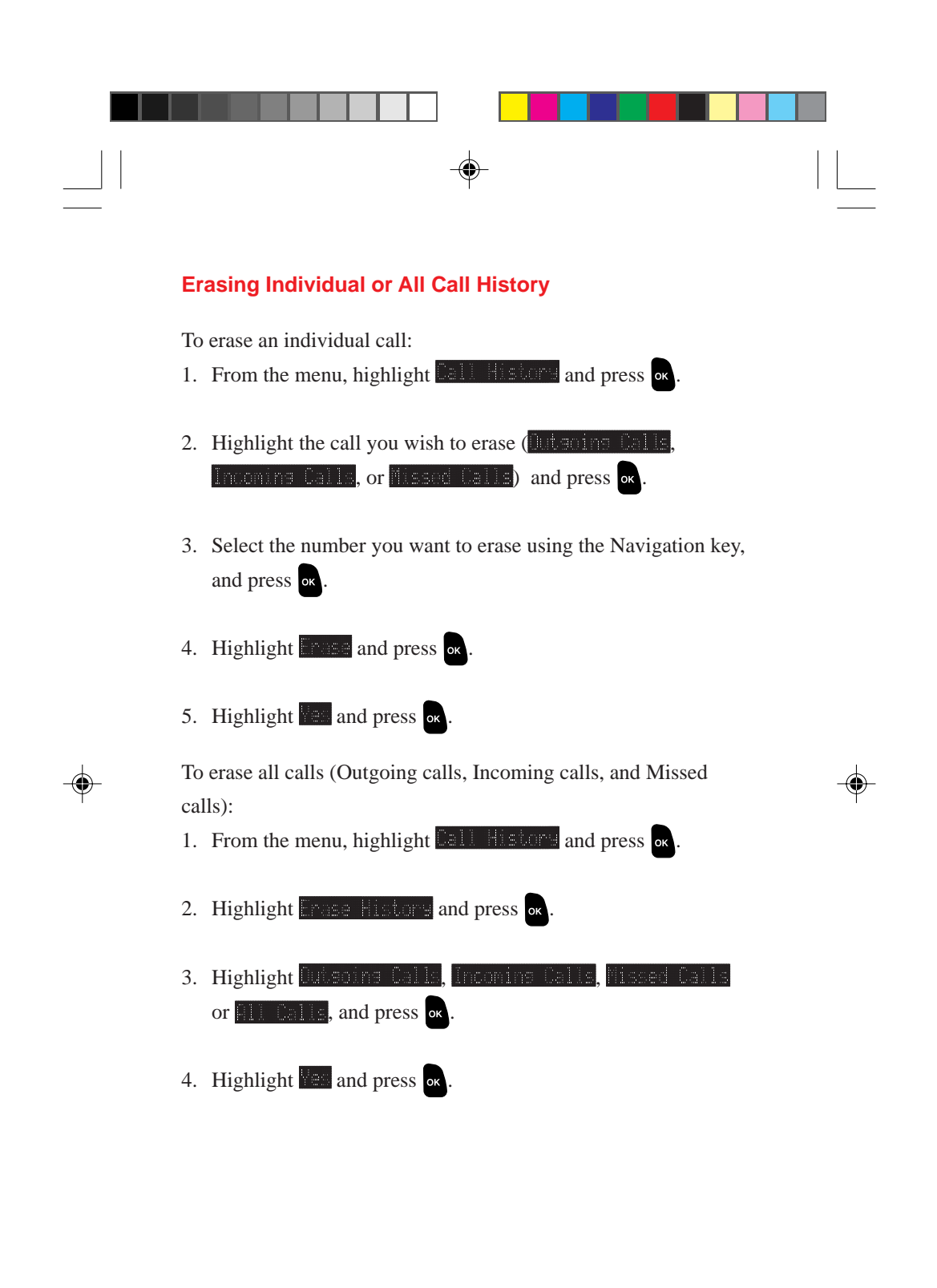

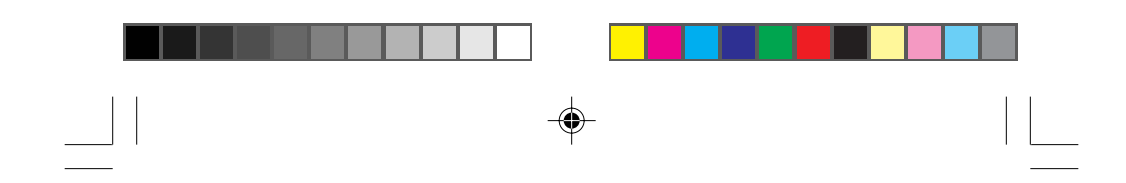

#### **Internal Phone Book**

Your Sprint PCS Phone has capability of storing up to 300 phone numbers. This allows you to organize your Internal Phone Book, storing up to seven phone numbers under one person's name. You will no longer have to look for a person's home number one place and their work number in another. (Each memory location will accept up to 16 characters per entry name and 32 digits for the phone number.)

Your Sprint PCS Phone also has capability of storing five 48-digit phone numbers within the above 300 phone numbers.

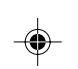

Once you have entered a name and number, you are given the option of attaching a label (Home, Work, Mobile, Pager, Data, Fax or No Label) to the entry. When you search the Internal Phone Book, either by name or entry, the selected name will appear in the upper half of the display. If a label has been attached to the phone number, a small icon/label will appear preceding the phone number.

This feature provides you with a convenient method of identifying the phone number as the person's home, work, mobile, pager, data, fax, e-mail or browser number.

For example, see "Add New Entry" on page 45.

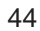

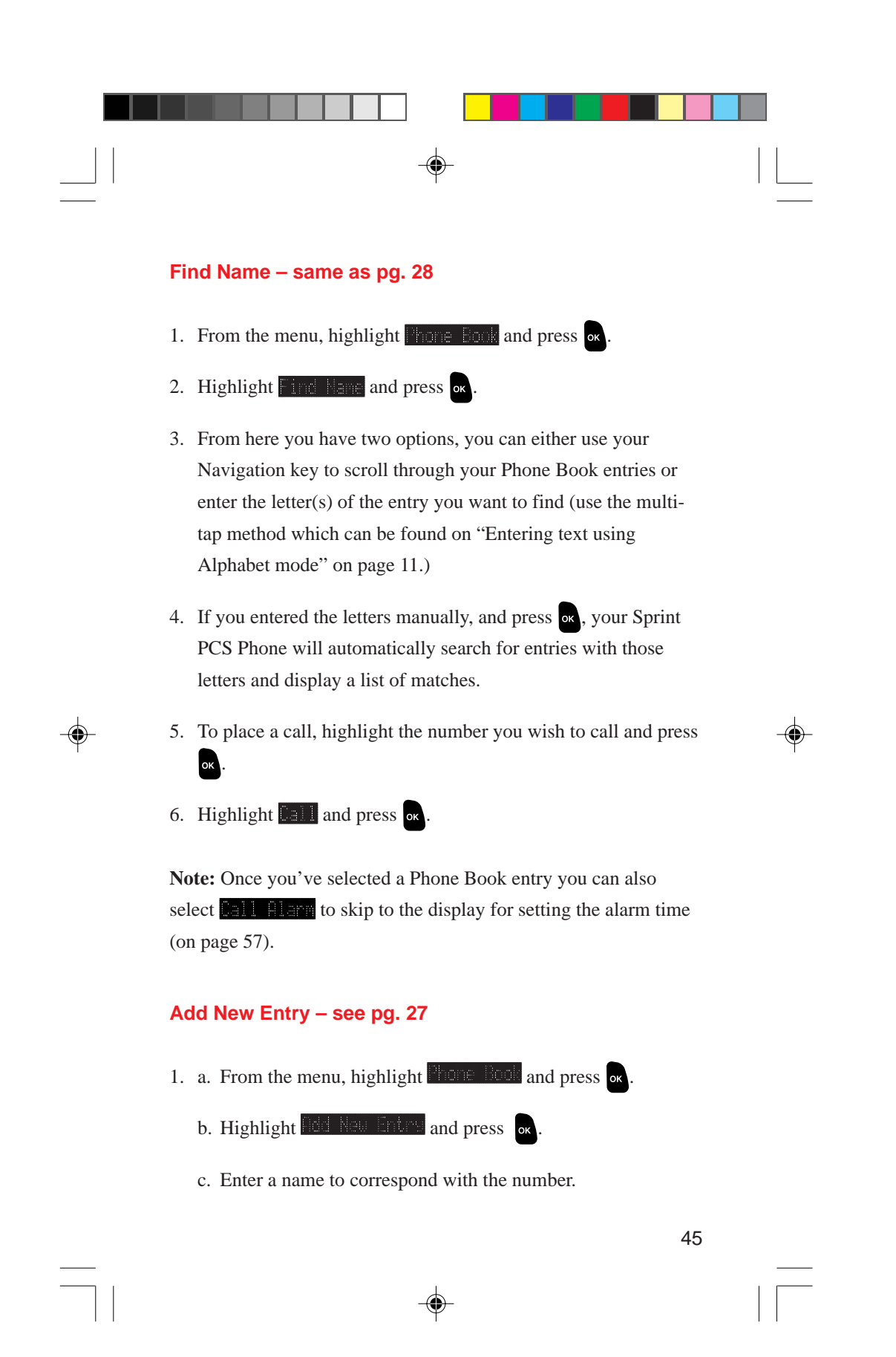

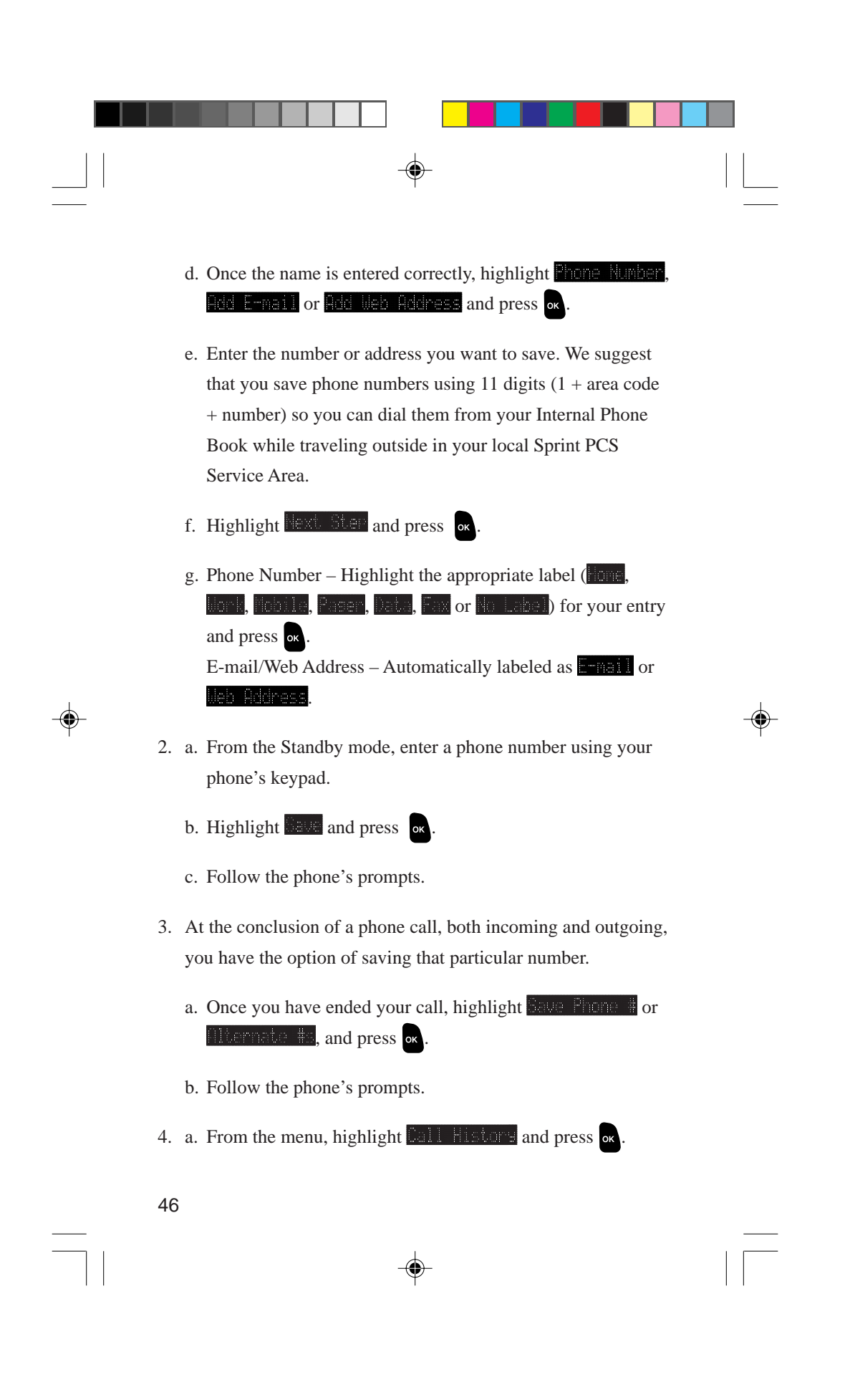

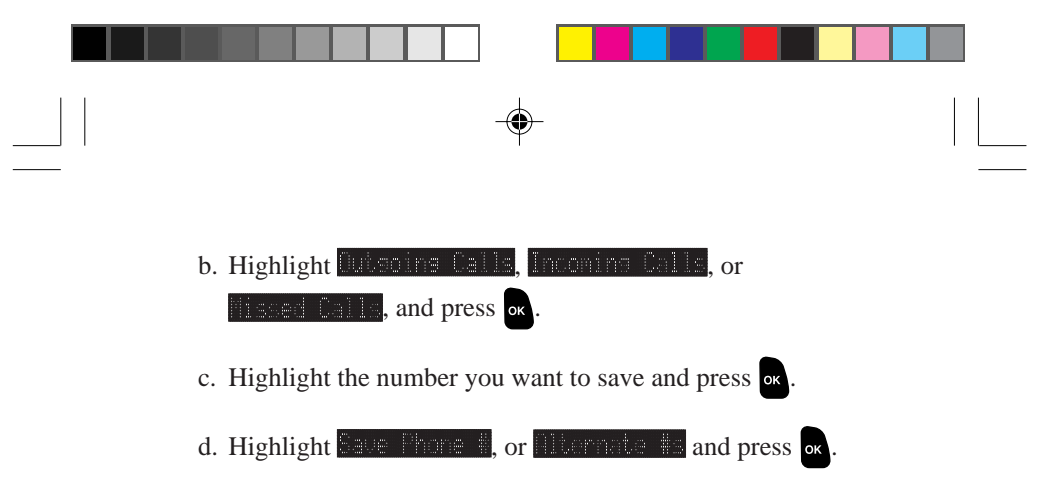

e. Follow the phone's prompts.

◈

# **Adding Multiple Phone Numbers/E-mail/Web Addresses to an Existing Entry**

Once an entry has been added to your Internal Phone Book you can enter multiple phone numbers, e-mail and web addresses (up to 9) to that entry.

- 1. Select the entry you wish to add to your Phone Book you wish to add phone numbers, e-mail and web addresses to. (See "Find Name" for detailed instructions on selecting a Phone Book entry.)
- 2. Highlight Roll Phone N, Add E-mail or Add Web Address and press or
- 3. Enter phone number, highlight  $\frac{1}{2}$  and press  $\alpha$ .

.

4. Phone Number – Highlight the appropriate label  $($  $\overline{a}$ , **Fax** or  $\overline{a}$  Label) and press  $\overline{a}$ E-mail/Web Address – Automatically labeled as  $\Box$  and  $\Box$  or

⊕

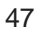

⊕

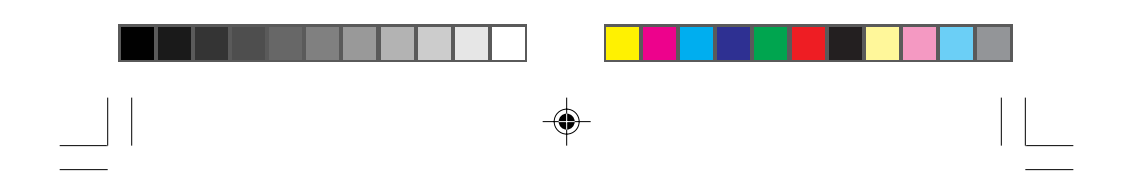

## **Editing an Existing Phone Book Entry**

To edit an existing Phone Book entry:

- 1. Select the entry you wish to edit (See "Find Name" for detailed instructions on selecting a Phone Book entry.)
- 2. Highlight  $\overline{\text{111}}$ , and press  $\overline{\text{or}}$
- 3. Highlight the feature ( or **NATE**) you want to edit and press or
- 4. Follow the phone's intuitive prompts.

#### **Secret Phone Book Entries**

Your Sprint PCS Phone allows you to make certain Phone Book entries "secret". Once "secret", the entry will still be displayed in your Phone Book, however, the entry's phone number will not be displayed.

To make a Phone Book entry secret:

- 1. Select an existing Phone Book entry (See "Find Name" for detailed instructions.)
- 2. Highlight  $\blacksquare$  and press  $\circ$ .
- 3. Highlight  $\frac{\text{Set } \text{Sessel}}{\text{Sessel}}$ , and press  $\frac{\text{Oex}}{\text{Selle}}$ .
- 4. Enter lock code.
- 5. Highlight  $\overline{\phantom{a}}$ , and press  $\overline{\phantom{a}}$

**Note:** If there are multiple phone numbers per person, all numbers will be secret.

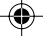

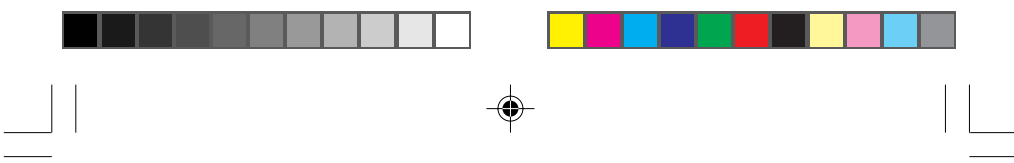

To make a secret Phone Book entry not secret:

- 1. Select the secret Phone Book entry you wish to change (See "Find Name" for detailed instructions.)
- 2. Highlight  $\blacksquare$  and press  $\circ$
- 3. Highlight Set Secret and press or
- 4. Enter lock code.
- 5. Highlight  $\ln$  and press  $\infty$ .

## **Speed Dialing**

To dial a Phone Book entry using the entry's speed-dialing number, 2 through 9 simply:

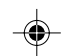

1. Press and hold the one digit speed-dialing number (2 through 9) assigned to the Phone Book entry you wish to call.

To store a speed-dialing number

- 1. From the main menu, highlight **Home Houle**, and press or
- 2. Highlight  $\Box$  and  $\Box$  and press  $\alpha$ . Then the display will show the list of speed-dialing numbers (2 through 9). You can scroll up and down the list, by pressing  $\blacktriangledown$  or  $\blacktriangle$  of the Navigation key.
- 3. Highlight an appropriate speed dial number unassigned, and press ok
- 4. Highlight the name you wish to store, and press or Now this name is assigned.

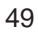

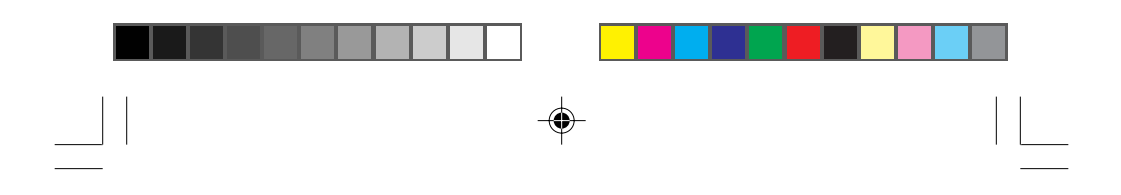

To overwrite an assigned speed dial number.

- 1. Highlight **Phone Book**, and press or
- 2. Highlight  $\frac{3}{2}$  and press  $\frac{1}{2}$  and press  $\frac{1}{2}$
- 3. Highlight an appropriate speed dial number assigned, and press  $\overline{\mathsf{b}}$ .
- 4. Highlight  $\left| \cdot \right|$ , and press  $\left| \cdot \right|$ .
- 5. Highlight the name you wish to store, and press  $\alpha$ . Now the certain speed dial number is overwritten.

# **Abbreviated Dialing**

Abbreviated Dialing is another form of speed dialing. If the last four digits numbers you entered do not match the entry's phone number, the four digits are prepended with the six digits specified by you and a call to the prepended number is initiated without further input.

- 1. Dial the last four digits of a Phone Book entry's phone number.
- 2. Highlight  $\frac{1}{\sqrt{2}}$  and press  $\frac{1}{\sqrt{2}}$  (or  $\frac{1}{\sqrt{2}}$ ).

To activate this feature, the following presetting is required:

- 1. From the main menu, highlight  $\mathbb{R}$  is and press or .
- 2. Highlight  $\boxed{\frac{1}{2}}$  and press  $\boxed{\alpha}$ .

3. Highlight  $\overline{\mathbf{H}}$  , and press  $\overline{\mathbf{M}}$ . Enter 6 digits numbers.

- 4. Highlight **Save**, and press ok
- 50

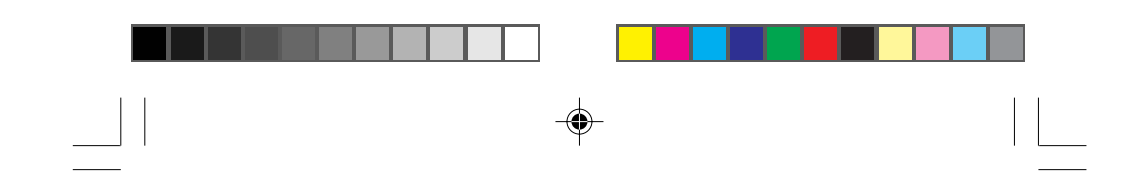

## **Prepend Dialing**

Prepend dialing allows you to alter a phone number in your Phone Book by adding additional numbers. For example, if your Internal Phone Book entry was entered without an area code and you are out of town, you can prepend that entry with the appropriate area code. Another example would be if you wanted to make a phone call using a calling card. You would prepend the calling card number before the phone number of the person you want to call.

- 1. Select the Phone Book entry or call history using one of the previously described methods.
- 2. Highlight  $\frac{1}{2}$  and press  $\frac{1}{2}$ .
- 3. Enter the digits you wish to prepend.

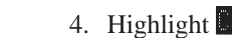

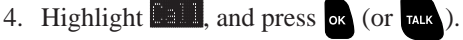

## **Pause Feature**

When you call automated systems (such as voicemail or credit card billing numbers,) you often have to enter a series of numbers. Instead of entering the numbers by hand, you can store the numbers in your Internal Phone Book separated by special characters called pauses:

- Hard pauses Once your call is connected, highlight and press the **R** key to send the next string of numbers.
- Two Second Pauses Your phone will send the next set of numbers after two seconds. Each additional timed pause will add two more seconds to the pause length.

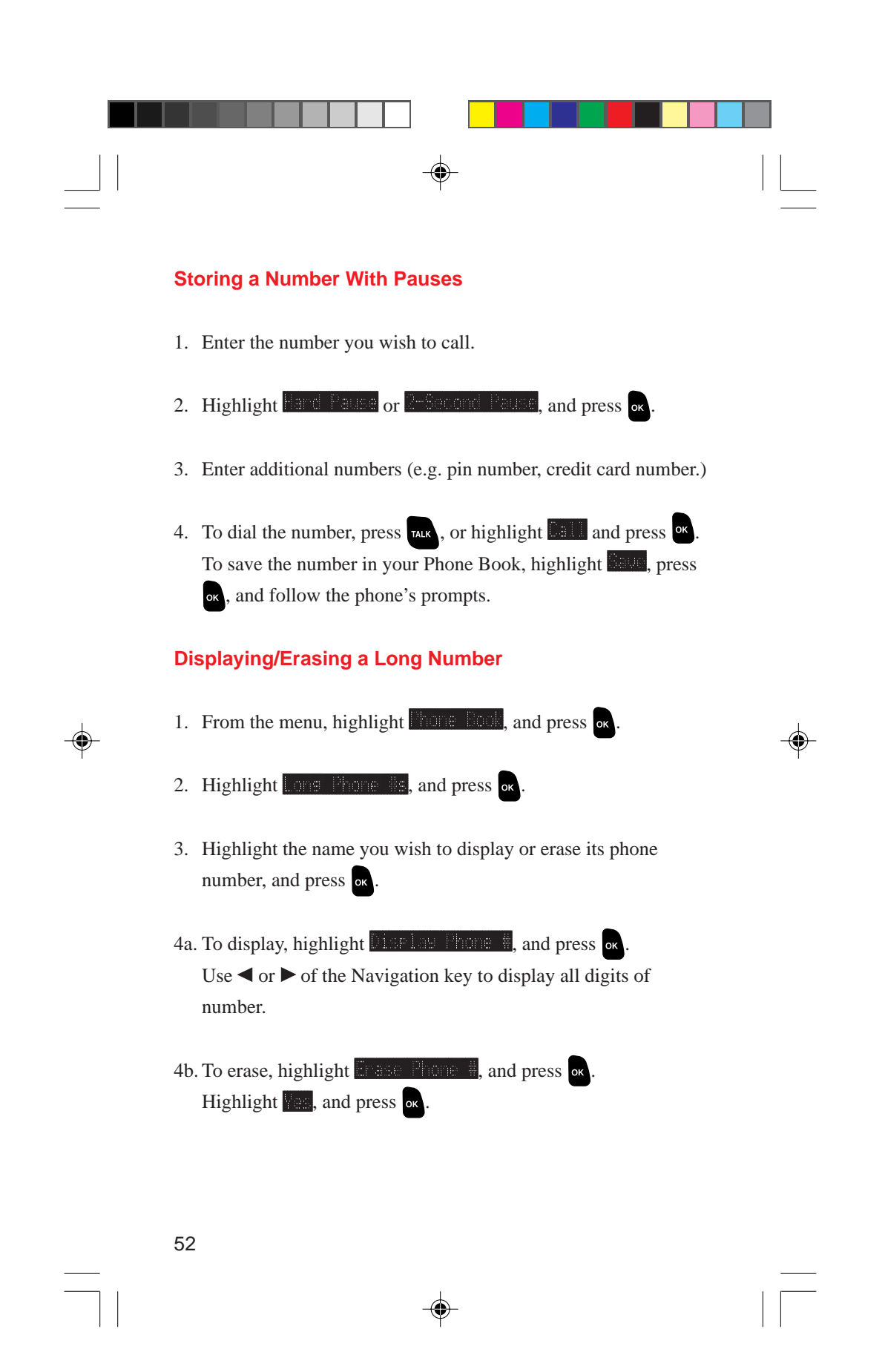

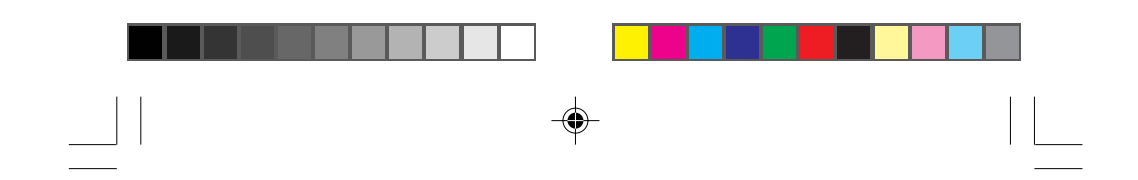

## **Setting Your Phone's Mode**

This option allows you to control your roaming experience. You can choose to stop using the phone in analog mode permanently or you can choose to use the phone in analog mode for the duration of your call.

To select possible settings:

- 1. From the main menu, highlight  $\frac{1}{2}$  and press  $\alpha$ .
- 2. Highlight **Set. Mode**, and press or.
- 3. Highlight  $\frac{1}{2}$  and PCS, flutomatric, or final or by pressing  $\blacktriangledown$  or  $\triangle$  of the Navigation key, and press  $\frac{1}{2}$ .

Sprint PCS — Your phone will operate on Sprint PCS Network only.

- Automatic Your phone will roam when your phone is outside Sprint PCS Network area. (Default is Automatic.)
- Analog Your phone will work only on analog cellular networks. This setting will not be saved when the phone is turned off and then back on again.

⊕

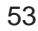

⊕

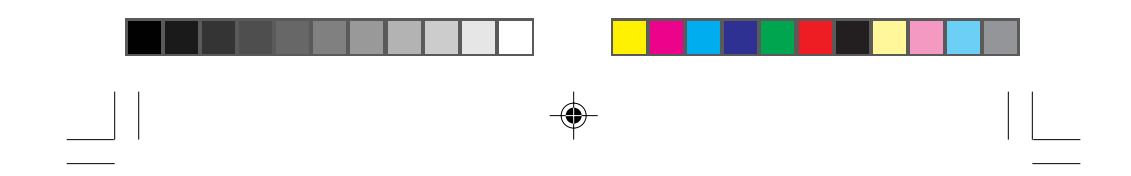

## **Call Guard for Roaming**

When you are placing or receiving a roaming call, your phone's display notifies you that roaming rate will apply.

When you press  $\overline{u}$  or  $\overline{u}$ , the display shows "Roaming Rate" applies. Select Roam Call to Proceed", and then **Call figured** Now you have two options: To actually place a roaming call, highlight **Roam** Call and press on. To stop placing a roaming call, highlight and press or.

When a roaming call comes in, the display shows "Roam Call" blinking and  $\boxed{\text{Call}}$  filler despited. Once you press  $\boxed{\text{aux}}$  or  $\boxed{\text{ox}}$ , the display shows "Roaming Rate applies. Select Answer to accept." Then it goes back to the previous display.

Now you have two options: To actually accept a roaming call, highlight **insuer**, and press  $\alpha$ . Also, you can eliminate the ringer tone of that call. To do so, highlight **Quiet. Rinner** and press or

To turn the Call Guard feature off so that you are no longer prompted, highlight **Roming**, then highlight **Rall Guard** and then select **II**.

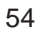

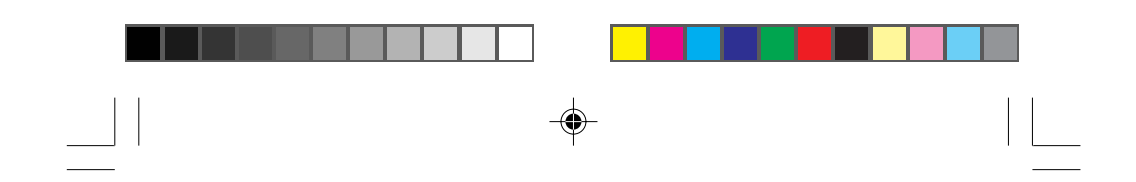

#### **Calendar**

Use the Calendar to remind you of events or important calls you need to make. You can schedule up to 100 events, 15 Call Alarms and 20 To-Do Items.

# **Adding Events**

- 1. From the menu, highlight  $\begin{bmatrix} 1 & 1 \\ 0 & 1 \end{bmatrix}$  and press  $\alpha$ .
- 2. Highlight the day you want to add an event to by pressing (previous day) or  $\blacktriangleright$  (next day) of the Navigation key, and press lok. Press  $\triangle$  or  $\nabla$  of the Navigation key to scroll through the

previous  $(\triangle)$  or next  $(\blacktriangledown)$  week's events.

- 3. Highlight  $\frac{1}{2}$   $\frac{1}{2}$  and press  $\frac{1}{2}$  ok
- 4. Highlight  $\Box$  and press  $\circ$ .
- 5. Enter a description, highlight  $\frac{1}{2}$  and press or
- 6. Enter the time, date and duration using your keypad. (Fields must be two digits, for example "05:07a 01/01/99") To toggle between AM and PM, highlight and press or
- 7. To schedule the event, highlight  $\lim_{n \to \infty}$  and press  $\infty$ . To further edit the event, highlight or **and the and press** or

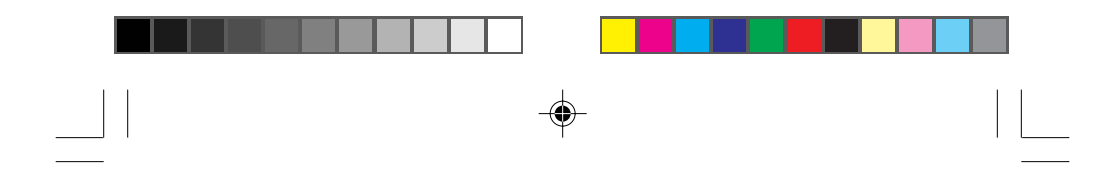

Set Location – Edit the location you have an appointment or some events, and press or

Edit Alarm – Enter the number of hours or minutes before the event you want the alarm to sound, highlight and press ox. If you do not want to be reminded, highlight  $\mathbb{R}$  **Allow** and press  $\alpha$ 

**Note:** Default alarm times are 10 minutes.

Edit Repeat – To repeat the event, highlight  $\blacksquare$  or  $\blacksquare$  and press  $\blacksquare$ 

Edit End Time – You can schedule an end time by entering the time and date and pressing  $\alpha$ .

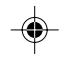

# **Event Notification**

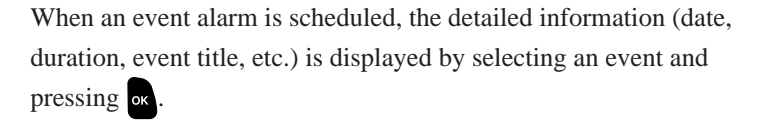

Press of to select an option, and then highlight it and press of .

Erase – Deletes the event, even if it is a repeating event. Edit – Lets you edit the title, time and date, or note of the event. Next – Indicates the next event. Previous – Indicates the previous event.

Exit – Returns to the Main Menu (or press and hold  $\left($ ua).

If your phone is powered off when an event alarm is scheduled, the same menu options are displayed the next time your phone powers on.

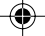

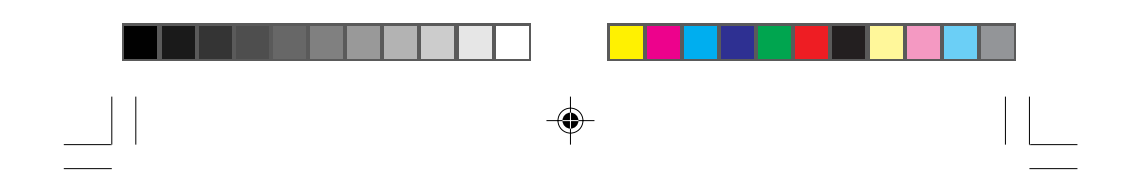

# **Adding Call Alarms From the Calendar**

Schedule a Call Alarm to remind you to make an important call.

To add a Call Alarm from the Calendar:

- 1. From the menu, highlight  $\Box$  and press  $\circ$ .
- 2. Highlight the day you want to schedule a Call Alarm for and press or
- 3. Highlight  $\frac{1}{2}$   $\frac{1}{2}$   $\frac{1}{2}$  and press  $\frac{1}{2}$ .
- 4. Highlight **Ball Alem** and press or

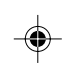

5. Highlight the Phone Book entry you want to be reminded to call by selecting **From Florida** Bork or Unionarill, and press ox. Or enter the phone number and press ox.

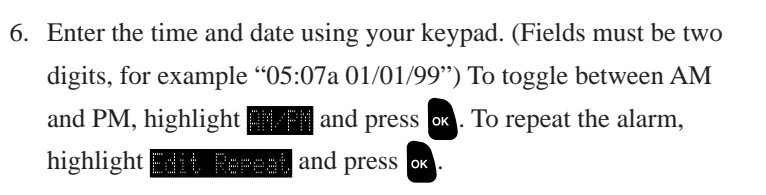

Edit Repeat – To repeat the event, highlight  $\mathbf{a}$  or  $\mathbf{b}$  and press  $\mathbf{b}$ .

7. Highlight  $\lim_{n \to \infty}$  and press  $\infty$ .

**Note:** You can also add a Call Alarm from the Phone Book menu.

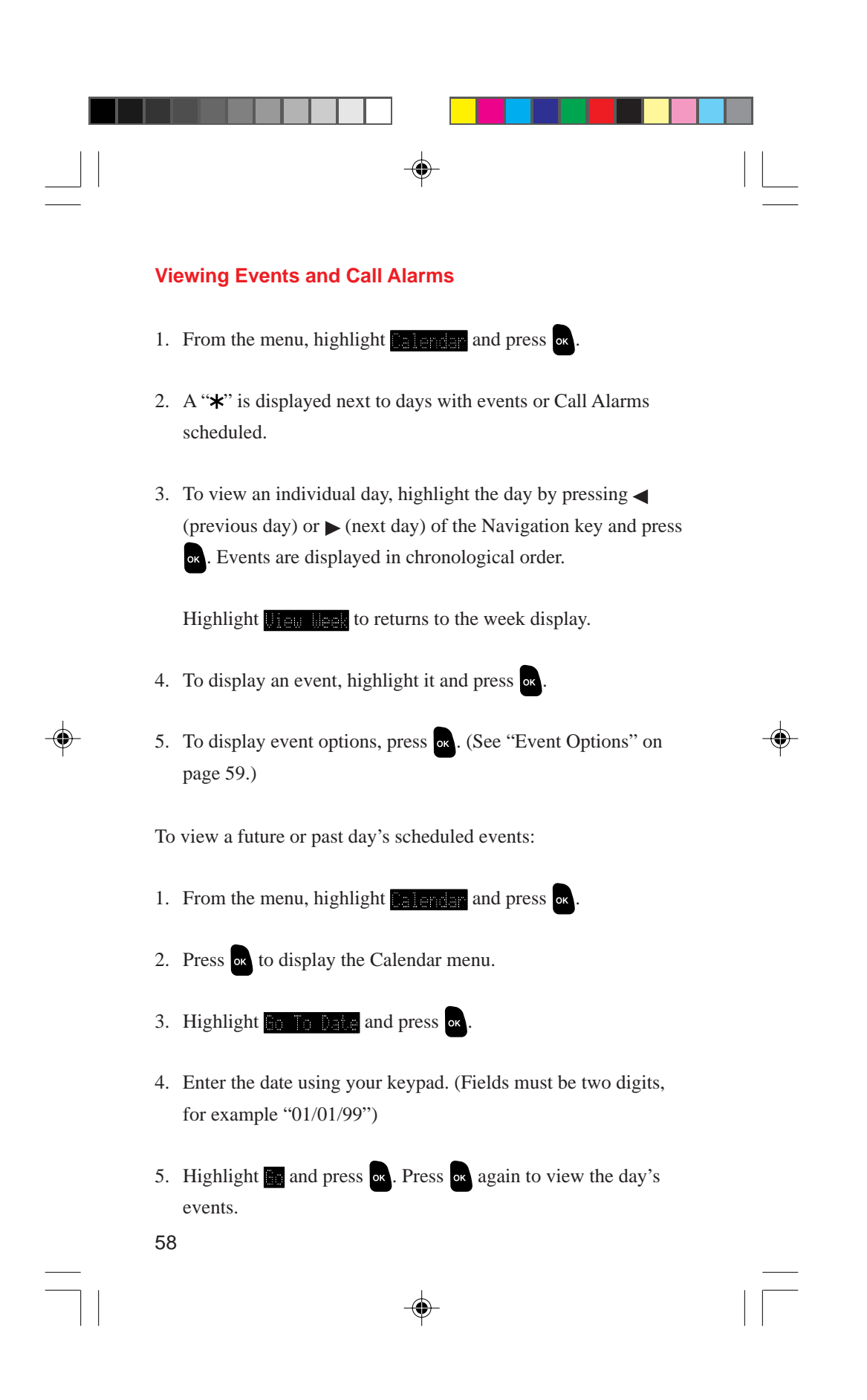

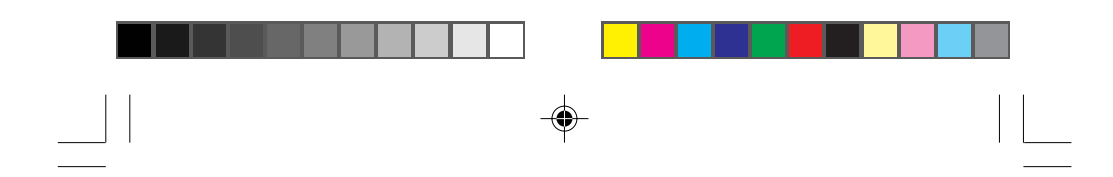

## **Event Options**

To edit an event, display an event and press ox.

To select an option, highlight it and press  $\alpha$ .

Erase – Deletes the event.

Edit – Edits the event description and time/date. Next – Displays the next scheduled event for the selected day. Previous – Displays the previous scheduled event for the selected day.

Exit – Returns to the Calendar menu.

## **Editing Call Alarms**

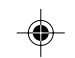

To edit a Call Alarm, highlight the alarm and press  $\alpha$ . The name you have to call is displayed with the following options.

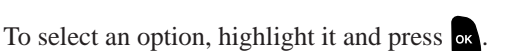

Erase – Deletes the Call Alarm. Edit Time/Date – Edits the time/date. Next – Displays the next scheduled event or Call Alarm for the selected day. Previous – Displays the previous scheduled event or Call Alarm for the selected day. Exit – Returns to the Calendar menu.

59

⊕

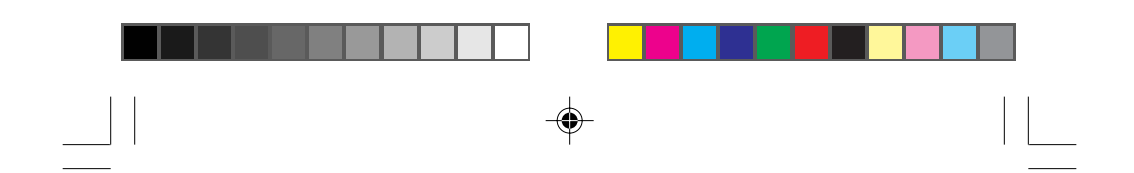

## **Adding To-Do's**

To add an entry to your To-Do List:

- 1. From the menu, highlight  $\Box$  and press  $\alpha$ .
- 2. Use the Navigation key to select the date.
- 3. Highlight  $\overline{a}$  be list and press or.
- 4. Highlight **Rdd Item** and press **ox**.
- 5. Enter a description, highlight  $\lim_{n \to \infty}$  and press  $\alpha$ .

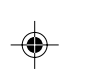

6. Highlight  $\liminf$ ,  $\liminf$  or  $\limsup$  and press  $\infty$  to edit priority.

◈

◈

## **Viewing To-Do's**

To view your To-Do List:

- 1. From the menu, highlight  $\mathbf{E}$  and press  $\alpha$ .
- 2. Use the Navigation key to select the date.
- 3. Highlight  $\overline{a}$  by  $\overline{a}$  and press  $\overline{b}$ .
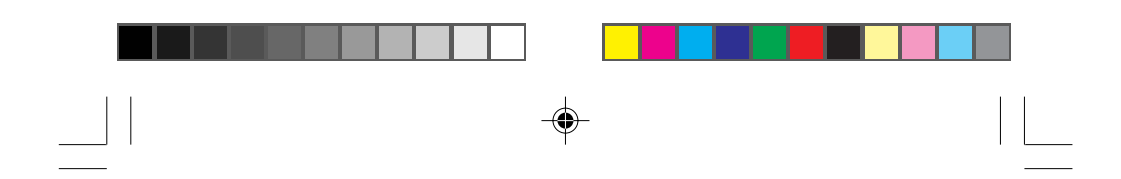

#### **Editing To-Do's**

To edit a To-Do, highlight the To-Do and press or.

To select an option, highlight it and press ox.

Erase Item – Deletes the To-Do.

Edit – Edits the To-Do's priority or identifies it as Done  $(\checkmark)$  and Urgent (!) and the To-Do's description.

Add To Schedule – Removes the To-Do from the To-Do List and makes it a scheduled event.

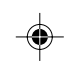

To schedule the To-Do to as an event, enter a time and date with your keypad. To select an option, highlight it and press  $\alpha$ .

Next – Displays the next scheduled To-Do.

Previous – Displays the previous scheduled To-Do.

Exit – Returns to the Calendar menu.

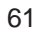

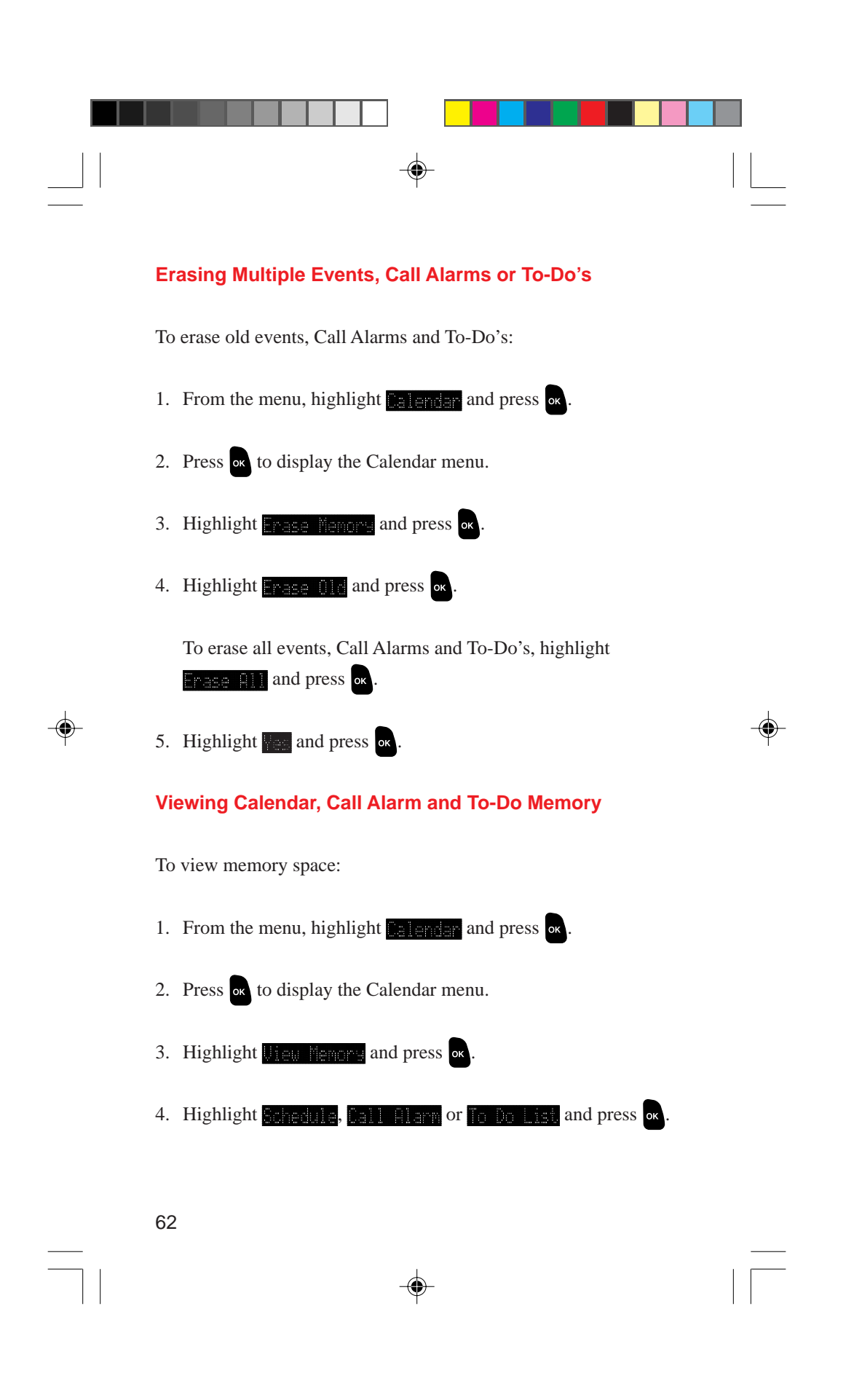

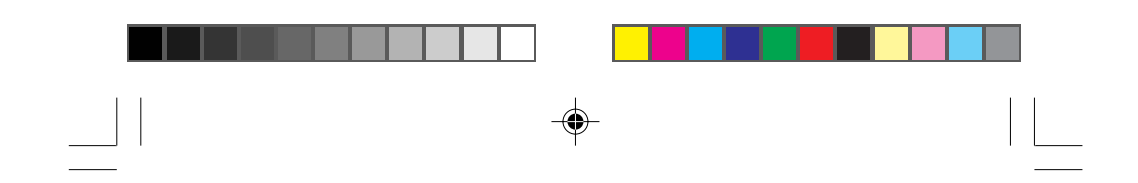

#### **Environment**

This feature provides you with a convenient method of setting volume depends on the environments as Normal, Silent, Meeting, Outside or Custom.

- 1. From the menu, highlight  $\frac{1}{2}$  and press  $\frac{1}{2}$  and press  $\frac{1}{2}$
- 2. Highlight the appropriate environment ( or **(instant**) and press or
- 3. Highlight  $\Box$  and press  $\circ$

To change the default sounds or backlight setting of each environment except "Normal" :

- 1. Follow the above steps 1 and 2. 2. Highlight **and** press  $\alpha$ . 3. Highlight the desired setting mode ( lerts or **Hacklight**) and press ok.
	- 4. Using your Navigation key scroll through the list of each setting. Once you've highlighted the desired setting, press or
	- $\triangleright$  If you choose  $\blacksquare$ , you can also change the title. Highlight and press or Highlight  $\frac{1}{\sqrt{1-\frac{1}{\sqrt{1-\frac{$ highlight and press  $\overline{\phantom{a}}$

⊕

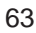

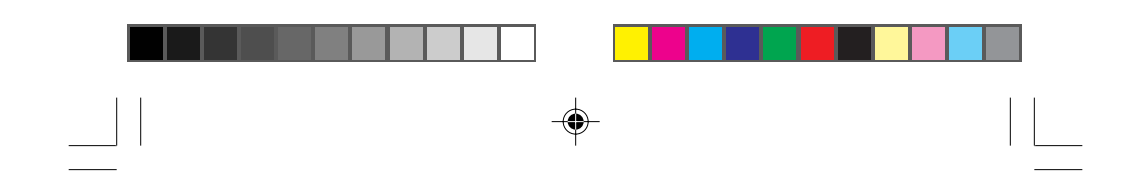

#### **Speaker Phone Mode**

This volume setting affects the Speaker Phone Mode.

Speaker Phone Mode allows you to hear the caller's voice louder without taking the phone close to your ears.

To set the Speaker Phone Mode:

When you make / receive a call or while talking, press SPEAKER key directly or highlight  $\Box$  ill Speaker. On, **Dosumer:** Speaker or , and press **ox** 

◈

To turn the Speaker Phone Mode off so that you are no longer prompted, press SPEAKER key again or highlight , and press ox.

To set the volume:

- 1. From the menu, highlight  $\frac{1}{2}$  and press  $\frac{1}{2}$  or
- 2. Highlight  $\frac{1}{2}$  and press  $\frac{1}{2}$  and press  $\frac{1}{2}$ .
- 3. Highlight  $\frac{1}{2}$  and press  $\frac{1}{2}$ .
- 4. Highlight is in, Medium High, Medium Law, or Law, and press .**ok**

◈

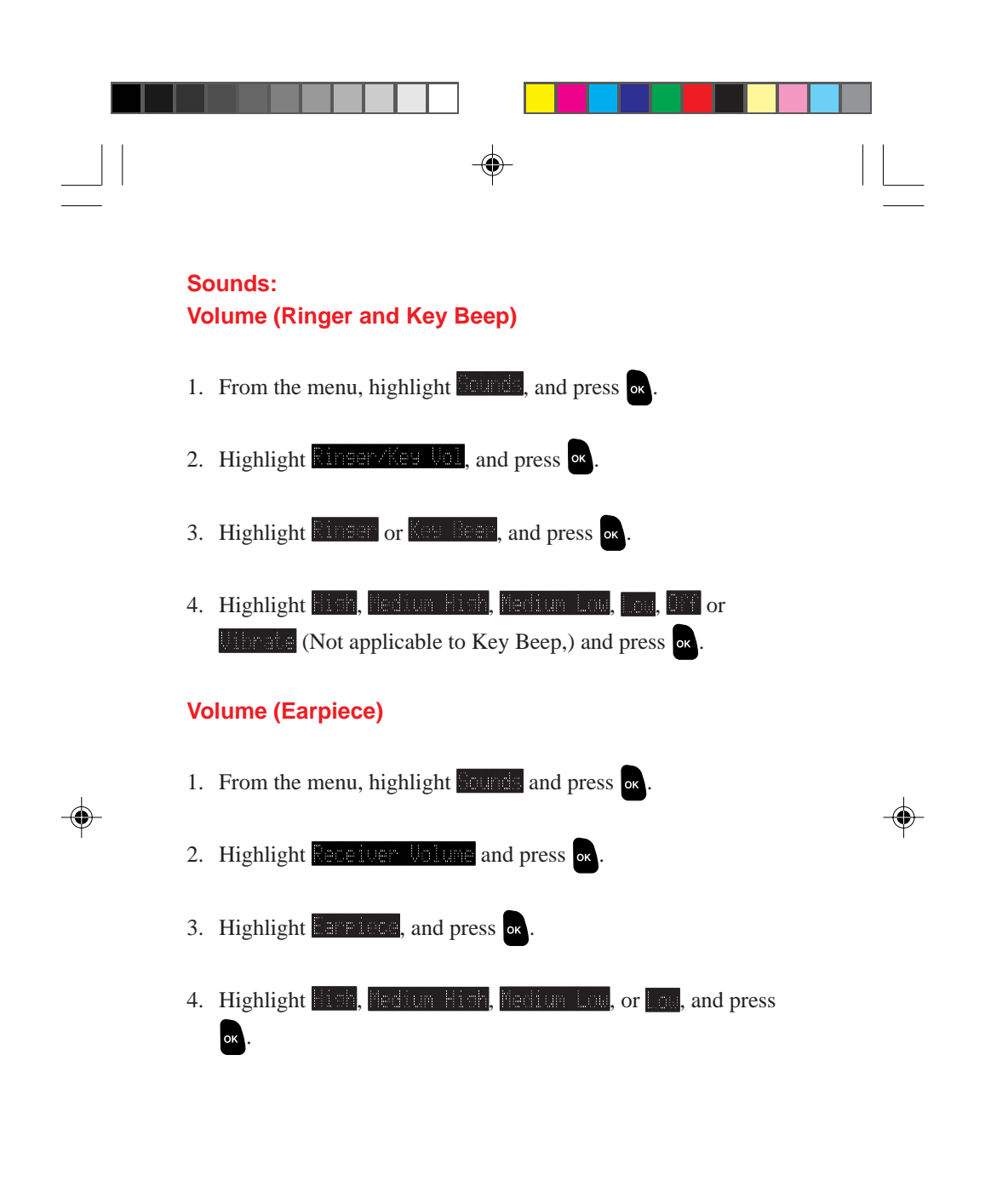

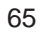

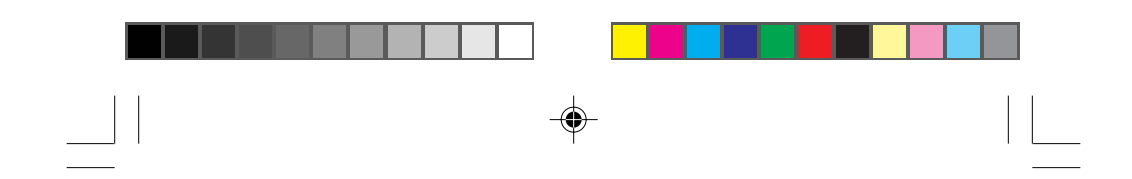

# **Ringer Types**

Your Sprint PCS Phone provides you with multiple ringer types including seven different 3 harmony melodies, vibration and none. Besides being fun to play with, this allows you to assign different ring types for Voice Calls (with Caller ID, Restricted ID, No Caller ID, or Roaming.) Messages (Voicemail, Page/Text, or Web Messages). Select a ringer type by following these simple directions:

- 1. From the menu, highlight  $\frac{1}{2}$  and press  $\frac{1}{2}$
- 2. Highlight inser The , and press or.
- 3. Depending on which option you want to change, highlight
- $\Box$  or  $\Box$  and press  $\Box$  . 3a. If you selected Voice Calls: • Highlight , or **demin** and press or

♠

- 3b. If you selected Messages:
	- Highlight Unicensill, Pase/Text or lieb Nessacc, and press ox
- 4. Using your Navigation key scroll through the list of ringer types. Once you've highlighted the ringer you want, press or

◈

66

♠

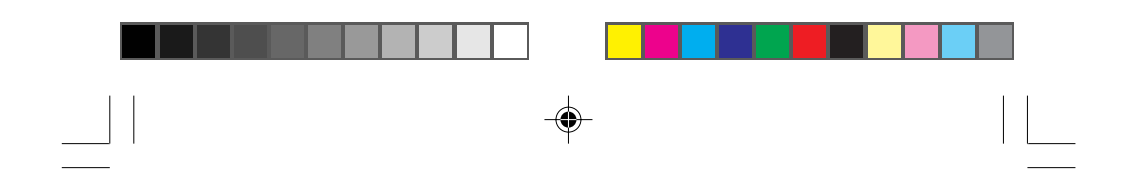

#### **Tone Length**

Changing your tone length may help to access older answering machines.

You can determine the length of your key beep (you hear this when you enter the number). Possible settings are: "Short" or "Long".

- 1. From the menu, highlight  $\overline{\phantom{a}}$  and press  $\overline{\phantom{a}}$ .
- 2. Highlight  $\boxed{\text{true}$  Length, and press  $\boxed{\text{ex}}$ .
- 3. Depending on your preference, highlight either  $\mathbb{Z}$  or and press **ox**.

#### **Alerts**

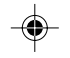

Your Sprint PCS Phone comes with several different options to keep you aware of what's going on.

#### Service:

This option is a tone that alerts you whenever your network service changes. For example, if the service alert is set to "On", your phone will sound an alert whenever you begin traveling outside of your local service area. Settings are: "On" and "Off".

#### Messages:

This option is a tone that alerts you only once or every two minutes whenever you receive a message. Settings are: "Once", "+ Reminder" (every 2 minutes for 20 minutes that a message is waiting) and "Off".

#### Minute Beep:

This option is a minute reminder that beeps ten seconds before the end of each minute during a call. Settings are: "On" and "Off".

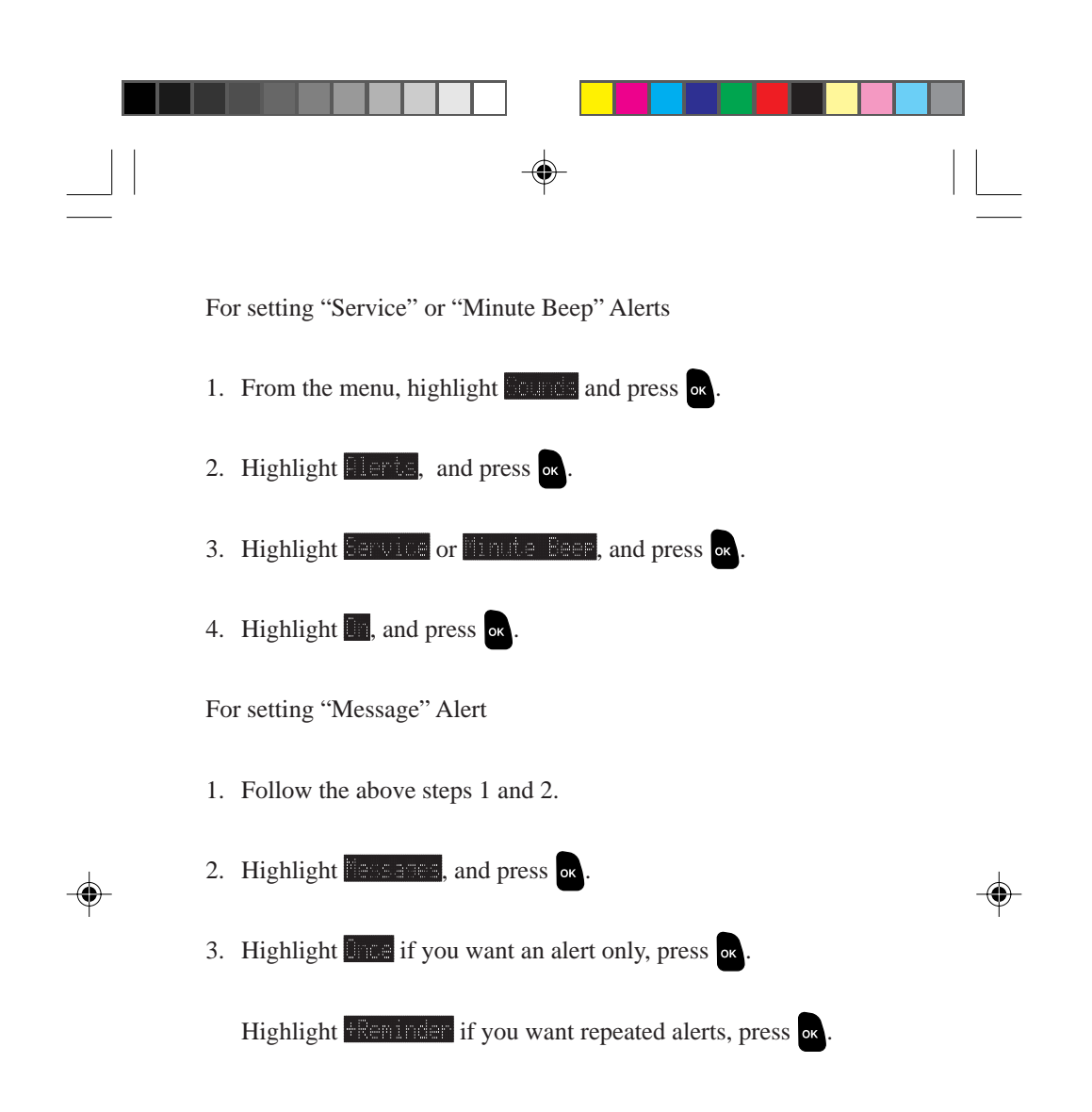

◈

 $\sqrt{2}$ 

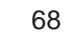

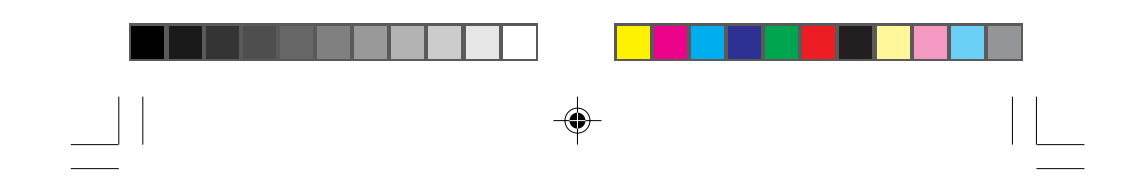

#### **How to Lock Your Phone**

You must enter your lock code to view the security menu. Typical default values are either the last 4 digits of your phone number or Social Security number. When your phone is locked, you can only make emergency calls  $(9-1-1, \frac{\text{snr}}{2})$  and your user-specified Special Numbers) or receive incoming calls. All other functions of the phone are disabled.

If you forget your lock code, take your phone to the nearest Sprint PCS Center.

1. Highlight **Security** and press  $\alpha$ .

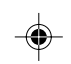

2. Enter lock code.

- 3. Highlight **cok Phone** and press or.
- 4. Depending on your preference, highlight either **Lock** Now or **and press** or

◈

### **Unlock Phone**

- 1. Highlight linlock Finance and press or
- 2. Enter lock code.

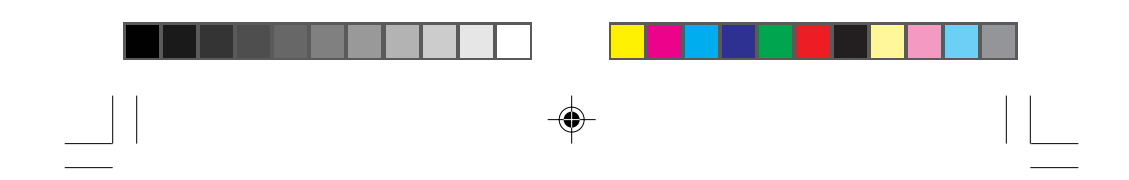

#### **Change the Lock Code**

To change your Lock Code:

- 1. Highlight **Security** and press ox.
- 2. Enter the existing lock code.
- 3. Highlight Change Lock and press ox.
- 4. Enter new lock code.

Re-enter your code and your new code will be saved.

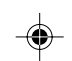

# **Restrict Calls**

The Restrict Call feature is an added security item, because this allows you to not receive calls from the outside or not send calls from your phone.

◈

- 1. Highlight Security and press or.
- 2. Enter lock code.
- 3. Highlight  $\lim_{n \to \infty}$  and press  $\infty$ .
- 4. Highlight **Outsoans** or **Incoming** and press or
- 5. Highlight Hillow All, Phone Book Only or and press or

⊕

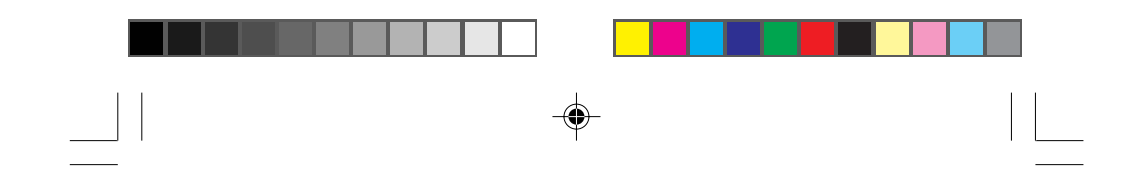

By selecting "Phone Book Only" , your phone will restrict you from making or receiving calls to any number other than your Phone Book entries. By selecting "Special # Only", you will not be able to make or receive calls to any number other than special numbers and 911 or  $\frac{1}{2}$ .

**Note:** Emergency calls can still be made in this state.

To deactivate Restrict Calls:

- 1. Highlight **Security** and press or.
- 2. Enter lock code.
- 3. Highlight  $\boxed{\text{limit}}$  the and press or.
- 4. Highlight  $\boxed{\parallel \parallel \parallel}$  and press  $\boxed{\circ \kappa}$ .

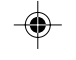

#### **Special Numbers**

This feature allows you to store three important phone numbers that you would like access to even if your phone is locked. To add a phone number to your Special Numbers:

- 1. Highlight  $\frac{1}{2}$  and press  $\frac{1}{2}$  ok.
- 2. Enter lock code.
- 3. Highlight  $S$  rectail  $\parallel$  and press  $\circ$ .
- 4. Highlight the entry number where you would like to store the number and press **ox**.
- 5. Enter the phone number.
- 6. Highlight  $\Box$  and press  $\alpha$

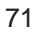

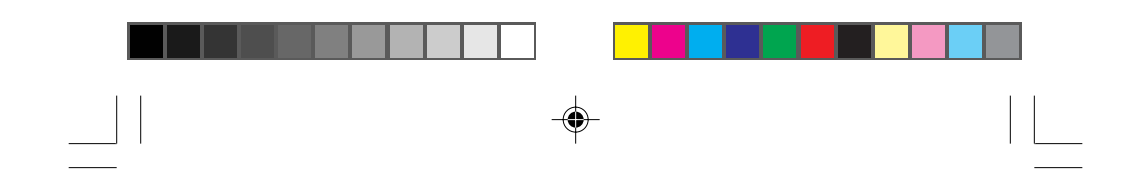

### **Erase Phone Book**

To erase the entire Internal Phone Book:

- 1. Highlight **Security** and press  $\overline{\phantom{a}}$ .
- 2. Enter lock code.
- 3. Highlight **and and press of .**
- 4. If you're sure you want to erase your phone book, highlight **Mess** and press ok.

### **Reset Phone**

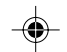

Resetting your Sprint PCS Phone will restore all the factory defaults, including ringer types, display settings, etc. However, your Call History, Internal Phone Book and Messages will not be affected.

⊕

- 1. From the menu, highlight  $\frac{1}{2}$  and press or.
- 2. Enter lock code.
- 3. From the security menu, highlight  $\mathbb{R}$  and  $\mathbb{R}$  and press  $\alpha$ .
- 4. If you're sure you want to reset your phone, highlight  $\blacksquare$  and press or
- 72

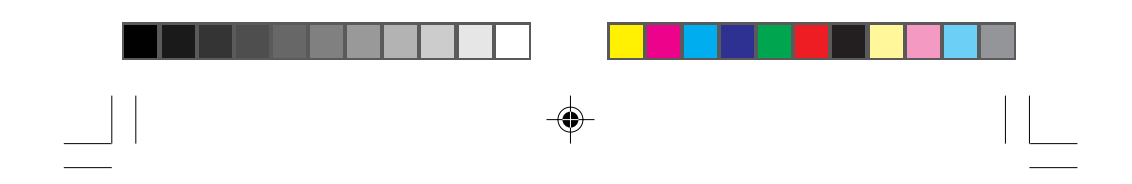

#### **Displaying "Found Me" Information**

Your Sprint PCS Phone can display "Found Me" information if the display "Found Me" information is enabled. The default setting information is "If found, please call Sprint PCS Customer Care at 1-800-211-4727".

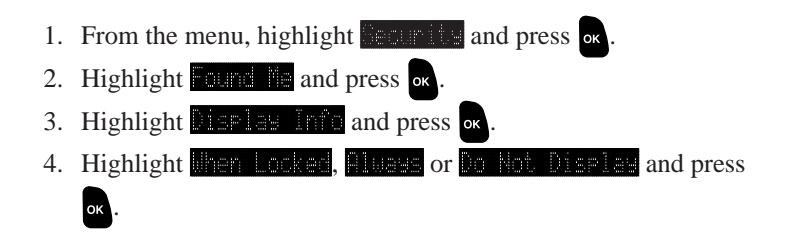

#### **Reset/Lock phone through SMS**

You can also erase your important personal information (such as phone book entries, call history and messages) and lock your phone with the "Found Me" information when your phone is lost or stolen.

- 1. Follow the above steps 1 and 2.
- 2. Highlight **Resetzi and press** or
- 3. Highlight  $\boxed{\Box \Box \Box \Box}$  and press  $\boxed{\circ}$
- If you want to display your own information instead of the default "Found Me" information, send the format which can be Reset <Special Passcode> Reset <Text> to your phone through sending message menu.
- <Special Passcode> your defined passcode (default to the ESN in hexadecimal).
- $\bullet$  <Text> your desired text to display after locking the phone.

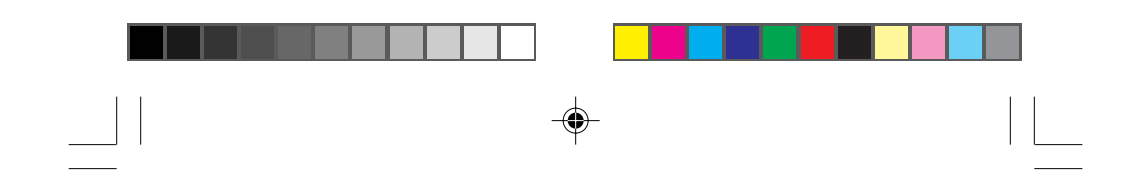

#### **Voice Memo**

Voice Memo allows you to record caller's voice while talking and yours in Standby mode instead of taking notes. Your Sprint PCS Phone is capable of storing up to 10 memos for 30 seconds each. When the memory is full, a warning message will be displayed, prompting you to erase an old memo.

#### To record memos:

- 1. From the menu, highlight  $\lim_{n \to \infty}$  Service and press or
- 2. Highlight **United Memp** and press ok.
- 3. Highlight **Nemo Record** and press ox.
- 4. Press **ox** again for start, and follow the system prompts.
- For the shortcut to start recording memos, press and hold and  $\blacktriangleright$ or SPEAKER key instead of above all steps

To replay or erase memos:

- 1. Follow the above steps 1 and 2.
- 2. Highlight  $\Box$  or  $\Box$  Speaker Phone mode setting) and press or
- 3. Highlight the memo number you want to listen to, and press ox. To play next/previous memo, highlight  $\|\cdot\|$  or and press or
- 4. If you want to erase the memo, highlight and press  $\alpha$ twice.

If you want to erase all recorded memos, return to the step 2's display, and highlight  $\frac{1}{2}$  and  $\frac{1}{2}$  and press  $\frac{1}{2}$  twice.

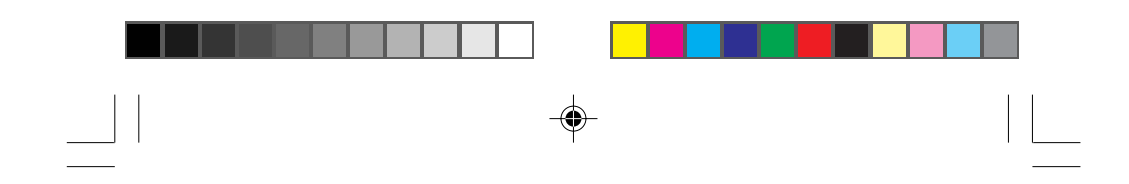

#### **Voice Dial**

Your Sprint PCS Phone features Voice Dial. When on the Sprint PCS Network, you can call up to 30 stored entries by speaking the name into the microphone. Using the Voice Dial option requires that you first train the phone to recognize the name of the person you are calling.

**Note:** Voice Dial does not work when your phone is in analog mode.

#### **Tips on Recording Names**

- Avoid recording similar names phonetically. If you record a similar name to one that is already in memory, the phone requests another name.
- ⊕

- Avoid recording in a noisy place.
- Speak clearly and naturally.
- $\blacktriangleright$  The person who will use the phone should record the name. The phone does not recognize anyone else's voice.
- Avoid very long or very short names. Names with two to five syllables are recommended.
- If a voice dial entry does not properly connect, you may need to record the name and number again.

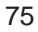

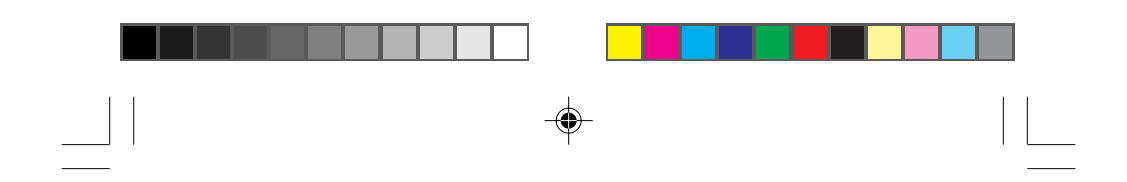

#### **Program the Phone for Voice Dial**

Programming your Sprint PCS Phone for Voice Dial is easy. The phone provides voice prompts and screen displays to guide you through the recording process.

To program the phone for Voice Dial:

- 1. From the menu, highlight  $\lim_{n \to \infty} \lim_{n \to \infty}$  and press  $\alpha$ .
- 2. Highlight  $\frac{1}{2}$  and press or
- 3. Highlight  $\Box$  and press  $\circ$ . The phone will prompt you to say the name you want to program.
- 4. Wait for the beep and then say the name. For best results, use names with at least two syllables, or use both a first and last name. The phone stores the name as a sample first, and then prompts for the name again.
- 5. Respond to the prompt by repeating the name after the beep. The phone stores the name as a second sample and then requests to select the name and phone number.
- 6. To store the phone number (and name).
	- a. Enter the phone number, highlight and press  $\alpha$
	- b. Highlight the desired Phone Book entry (name and number) by selecting  $\blacksquare$  and  $\blacksquare$  and press  $\circ$  .

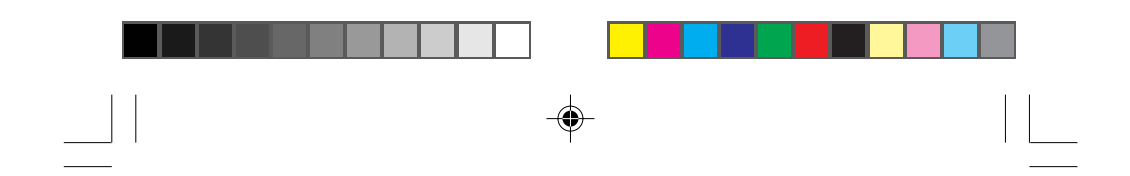

#### **Placing a Call Using Voice Dial**

To place a call using Voice Dial:

- 1. Press as or SPEAKER key.
- 2. At the voice prompt, say the name into the phone.
- The phone places the call if it recognizes the name.  $\blacktriangleright$
- If the phone does not recognize the name, it prompts for the name again.
- $\blacktriangleright$  If the phone is unable to recognize the name after two attempts, the following message displays: "Cannot recognize name. Please check name." The phone returns to Standby mode automatically, and you can try the call again later.

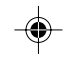

# **Reviewing Voice Dial Entries**

To review Voice Dial entries:

- 1. From the menu, highlight  $\lim_{n \to \infty}$  and press or
- 2. Highlight **Unite Dial** and press ok.
- 3. Highlight  $\frac{1}{2}$  and press  $\frac{1}{2}$ . A list of entries displays.
- 4. Highlight the desired entry, and press  $\frac{1}{\sqrt{2}}$ . The recorded names play audibly as you scroll through the list.
- 5. Press  $\alpha$  to return to the previous screen.

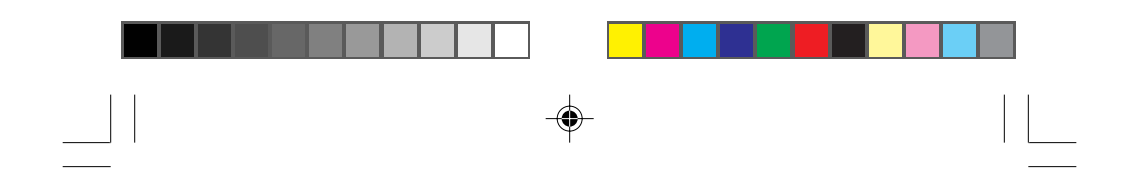

#### **Erasing Voice Dial Entries**

To erase an *individual* Voice Dial entry:

- 1. Follow the previous steps 1 through 4.
- 2. When the desired entry displays, highlight  $\Box$  and press  $\alpha$ .

To erase *all* Voice Dialing entries:

- 1. From the menu, highlight  $\mathbf{E}$  is  $\mathbf{E}$  and press  $\alpha$ .
- 2. Highlight  $\lim_{x\to a} \lim_{x\to a}$  and press  $\infty$ .
- 3. Highlight  $\frac{1}{\sqrt{2\pi}}$  and press or twice.

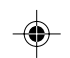

# **Voice Ringer**

This feature tells you who is calling or sending messages by hearing the caller's name you recorded in the function of Voice Dial instead of ringing.

- 1. From the menu, highlight  $\lim_{x \to \infty} \frac{\partial u}{\partial x}$  and press  $\infty$ .
- 2. Highlight little Rinser and press or
- 3. Highlight Unite Calls or liessaces and press  $\circ$  .
- 4. Highlight and press or

Note: This feature is not apply to the following cases.

- When Ringer Volume is set to off or vibrate.
- When Ringer Type is set to vibrate or None.
- When the phone is on the Roaming area.
- 78

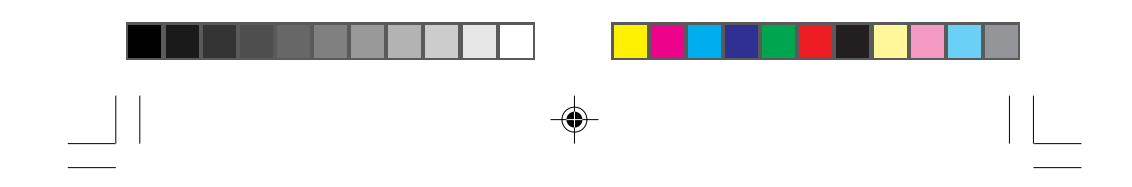

#### **KeyGuard**

KeyGuard allows you to keep the phone in your pocket or purse without the worry of accidentally dialing a number. To activate KeyGuard from the menu, highlight **Keyfillers** and press or To disable KeyGuard, press and hold **on** for about two seconds.

#### **Auto Answer**

This feature will enable your phone to answer incoming calls automatically after 1 ring or 3 rings; you do not have to press anything. (WARNING: While your phone is in the Auto Answer mode your phone will answer incoming calls regardless of whether you are present or not.) To activate this feature:

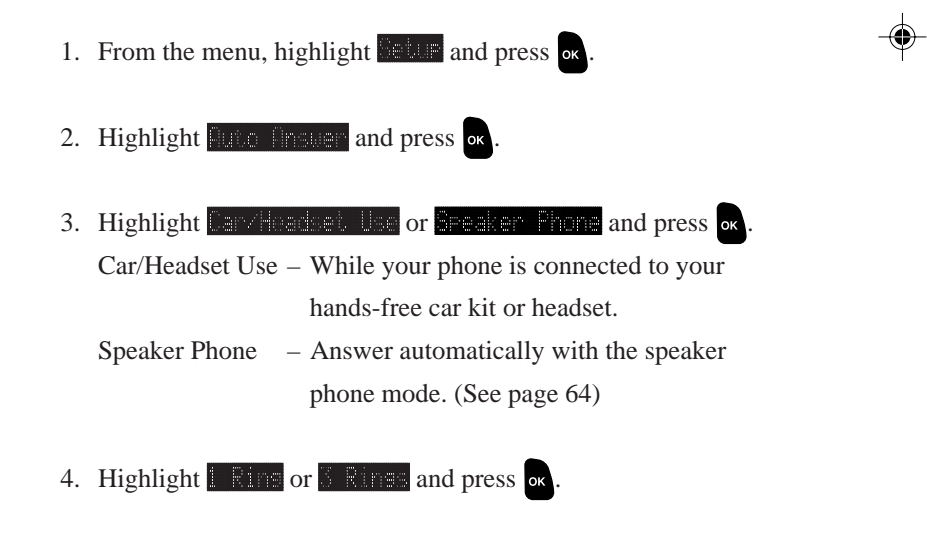

To disable Auto Answer, simply follow steps 1-3 and select off.

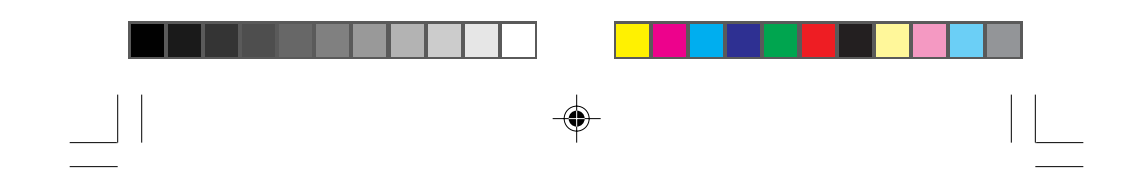

## **Any Key Answer**

Your phone can be set to answer incoming calls by pressing any key (not including the  $\left( \mathbb{R} \right)$ ,  $\left( \mathbb{R} \right)$ ,  $\left( \mathbb{R} \right)$ ,  $\left( \mathbb{R} \right)$ ,  $\left( \mathbb{R} \right)$ ,  $\left( \mathbb{R} \right)$  or Navigation key.) To customize your phone to function this way, follow these simple instructions:

⊕

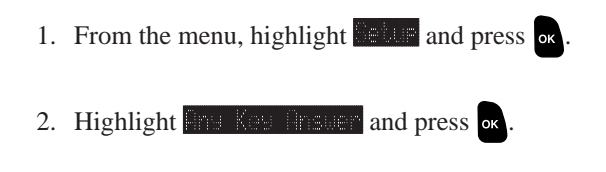

3. Highlight  $\Box$  and press  $\circ$ .

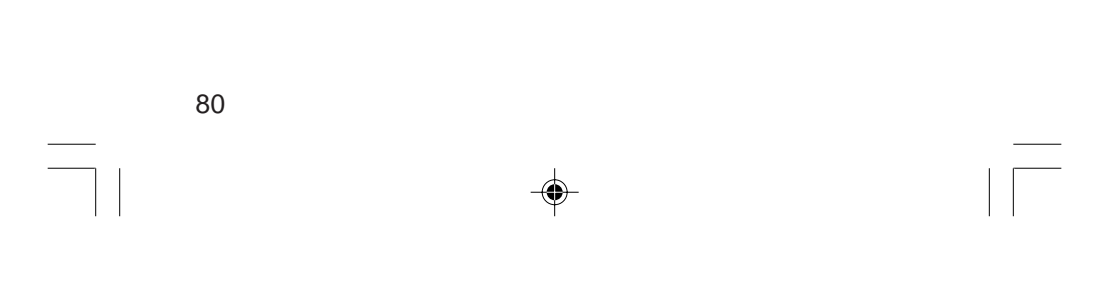

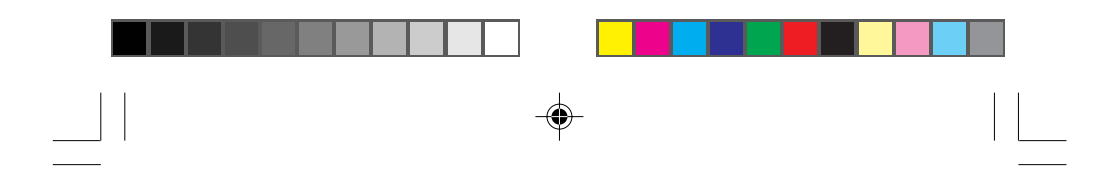

# **Advanced Phone Features**

#### **Sprint PCS Wireless Web Connection**

Your phone can function like a telephone wall jack when connected to your laptop PC\* computer or fax capable palm-size computing device via the optional Sprint PCS Wireless Web Connection Kit. You must purchase this kit to send and receive data or faxes through your phone.

Please note that if the phone is set up for Data or Fax mode, you will not be able to receive any incoming voice calls.

You do not need to set up the phone to Fax or Data mode if you are making an outgoing Sprint PCS Wireless Web Connection call. However, if you want to receive fax or data calls, you will need to set up the phone to Fax or Data mode.

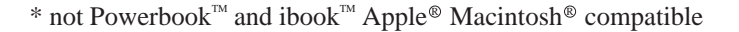

#### **To start Sprint PCS Wireless Web Connection**

Your phone must be connected to your laptop PC or fax capable palm-size computing device via the data cable, which is included in the kit.

- 1. Initiate a Sprint PCS Wireless Web Connection call using your Sprint PCS Dialer software (included in your kit).
- 2. When connecting to the network, the phone displays "Connecting…Data" or "Connecting…Fax". Once connected, the display shows the duration of the Data or Fax call, the recipient's name and phone number.

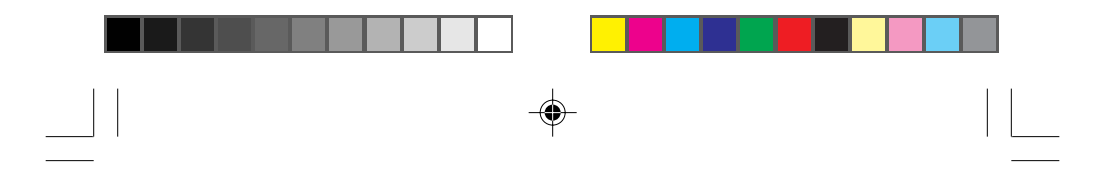

3. To terminate the Sprint PCS Wireless Web Connection, use your Sprint PCS Dialer<sup>SM</sup> software; fax calls typically terminate automatically.

Note: Don't press while sending data, this may cause your data or fax application to temporarily lock up and could cause loss of data.

#### **To receive a Sprint PCS Wireless Web Connection call**

Your phone must be connected to your laptop PC or fax capable palm-size computing device via the data cable.

- 1. From the main menu, highlight  $\Box$  and press  $\circ$ .
- 2. Highlight  $\sqrt{a}$  and  $\sqrt{a}$  and press or

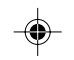

- 3. Highlight **Incoming Fax** or Incoming Data and press or
- 4. The appropriate Sprint PCS Dialer software must be running. Consider setting your Sprint PCS Dialer software to automatically answer incoming calls so you can receive them while away from your laptop PC or palm-size computing device.
- 5. Your phone will display either "Data Call From:" or "Fax Call From:", depending on the type of incoming call. Once connected, the display shows the duration of the data or fax call, the caller's name and phone number.
- 6. To terminate the data call, use your Sprint PCS Dialer software; fax calls typically terminate automatically.

Note: Don't press while sending data, this may cause your data or fax application to temporarily lock up and could cause loss of data.

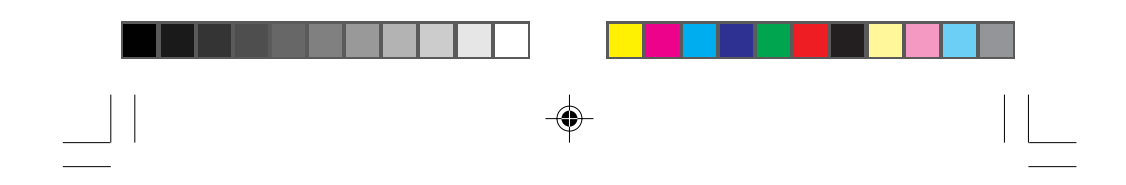

#### **The Sprint PCS Wireless Web Browser**

Your Sprint PCS Phone comes equipped with a Wireless Web which makes it possible to use the Sprint PCS Wireless Web Browser Service.

The Sprint PCS Wireless Web Browser allows you to access information such as stock quotes, sport scores, weather and news via the Sprint PCS Wireless Web. Browsing the wireless web via your Sprint PCS Phone is not like using your home computer. Internet Site providers have selected only the critical aspects of their site to present to wireless phone users, and have removed the graphics.

Each time you make a call using your Wireless Web, your phone connects to the Sprint PCS Nationwide Network and you will be billed accordingly. Rates will vary according to your service plan.

The Wireless Web will end the connection after a certain period of network inactivity and will automatically re-connect as necessary. For this reason, you may find that you are billed for several small network connections within a single Sprint PCS Wireless Web Browser session. This is normal.

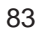

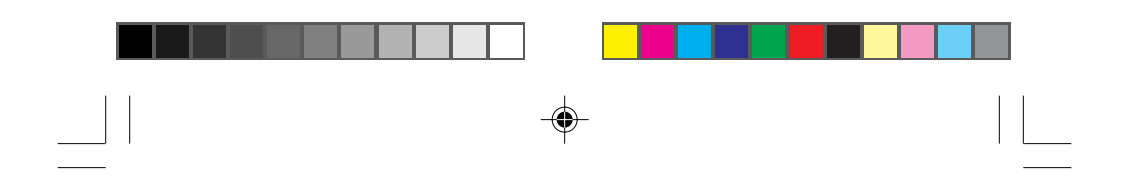

Each time you access the Sprint PCS Wireless Web Browser, you will view a reminder that you will be billed for the connection time.

If you wish to disable this reminder, follow the steps below:

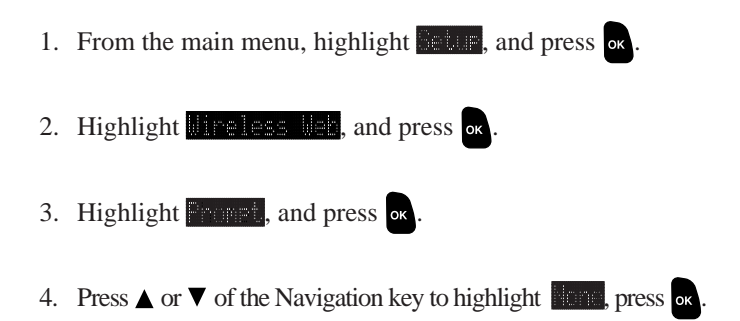

#### **Starting the Wireless Web**

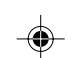

The first time you access the Sprint PCS Wireless Web, you will go through a security setup process that takes 3 to 5 minutes. Please follow the on-screen prompts to complete the security setup process. [This initial set-up process occurs only the first time you access the service.]

♠

To start the Sprint PCS Wireless Web Browser Service:

- 1.) From the Main Menu, highlight  $\Box$  and then press  $_{\alpha}$ .
- 2.) A reminder of the charge will appear; highlight  $\blacksquare$  and press to start the browser if required.
- 3.) After a few seconds, you will see the Sprint PCS page.
- 84

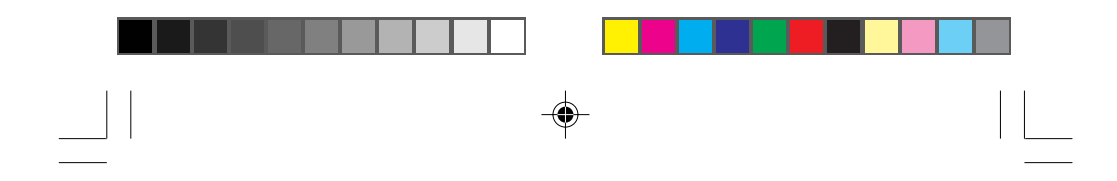

#### **Ending the Sprint PCS Wireless Browser Session**

If you want to end a Wireless Web session, press **or** or  $\bullet$ , and then highlight  $\frac{1}{2}$  and press or  $\frac{1}{2}$  and  $\frac{1}{2}$ 

#### **Navigating through the Sprint PCS Wireless Web Browser**

While using the Wireless Web, you will find that on-screen items may be presented in one of the following ways;

- 1.) numbered options (some options may not be numbered)
- 2.) links (embedded in content)
- 3.) text or numeric input
- 4.) simple text

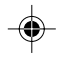

You can navigate to the options or the links by making use of the Navigation key and acting on those options or links by pressing ok

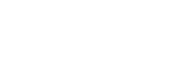

# **Navigation Keys Scrolling Up/Down by Item**

You can use your Navigation key to scroll through the content if the current page does not fit into one screen. The currently selected item is highlighted on the screen, and the  $\triangle$  or  $\nabla$  of Navigation key will scroll items up or down.

#### **Scrolling Up/Down by page**

To scroll up 1 page, press VOL key  $( \blacktriangle )$ . To scroll down 1 page, press VOL key  $(\bullet)$ .

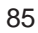

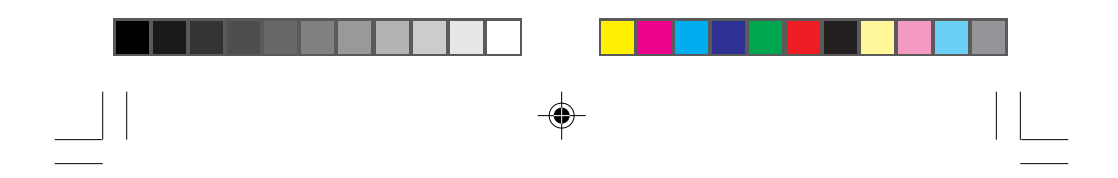

#### **Clearing out text/number entered**

When entering text or numbers, press  $\omega_0$  to clear the last number, letter, or symbol.

Press and hold  $\omega$  to completely clear the input field.

# **Selecting and activating items using the Navigation key and/or digits**

If the items on a page are numbered, you can use your keypad (number) keys to select an item, or you can select the items by moving the cursor and using the Navigation key.

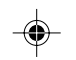

#### **Softkeys**

To navigate to different screens or select special functions, use the softkeys. Softkeys appear on the bottom row of your phone's display. Note that the function associated with the softkeys can change with each page and depend on each highlighted item.

The first softkey will be selected by default in most cases. Pressing can activate the soft 1, moving the Navigation key to the right can be used to highlight the 2nd soft action, making it the action selected when  $\overline{\text{ox}}$  is pressed, rather than the first soft action. Other softkeys can be highlighted by moving the Navigation key to the right again and they can be selected by pressing ox.

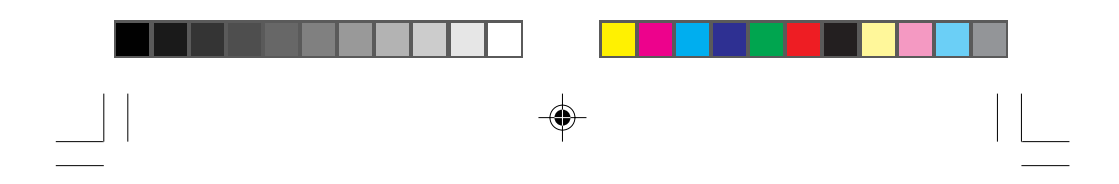

#### **Entering Text, Numbers, or Symbols**

When you are prompted to enter text, the current text entry method will appear on the display as ALPHA, alpha, NUM or SYM. To change the input mode, select the secondary softkey and press

#### **Using Links**

.

ok

Links have several purposes, including jumping to a different page, jumping to a different site, or even initiating a phone call from some sites. Links are represented by [*link*] and you can normally use the primary softkey to select a link when it is highlighted.

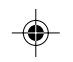

# **Initiating a phone call from the Sprint PCS Wireless Web Browser**

You may initiate a phone call from the Wireless Web if the site you are using supports the feature, (the phone number may be highlighted and the primary softkey will appear as "Call.") [*In most cases, you can also use the Talk button to call the number*] The Wireless Web connection will be terminated when you initiate the call. After you end the call, your phone will return to the screen from which you initiated the call.

#### **Using Bookmarks**

You can bookmark many individual pages for easy access at a later time. Bookmarks save your time by reducing the number of steps it takes to access a desired site.

87

⊕

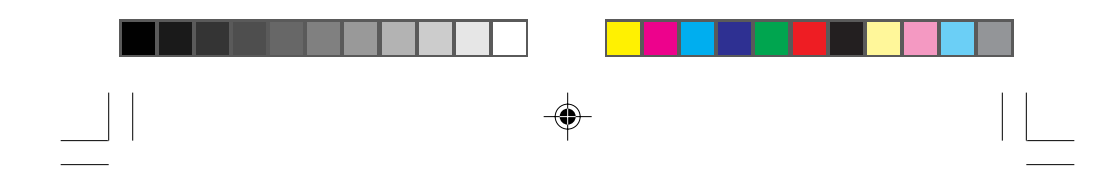

#### **To create a bookmark:**

- 1.) Go to the site that you want to mark.
- 2.) Select "Help" by moving the Navigation key to the right several times until "Help" is highlighted and press ox, and select "Mark Site" and press **again**.
- 3.) If the site has a title, it will be automatically used for the name of the bookmark. You can change the bookmark name if you want. Selecting Save will save the name and add the page to your list of bookmarks.
- 4.) A message will appear confirming that the bookmark was added to the list. Select OK to return to the screen that you marked to resume navigation within the Wireless Web.

The new bookmark is added to the bottom of your bookmark list.

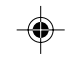

#### **Finding a bookmark**

- 1.) From the Sprint PCS Page, *select Bookmarks*
- 2.) Select the bookmark you want from the Site Page, press and hold the number associated with the bookmark in the bookmark list.

#### **Synchronization**

88 Your Sprint PCS Phone's Sync feature will synchronize data between your phone and your PC. This feature allows you to save time and effort by downloading information (such as Contacts and Schedule) from your PC to your Sprint PCS Phone. This is a benefit in that you have your information with you wherever you go, you save yourself the task of entering data twice (PC and phone) and you have created a backup file.

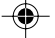

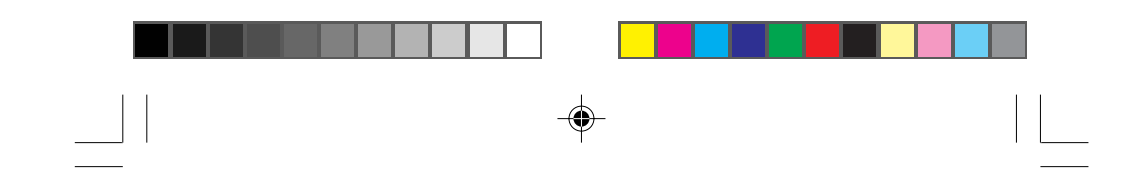

# **Playing the Game: Crab Catch Game**

Your Sprint PCS Phone allows you to take time out to enjoy a game.

- 1. From the menu, highlight  $\Box$  and press or
- 2. Highlight  $\lim_{n \to \infty}$ , and press or
- 3. Highlight  $\Box$  **Esteh** and press  $\alpha$ . Then the game starts.
- a. Move the crab to left or right by pressing  $\blacktriangleleft$  or  $\blacktriangleright$  of the Navigation key so that more apples drop into the crab's claws. You can also use  $\overrightarrow{S}$  or  $\overrightarrow{S}$  to move the crab to left or right.
- b. When three apples drop without catch, or three apples drop onto the crab's body, not claw, the game is over. Then, "High Score" (Best score until the last time) and "Your Score" (this time score) will be both displayed.

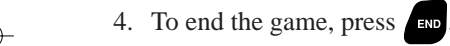

## **Slot Machine Game**

- 1. Follow the above steps 1 and 2.
- 2. Highlight  $\overline{\text{Slat}}$  machine and press  $\overline{\text{ok}}$ .
	- a. Select how much coins you bet by pressing  $\Box$ ,  $\Box$  or . (Default amount of coins is 100.)

It decides the line(s) that the same numbers/marks should be in.

If you bet 1 coin: Middle line only.

- 3 coins:Upper, Middle or Lower line.
- 5 coins:Upper, Middle, Lower or Diagonal lines.
- b. To start the slot, press **TALK**

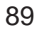

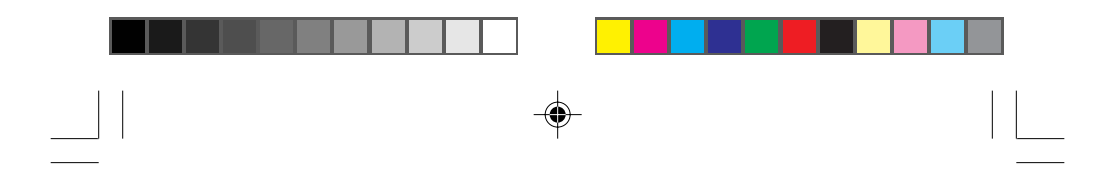

c. To stop the slot, press  $\mathbf{r}$  and  $\mathbf{r}$  or leave for five sec.

If you win/lose, your coins increase/decrease. The display turns back to the above step 2's if you have at least one coin.

If you have lost all coins, the game is over. You can continue the game by pressing  $\alpha$  (Yes) from default amount.

3. To end the game, press

#### **Using Your Phone as a Calculator**

You can use your Sprint PCS Phone as a calculator.

- 1. From the menu, highlight  $\left| \frac{1}{2} \right|$ , and press or
- 2. Highlight **Calculator**, and press or . Now, you can start calculating, by using numerical keys and the Navigation key. You can use Navigation key to enter  $+$ ,  $-$ ,  $\times$  or  $\div$  as indicated on the display. For addition, press  $\triangle$ For subtraction, press  $\blacktriangledown$ For multiplication, press

For division, press

Example of calculation:  $1234.3 + 23.7 = 1258$ 

- 1. Press  $\blacksquare$ ,  $\blacksquare$ ,  $\blacksquare$  and  $\blacksquare$ .
- 2. Press  $\bullet$  and then  $\bullet$  3. The display shows "1234.3".
- 3. Press  $\triangle$  of the Navigation key. "+" mark flashes.
- 4. Press  $\bullet$ ,  $\bullet$ ,  $\$ "23.7".
- 5. Press ox. Then the display shows the correct value "1258.".

To clear the number(s) you entered, Press  $\epsilon_{\text{IR}}$ .

To end calculation, press .

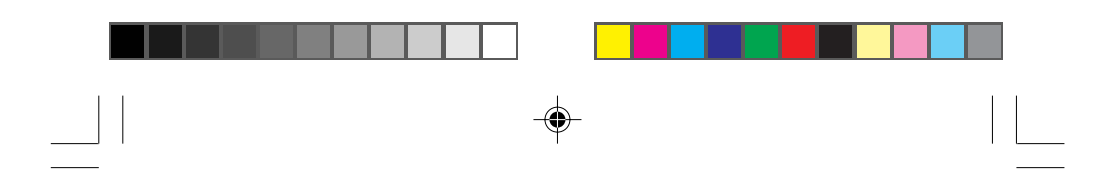

# **Accessories**

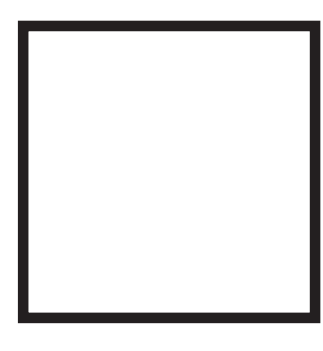

#### **LiIon Batteries**

Two types of Lithium Ion (LiIon) batteries are available for use with your Sprint PCS Phone™.

• Standard LiIon Battery

• Extended LiIon Battery

**Figure 1: Standard and Extended Batteries**

#### **AC Adapter Charger**

The AC adapter charger plugs into a wall outlet and enables you to charge your Sprint PCS Phone at your home or office, or when traveling.

**Figure 2: AC Adapter Charger**

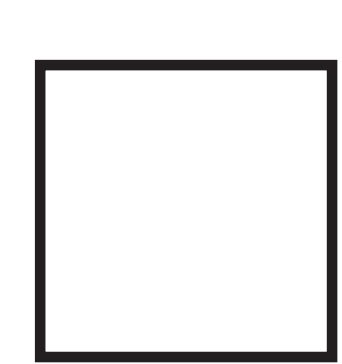

### **Cigarette Lighter Adapter**

The cigarette lighter adapter charges your Sprint PCS Phone in a vehicle from the cigarette lighter socket or power outlet while driving.

**Figure 3: Cigarette Lighter Adapter**

◈

91

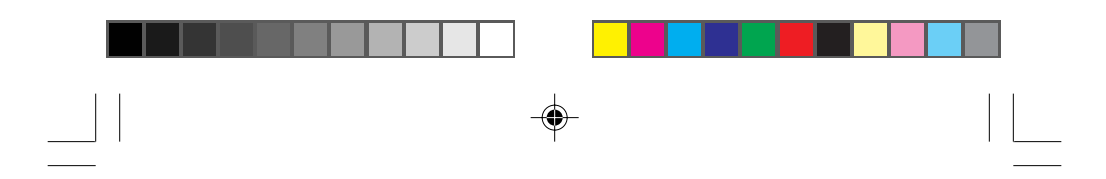

◈

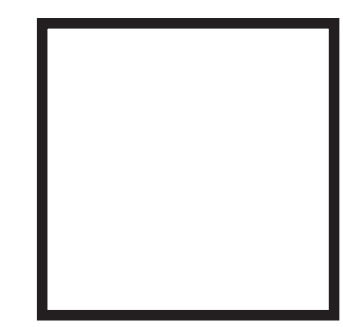

# **Dual-Slot Desktop Charger**

The dual-slot desktop charger charges the battery at your home or office.

**Figure 4: Dual-Slot Desktop Charger**

# **Sprint PCS Wireless Web Connection Kit**

The data cable allows you to transmit and receive data by connecting your Sprint PCS Phone to a laptop computer or palm-sized computing device - separate service is required.

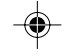

92

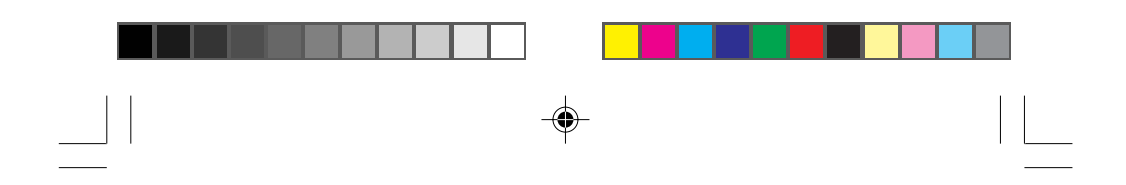

# **Charging Times with Accessories**

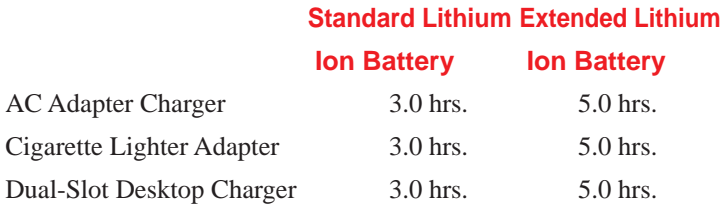

The accessories listed above are available for purchase at most Sprint PCS Centers, or call the Sprint PCS Accessory Hotline<sup>SM</sup> at 1-800-974-ACC1(2221).

◈

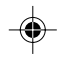

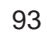

 $\overline{\Gamma}$ 

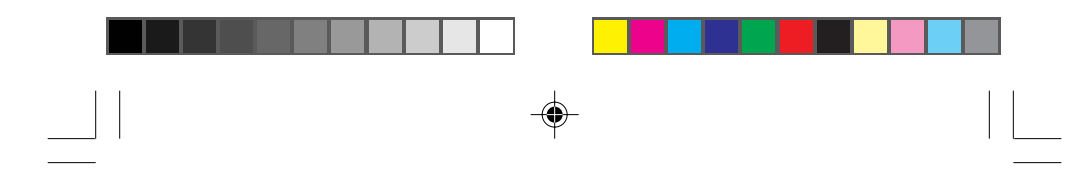

# **Usage guidelines: All about performance and safety**

#### **Keeping tabs on signal strength**

The voice quality of your Sprint PCS Phone<sup> $M$ </sup> will always be at its best when the antenna is fully raised. If you're inside a building, reception may be better near a window.

The quality of each call you make or receive depends on the signal strength in your area. Your phone will inform you of the current strength by displaying a number of bars next to the signal strength icon. The more bars displayed, the stronger the signal. (See page 7 for an illustration of the signal strength indicators.)

⊕

#### **Understanding Power Save mode**

If you're trying to use your phone in an area where the signal cannot be found, the Power Save feature will automatically activate to conserve battery power when you've been unable to pick up a signal for 15 minutes. If your phone is on, it will periodically recheck service availability, or you can do so yourself manually by pressing any key. A message will be displayed on the screen any time Power Save has been activated.

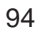

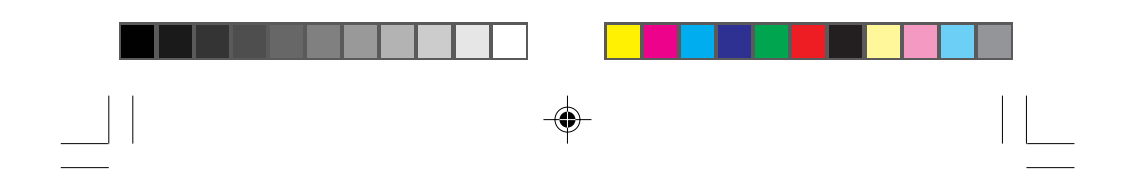

#### **Understanding how your phone operates**

Your Sprint PCS Phone is basically a radio transmitter and receiver. When it's turned on, it receives and transmits radio frequency (RF) signals. Your phone operates in the frequency range of 1.9 GHz and 800 MHz. When your phone is in use, the system handling your call controls the power level.

#### **Maintaining your phone's peak performance**

To operate your phone properly – that is, to maintain safe and satisfactory service – you should follow these rules:

For best reception, fully extend the antenna.

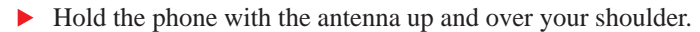

- Do not hold the phone antenna at any time.
- Do not use the phone with a damaged antenna.
- **Speak directly into the mouthpiece.**

Avoid exposing your phone and accessories to rain or liquid spills. If your phone does get wet, turn the power off immediately and remove the battery. If it is inoperable, you should return it to a Sprint PCS Center or call Sprint PCS Customer Care for service.

Only authorized personnel should service your phone and its accessories. Faulty service may invalidate the warranty.

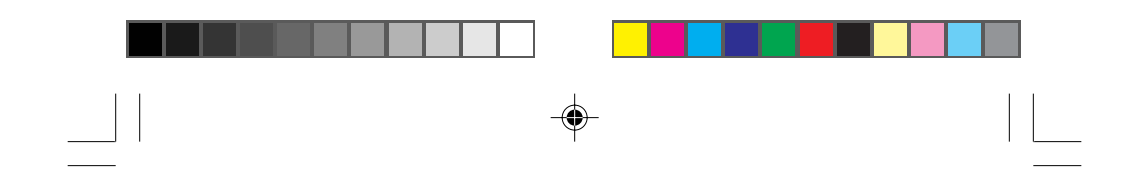

#### **Protecting your battery**

For best battery performance, you should follow these guidelines:

▶ Use only SANYO-approved batteries and AC adapter, cigarette lighter adapter, and desktop charger.

These chargers are designed to maximize battery life. Using other batteries or chargers will invalidate your warranty and may cause damage as well.

 $\blacktriangleright$  To avoid damage, charge the battery only in temperatures that range from 32˚F to 104˚F (0˚C to 40˚C).

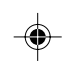

Do not use the battery charger in direct sunlight or in high humidity areas, such as the bathroom.

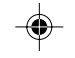

- Never dispose of the battery by incineration.  $\blacktriangleright$
- Keep the metal contacts at the bottom of the battery clean. ь
- Do not attempt to disassemble or short-circuit the battery.
- You may need to recharge the battery if it has not been used for a long period of time.
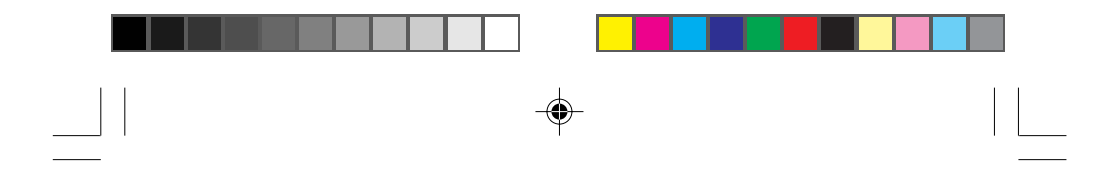

- Replace the battery when it no longer provides acceptable performance. It can be recharged hundreds of times before it will need to be replaced.
- Do not store the battery in high temperature areas for long periods of time. Follow these storage rules:

Less than one month:  $-4\degree F$  to  $131\degree F$  ( $-20\degree C$  to  $55\degree C$ ) More than one month: -4<sup>°</sup>F to 95<sup>°</sup>F (-20<sup>°</sup>C to 35<sup>°</sup>C)

# **Driving**

Using a wireless phone while driving is illegal in some states and countries. For your safety, become familiar with the laws and regulations for your area, and pull off the road and park if you need to make a call.

If you must use the phone while driving, purchase and have installed the optional hands-free car kit or the headset.

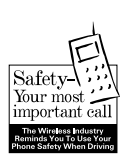

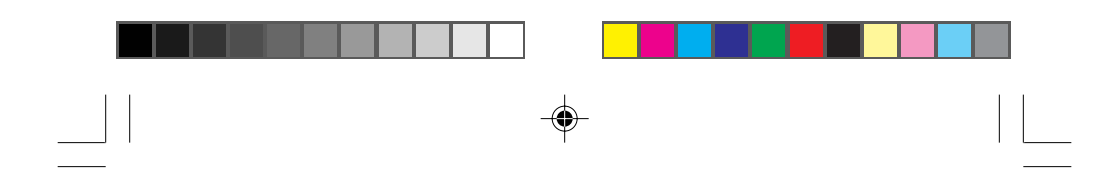

#### **Disposal of Lithium Ion batteries**

This product contains a Lithium Ion battery. Please ensure that disposal of this battery is in accordance with applicable laws and regulations.

- Do not dispose of the battery in a fire; the cell may explode.
- Do not open or puncture the battery; the released electrolyte is corrosive and may cause damage to the eyes and skin.

This substance also can be toxic if swallowed.

## **Following safety guidelines**

To operate your phone safely and efficiently, you should always follow any special regulations in a given area, and turn your phone off in areas where use is forbidden or when it may cause interference or danger.

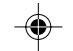

#### **Using your phone near other electronic devices**

Most modern electronic equipment is shielded from radio frequency (RF) signals. However, RF signals from PCS telephones may affect inadequately shielded electronic equipment.

RF signals may affect improperly installed or inadequately shielded electronic operating and entertainment systems in motor vehicles. Check with the manufacturer to determine if these systems are adequately shielded from external RF signals. You should also check with the manufacturer regarding any equipment that has been added to your vehicle.

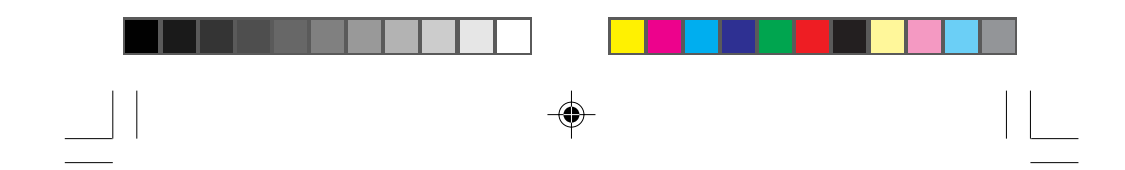

Consult the manufacturer of any personal medical devices (such as pacemakers and hearing aids) to determine if they are adequately shielded from external RF signals.

Turn off the phone in healthcare facilities and request permission before using the phone near medical equipment.

# **Turn off your phone before flying**

You should turn off your Sprint PCS Phone before boarding any aircraft. To prevent possible interference with aircraft systems, U.S. Federal Aviation Administration (FAA) regulations require you to have permission from a crew member to use your phone while the plane is on the ground. To prevent any risk of interference, FCC regulations prohibit using your phone while the plane is in the air.

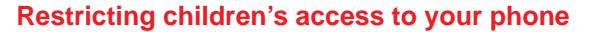

Your phone is not a toy, and should not be played with by children. They could hurt themselves and others, damage the phone or make calls that increase your telephone bills.

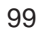

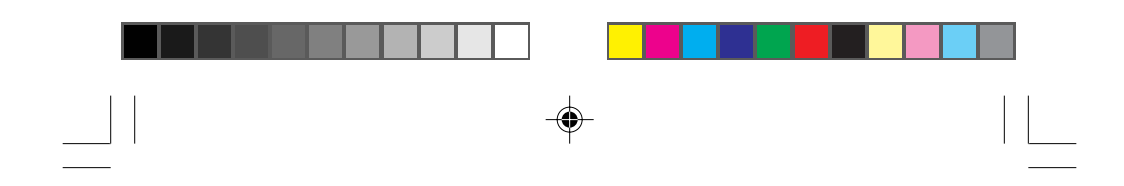

#### **Turn off your phone in dangerous areas**

To avoid interfering with blasting operations, you should turn off your phone when in a blasting area or in other areas with signs indicating that two-way radios should be turned off. Construction crews often use remote-control RF devices to set off explosives.

Turn off your phone when you are in any area with a potentially explosive atmosphere. It is rare, but your phone or its accessories could generate sparks. Sparks could cause an explosion or a fire resulting in bodily injury or even death.

Areas with a potentially explosive atmosphere are often, but not always, clearly marked. They include fueling areas such as gas stations; below deck on boats; fuel or chemical transfer or storage facilities; areas where the air contains chemicals or particles such as grain, dust or metal powders; and any other area where you would normally be advised to turn off your vehicle engine.

Do not transport or store flammable gas, liquid or explosives in the compartment of any vehicle that contains your phone or accessories.

## **Cautions**

Any changes or modifications to your Sprint PCS Phone not expressly approved in this document could void your warranty for this equipment and void your authority to operate this equipment. Use only SANYO approved batteries, antennas and chargers. The use of any other type of accessory may invalidate the warranty.

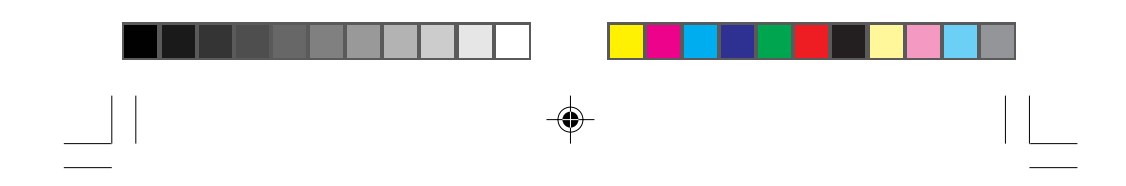

# **FCC notice**

The phone may cause TV or radio interference if used in close proximity to receiving equipment. The FCC can require you to stop using the telephone if such interference cannot be eliminated. If you need assistance, contact Sprint PCS Customer Care.

And last, but certainly not least, vehicles using liquefied petroleum gas (such as propane or butane) must comply with the National Fire Protection Standard (NFPA-58). For a copy of this standard, contact the National Fire Protection Association, One Batterymarch Park, Quincy, MA 02269, Attn: Publication Sales Division.

This device complies with part 15 of the FCC rules. Operation is subject to the following two conditions: (1) This device may not cause harmful interference, and (2) this device must accept any interference received, including interference that may cause undesired operation.

**Note:** This equipment has been tested and found to comply with the limits for a Class B digital device, pursuant to part 15 of the FCC Rules. These limits are designed to provide reasonable protection against harmful interference in a residential installation. This equipment generates, uses, and can radiate radio frequency energy and, if not installed and used in accordance with the instructions, may cause harmful interference to radio communications. However, there is no guarantee that interference will not occur in a particular installation. If this equipment does cause harmful interference to radio or television reception, which

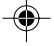

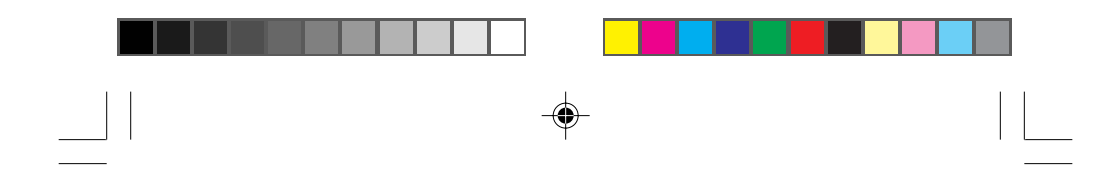

can be determined by turning the equipment off and on, the user is encouraged to try to correct the interference by one or more of the following measures:

-Reorient or relocate the receiving antenna.

-Increase the separation between the equipment and receiver.

-Connect the equipment into an outlet on circuit different from that to which the receiver is connected.

-Consult the dealer or an experienced radio/TV technician for help and for additional suggestions.

The user may find the following booklet prepared by the Federal Communications Commission helpful: "How to Identify and Resolve Radio-TV interference Problems." This booklet is available from the U.S. Government Printing Office, Washington, D.C. 20402, Stock No. 004-000-00345-4.

⊕

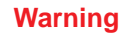

◈

The user is cautioned that changes or modifications not expressly approved by the manufacturer could void the user's authority to operate the equipment.

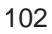

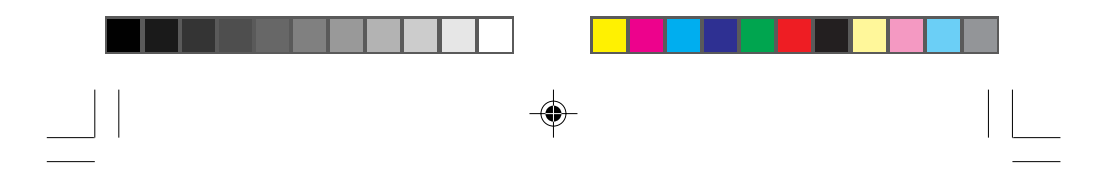

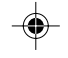

# **PATENT INFORMATION**

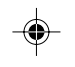

 $\sqrt{1}$ 

The products/Equipment described in the attached documentation are manufactured under one or more of the following U.S. Patents:

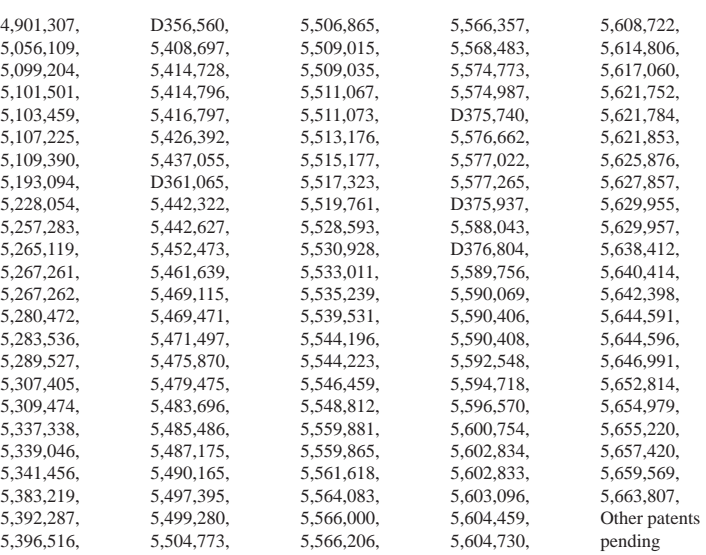

 $\clubsuit$